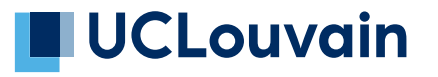

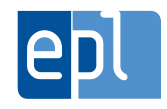

**École polytechnique de Louvain**

# **Validation expérimentale d'assemblages de structures réciproques composées de troncs d'arbres**

**Auteur : Justin GOOSSE Promoteur : Pierre LATTEUR Lecteurs : Julien GENO, Haythem GHARSALLAOUI, João SARAIVA ESTEVES PACHECO DE ALMEIDA, Martin STEINMETZ Année académique 2019–2020 Master [120] : ingénieur civil des constructions**

# Remerciements

Dans un premier temps, je tiens à remercier mon promoteur, le Professeur Pierre Latteur, pour la confiance accordée et ses conseils avisés tout au long du présent travail. Ensuite, je remercie Julien Geno pour son aide, son implication et sa disponibilité à toutes les étapes de la réalisation de ce projet, de la première idée à la relecture.

Je souhaiterais également adresser mes remerciements à l'entreprise IMAX Pro pour l'accueil et la mise à disposition du matériel et tout particulièrement à Jean-Michel Melloni, analyste développeur au sein d'IMAX Pro, qui nous a accompagnés dans la concrétisation de nos idées en nous permettant de réaliser les nombreux usinages.

Pour terminer, je souhaite remercier Christiane et Benoit pour l'aide apportée lors de la réalisation du banc d'essai aux débuts de ce projet, ainsi qu'Amandine pour ses nombreuses relectures du présent mémoire.

# Table des matières

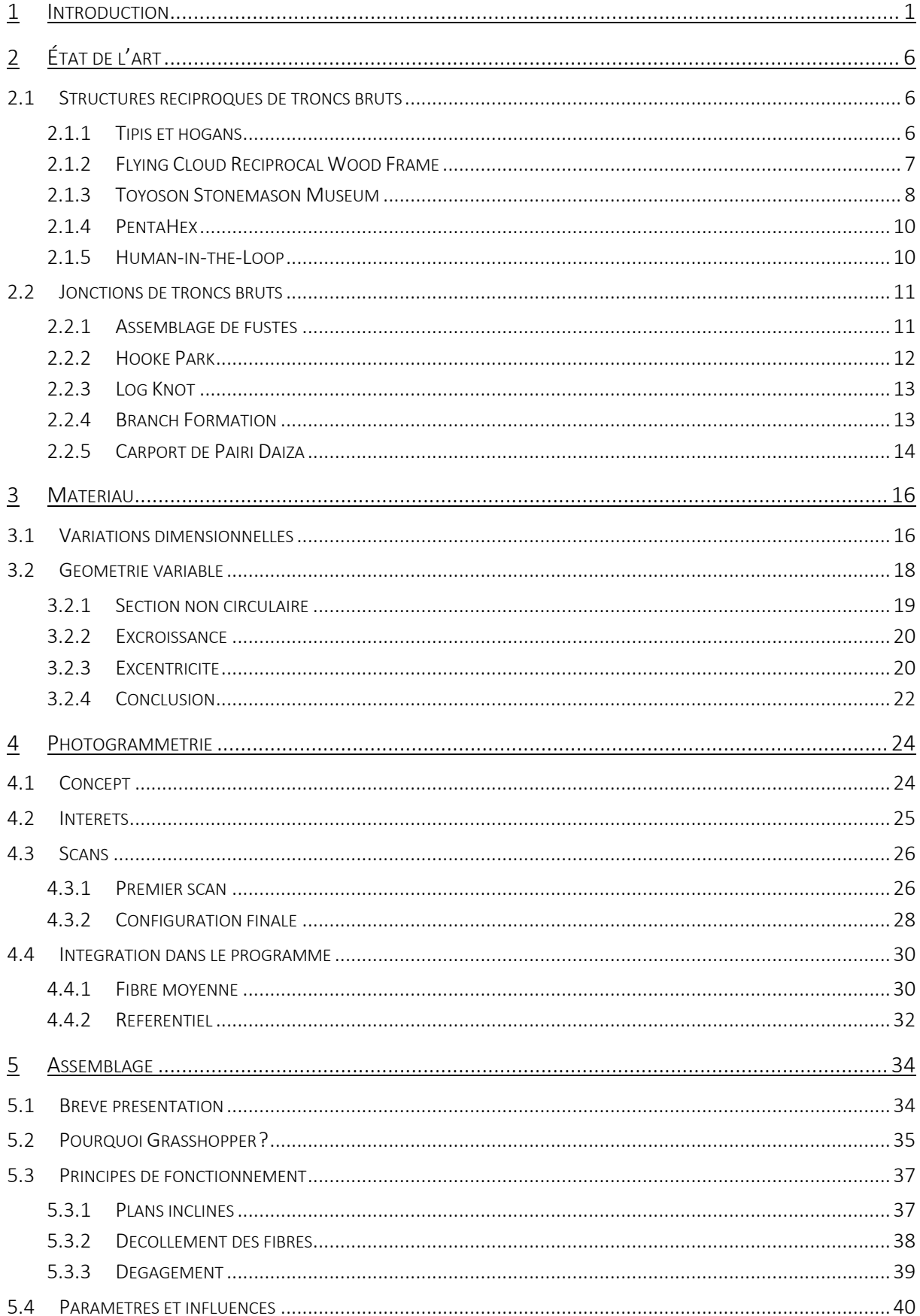

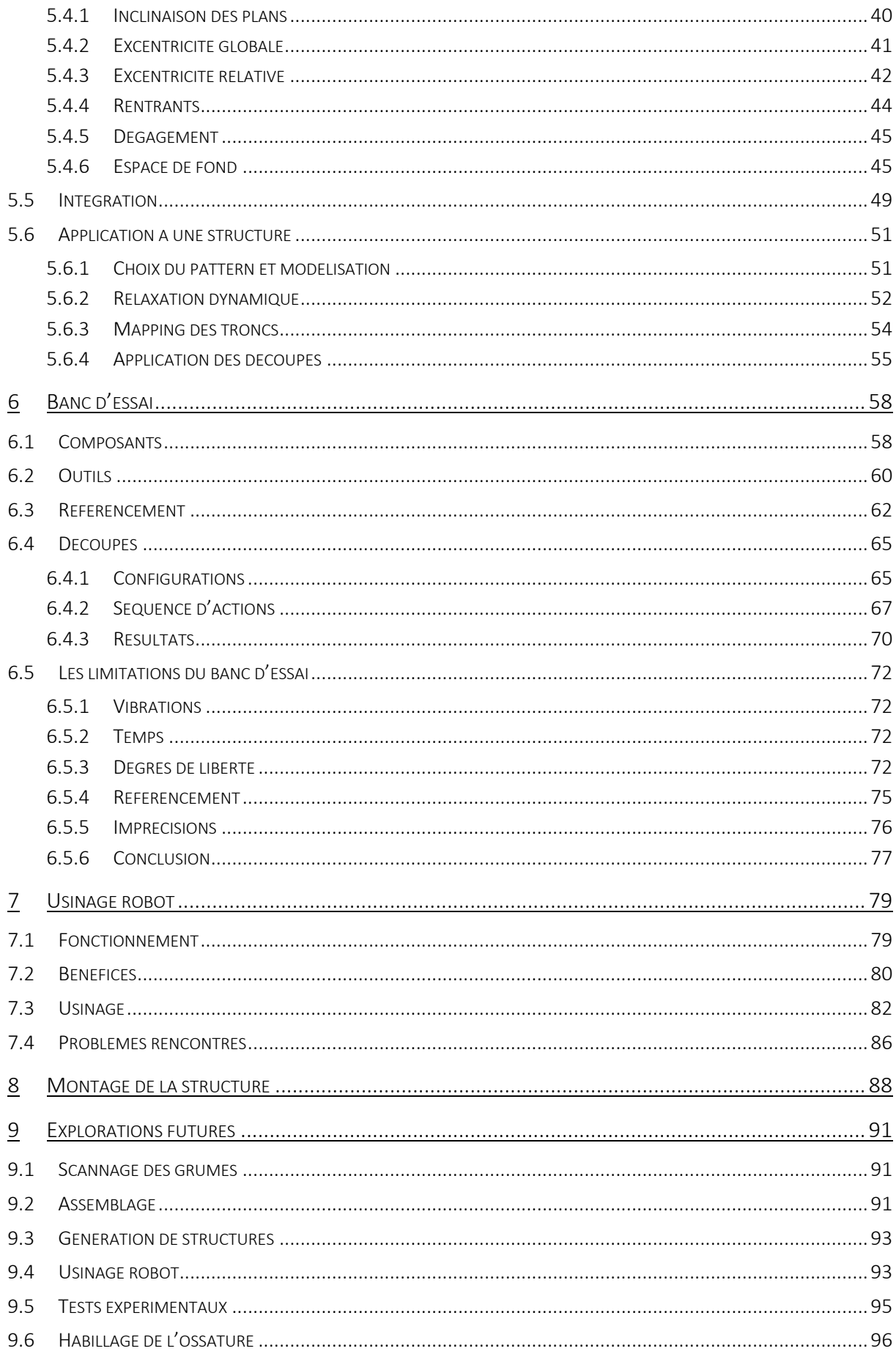

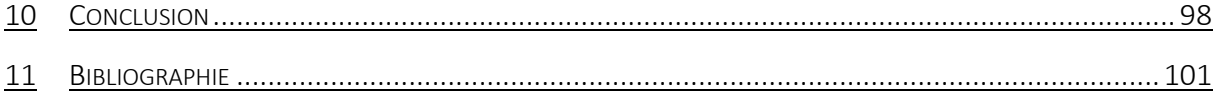

INTRODUCTION

### 1 Introduction

Au cours du présent travail, nous traiterons de l'utilisation de troncs d'arbres bruts dans des structures réciproques. Avant d'entrer dans le vif du sujet et de définir ce qu'est concrètement une structure dite «réciproque», nous allons nous pencher sur l'origine de l'emploi de troncs bruts en ossature.

Au vu des circonstances climatiques actuelles, nous ne sommes pas sans savoir que nos habitudes de consommation, pourtant bien ancrées dans notre société, sont de plus en plus sujettes à des remises en question. Il est à noter que les habitudes de construction sont elles aussi, à l'heure actuelle, soumises au changement. Par ailleurs, nous possédons une ressource naturelle, le bois, permettant le stockage du carbone excédentaire dans notre environnement. Dès lors, pourquoi cette ressource naturelle est-elle si peu exploitée dans le domaine de la construction? La réponse est pourtant simple, il en va d'un enjeu économique. Ensuite, et nous en venons alors à la question suivante : comment expliquer qu'un matériau naturel tel que le bois, qui se forme de lui-même, ne parvient-il pas à rivaliser économiquement avec un produit transformé tel que le béton? Cette question ne trouve pourtant pas d'explication, car tout comme le béton, le bois est lui aussi un produit transformé.

Il va sans dire que nous avons tendance à oublier les nombreuses transformations subies par un arbre avant d'arriver en sections standardisées sur chantier. Après l'abattage, les troncs essuient une série de sciages et les éléments débités sont ensuite triés et rabotés. De plus, si nous souhaitons obtenir un produit final ayant une longueur supérieure à celle des grumes abattues, alors le nombre de transformations s'accroîtra. Nous pouvons bien entendu ajouter les étapes de collage et de pressage pour utiliser le bois sur une plus longue portée, et ces étapes sont notamment observées dans le cadre de bois lamellé-collé. Notons que le séchage du bois engendre également un coût important.

Il est à présent évident que le nombre de transformations liées au bois s'additionne rapidement. Dès lors, si nous souhaitons concurrencer le béton avec notre matériau, il est primordial d'en diminuer les coûts et par conséquent, de réduire le nombre de transformations liées au bois. De plus, le coût de la matière première peut également être réduit en sélectionnant des troncs moins rectilignes, impropres au débitage, et donc peu valorisés. Il est dès lors utile selon nous de se pencher sur les effets d'une altération minime du matériau.

En plus du gain économique, nous épinglons comme avantages à l'utilisation de troncs bruts, une augmentation des propriétés mécaniques et un attrait visuel. En effet, les propriétés mécaniques s'en trouvent améliorées puisque la fibre du bois n'est pas altérée. De fait, le sciage est justifié pour obtenir des sections standards, néanmoins, lors de cette étape, la fibre est

coupée et engendre l'apparition de faiblesses. En parlant de faiblesses, nous évoquons aussi les aléas de l'usage de troncs bruts. Premièrement, la nature nous impose une limite concernant la longueur des éléments. Deuxièmement, sans standardisation des sections, le caractère organique du bois prend vite le dessus et complique énormément la manipulation ainsi que l'usinage des éléments. Dès lors, nous comprenons qu'il est impératif de trouver une solution à ces deux problèmes dans le but d'entrevoir le projet se concrétiser. C'est alors ici que l'introduction des structures réciproques va prendre tout son sens.

Pour compenser la restriction liée à la longueur des grumes, nous introduisons un système constructif cohérent, celui des structures réciproques. Les structures réciproques sont caractérisées par leur faculté à franchir des portées bien plus importantes que la longueur des poutres qui les composent. L'idée principale derrière ces structures autoportantes est de voir chaque élément se supporter mutuellement. Dans ce mémoire, nous évoquons les termes de «module» et de «système réciproque». Le module réciproque est une configuration simple constituée d'au minimum trois éléments prenant appui sur leur homologue adjacent et formant un circuit fermé<sup>1</sup>. Un système réciproque est, quant à lui, le résultat d'une composition de plusieurs modules.

Le système constructif étant posé, il reste néanmoins à savoir comment manipuler et transformer les troncs bruts afin de les assembler et de former une structure réciproque viable. C'est à cette problématique que nous essayons de répondre dans ce travail. Notre objectif est de développer un connecteur permettant la liaison de troncs bruts pour le système constructif susmentionné. Une structure à échelle réelle sera également réalisée afin de tenter la liaison imaginée. L'usinage du connecteur sera abordé selon une approche traditionnelle et selon une technologie émergente, à savoir un usinage réalisé par des robots industriels.

Le connecteur proposé doit répondre à certaines contraintes. Premièrement, nous souhaitons un assemblage bois-bois, donc sans apport métallique ou collage qui engendrerait une augmentation des coûts. Deuxièmement, nous souhaitons réaliser les découpes du connecteur à son état vert. Nous devons donc activement tenir compte des variations dimensionnelles du bois. Troisièmement, nous modélisons et paramétrons la géométrie de la découpe sur *Grasshopper* afin de pouvoir optimiser celui-ci en jouant sur ses paramètres. Finalement, nous devons inclure la robot-compatibilité dans la définition de notre connecteur.

Nous entamerons notre écrit par un état des réalisations déjà proposées à l'heure actuelle. Par souci de concision, nous concentrons notre étude en deux parties. La première est axée sur les structures réciproques constituées de grumes alors que la seconde traitera uniquement de liaisons entre bois bruts.

Ensuite, nous évoquerons les difficultés liées à l'utilisation d'un matériau organique dans sa forme brute. En plus des variations dimensionnelles susmentionnées, nous énoncerons différentes asymétries auxquelles nous devrons faire face. Afin d'inclure toutes ces variabilités dans notre modèle, nous aurons recours à un scan de nos grumes. Nous expliquerons brièvement la technique utilisée dans notre cadre, à savoir la photogrammétrie.

Une fois les aléas du bois brut appréhendés, nous analyserons le connecteur proposé en expliquant ses principes de fonctionnement, les paramètres qui le définissent ainsi que leurs influences sur sa géométrie. Ensuite, nous nous pencherons sur l'intégration du connecteur entre deux troncs et, plus concrètement, au sein de la multitude de troncs qui compose notre structure.

Une fois la définition du connecteur retenue, nous entreprenons l'usinage de ce dernier. Premièrement, nous l'aborderons selon une approche traditionnelle. En effet, nous avons imaginé un banc de découpe dans le but de réaliser ce connecteur avec un outil usuel, la défonceuse. Ensuite, nous relaterons une seconde approche, plus technologique, celle de l'usinage robot dans l'entreprise belge qui nous a accueillis, IMAX Pro.

La solution robotique nous a permis de réaliser les connecteurs de notre structure finale. Celleci sera, comme son montage, rapidement décrite. Avant de conclure notre travail, nous évoquerons également une série de points concernant les explorations futures pour la suite du projet.

Aussi, avant d'entamer ce mémoire, nous souhaitons sensibiliser le lecteur au processus de fabrication décrit tout au long de ce travail. L'illustration suivante sert donc de prélude aux différentes phases [Figure 1 : Schéma synthétique du processus de réalisation]. En effet, avoir une idée, même globale, des étapes de conception nous permet de fluidifier la compréhension. De plus, à la suite de ce bref schéma explicatif, nous trouvons son homologue détaillé [Figure 2 : Schéma détaillé du processus de conception]. Il peut être judicieux de se repositionner sur celui-ci durant la lecture des prochaines pages. Enfin, le cas échéant, nous spécifions l'implication accrue d'un programme utilisé ou encore le travail réalisé dans l'entreprise IMAX Pro.

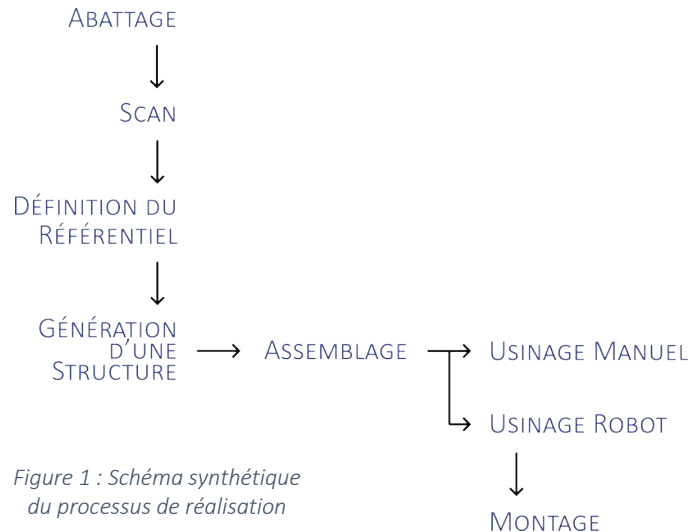

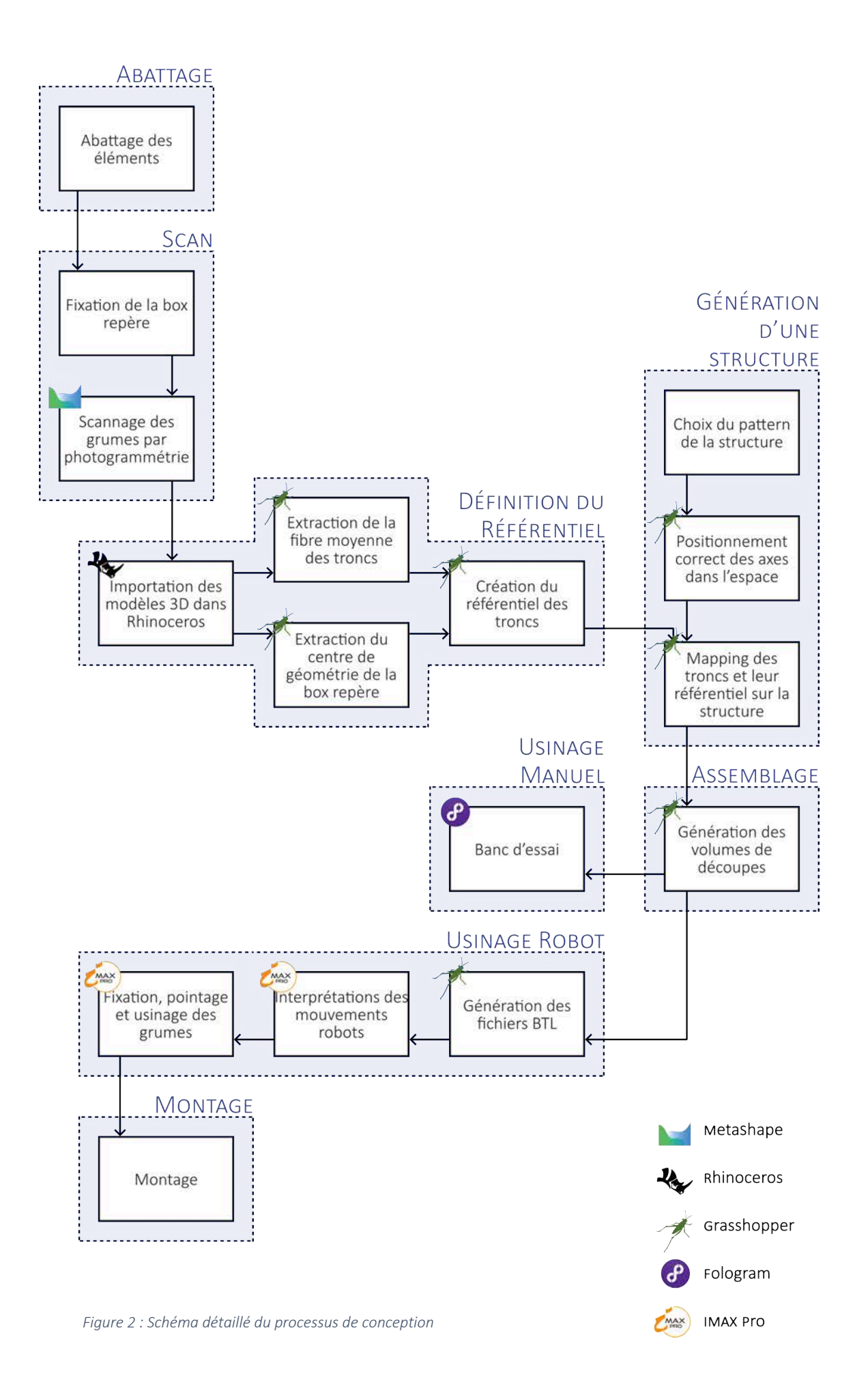

4

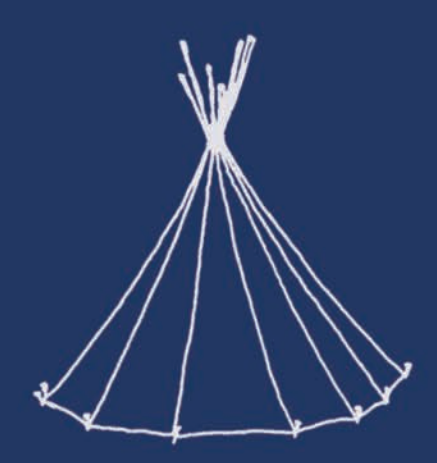

# ÉTAT DE L'ART

# 2 État de l'art

Nous venons d'expliquer brièvement le contexte et la problématique de ce travail, à savoir l'utilisation de troncs bruts et leur intégration dans une structure réciproque. Il est dès lors temps de découvrir si de telles structures ont déjà été ou non réalisées.

Pour rappel, l'utilisation de systèmes réciproques se justifie par leurs capacités à franchir de grandes portées par rapport à la longueur des éléments qui le composent. La difficulté ne prend peut-être pas directement source au niveau des structures réciproques en elles-mêmes. En effet, la complexité du sujet réside principalement au niveau de l'utilisation de troncs bruts et de leur liaison. Nous nous penchons donc principalement sur la connexion des éléments structuraux. L'état de l'art suivant se concentre donc sur les jonctions entre troncs bruts, qu'ils soient, ou non, déjà d'application sur des structures réciproques.

En outre, il est opportun de mentionner que notre étude se veut expérimentale. C'est pourquoi nous jugeons donc intéressant d'axer nos recherches sur les méthodes de fabrication de ces connecteurs. Ces informations nous permettent de mettre en lumière des points d'attention pour la réalisation de notre connecteur. Cela nous permettra aussi de juger de la robotcompatibilité de l'assemblage que nous développons.

La section suivante va se diviser en deux parties. La première fait état de l'utilisation directe de troncs d'arbres bruts ou de rondins de bois dans un système réciproque, tandis que la deuxième partie s'oriente sur d'autres types de connecteurs prenant source dans un cadre différent de celui des structures réciproques.

### 2.1 Structures réciproques de troncs bruts

### 2.1.1 Tipis et hogans

Nous n'avons pas pour objectif de faire un historique complet des systèmes réciproques. En effet, nous portons prioritairement un regard sur le système constructif. Dès lors, nous jugeons logique de commencer notre état par le tipi et le hogan. Il est difficile de situer précisément l'émergence de ces maisons traditionnelles indiennes et il est tout aussi compliqué de définir si ces structures sont les premières du genre. Quoi qu'il en soit, ces ossatures remplissent nos critères pour figurer dans notre étude.

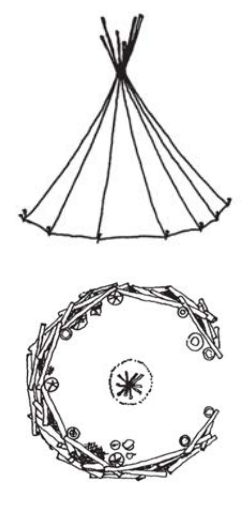

*Figure 3 : Tipi (en haut) et hogan depuis une vue en plan (en bas)*

Bien que visuellement différents, les deux modèles possèdent tout de même des caractéristiques identiques [Figure 3] 2 . La première similitude est typique des systèmes réciproques. Nous observons que les éléments qui les composent se supportent mutuellement. C'est cette interdépendance, intrinsèque au système porteur, qui pose le risque d'effondrement si un seul élément venait à céder.

La différence majeure entre ces deux propositions traditionnelles réside au niveau de leur configuration. De fait, le tipi est un module réciproque unique composé d'éléments relativement verticaux alors que le hogan est une superposition de modules à éléments globalement horizontaux<sup>3</sup>. Ces divergences confèrent donc une allure prismatique au tipi tandis que le hogan ressemble davantage à un dôme.

D'autres différences peuvent être épinglées entre ces deux modèles telles que par exemple, les éléments du tipi bloqués au niveau du sol, ou encore la jonction supérieure du tipi réalisée

au moyen d'une liaison filaire telle qu'une corde ou un équivalent. Par ailleurs, nous pouvons ajouter que les poutres formant la coque du hogan sont posées les unes sur les autres, et ce, sans liaison directe entre troncs. Le maintien global se fait par l'apposition de terre humide sur la face extérieure du dôme, ce colmatage permettant à la structure interne de rester visible en solidifiant l'entièreté du système [Figure 4] 4 .

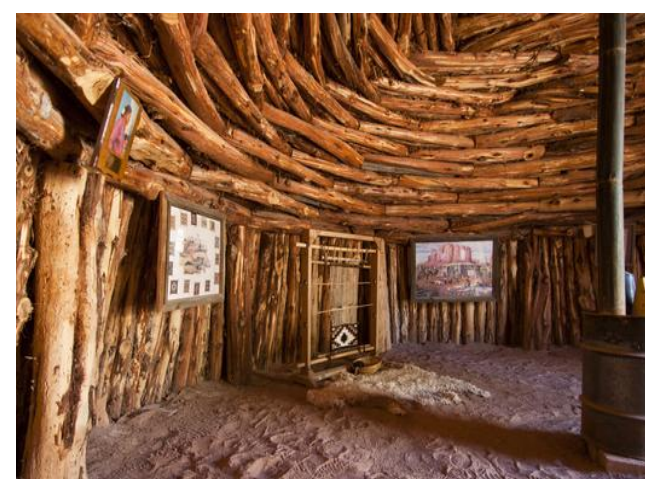

*Figure 4 : Intérieur d'un hogan*

### 2.1.2 Flying Cloud Reciprocal Wood Frame

Nous allons à présent découvrir une modernisation du système présenté pour le tipi. Cette configuration — qui pour rappel est un module unique avec une multitude d'éléments — est très fréquemment utilisée comme système de charpente de toiture. Contrairement au tipi, le module est désormais monté sur des murs ou poteaux. Le cas que nous présentons se différencie des autres par le fait que les poteaux utilisés afin de surélever la toiture sont des troncs bruts. Nous pouvons alors étudier la charpente réciproque, ses connecteurs ainsi que la connexion poteau-poutre.

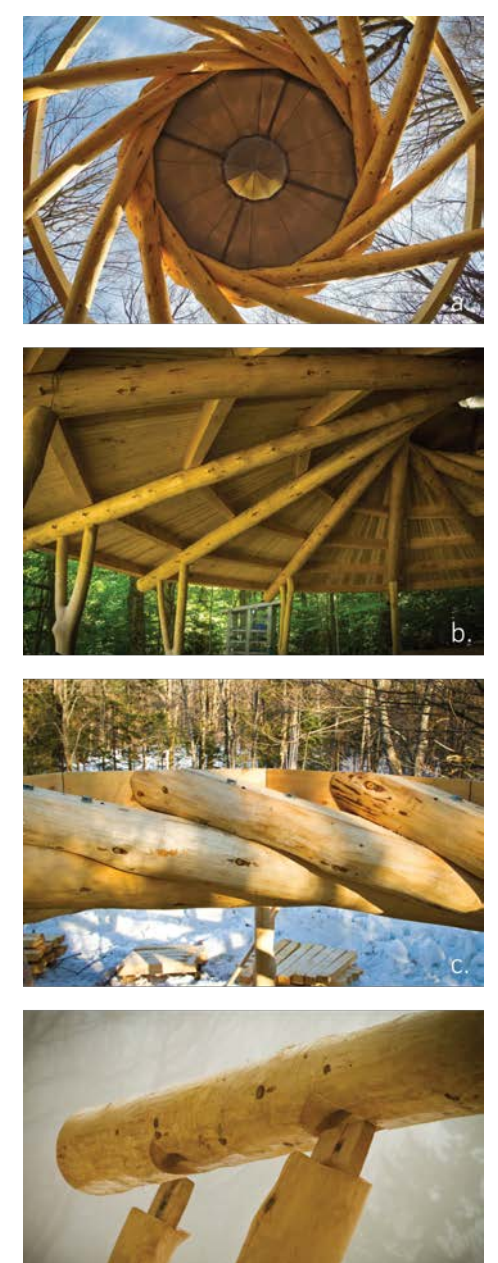

*Figure 5 : TimberHomes Pavillon (Photographies : Daniel Girard)*

 $\mathsf{d}$ .

Ce pavillon est actuellement installé à Plymouth dans le Vermont (États-Unis) et sert d'abris pour les camps d'été. La charpente réciproque couvre une zone de dix mètres de diamètre [Figure 5, a]<sup>5</sup>.

À la différence des tipis, les douze grumes d'épicéa composant le toit sont usinées préalablement à leur fixation. Les découpes se retrouvent sur toute la longueur de l'élément. Nous notons trois assemblages distinctifs. Le premier gère la jonction entre les poutres du module réciproque [Figure 5, c]<sup>6</sup>. La découpe étant située sur la face inférieure de l'élément, cela permet dès lors la pose de celui-ci sur l'élément précédent. La deuxième découpe, quant à elle, prend position sur toute la longueur de l'élément. En effet, la poutre doit être usinée pour accueillir les traverses de toiture [Figure 5, b]<sup>7</sup>. Enfin, nous arrivons à la liaison poteau-poutre précédemment énoncée.

La connexion entre les poutres du module ne se fait pas par un emboîtement prononcé. L'usinage consiste simplement à permettre une surface de contact relativement plane. Le renforcement se fait par l'ajout de deux tiges filetées au niveau du nœud de contact [Figure 5, c]<sup>8</sup>. Le connecteur n'est donc pas exclusivement en bois.

La seconde connexion qui nous intéresse est la liaison poteau-poutre [Figure 5, d]<sup>9</sup>. Celle-ci consiste en un assemblage par tenon et mortaise, le tout consolidé par le biais d'une cheville en bois. Cette cheville rentre transversalement dans l'assemblage, qui est donc ici, exclusivement en bois.

### 2.1.3 Toyoson Stonemason Museum

Nous retrouvons à présent l'utilisation du système réciproque, mais cette fois-ci sous une forme plus complexe. En effet, la composition de la charpente de ce toit ne se limite plus à un module unique comme nous venons de le voir.

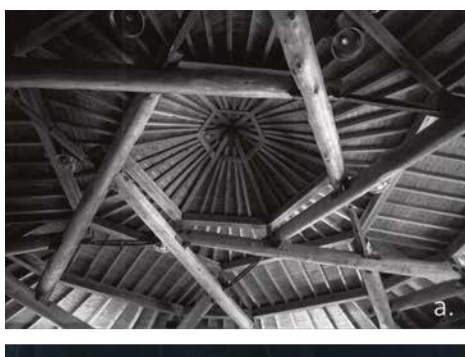

*Figure 6 : Stonemason Museum (Photographies : Keikaku-Inc)*

Cette charpente est celle du *Toyoson Stonemason Museum* [Figure 6, a]<sup>10</sup>. Ce musée japonais est consacré à l'art du travail de la pierre. Le bâtiment peut être visuellement divisé en plusieurs volumes et deux de ceux-ci possèdent une toiture avec une ossature de ce type.

L'arrangement des éléments de charpente est bien différent et paraît plus complexe que la configuration précédente. Cependant, nous retrouvons dans cette toiture l'utilisation de troncs bruts.

Nous remarquons directement une utilisation prononcée de connecteurs métalliques peints en rouge [Figure 6,  $b$ ]<sup>11</sup>. Bien que ceux-ci n'étaient initialement pas prévus, leur présence s'avère néanmoins essentielle pour la stabilité du toit<sup>12</sup>. Nous ne trouvons malheureusement que peu de précisions sur la mise en œuvre de ces connexions. Cela dit, la renommée de la menuiserie et du travail de charpente du Japon nous pousse à croire que ces connecteurs ont bien été réalisés à la main. Nous pouvons, du reste, voir sur le schéma ci-contre comment le connecteur se fixe sur les troncs [Figure 7]<sup>13</sup>.

Nous prendrons la peine de notifier que la présence de ces connecteurs nous éloigne tout de même quelque peu de la définition initiale du *pattern* de la structure réciproque [Figure 8]. Malgré tout, cette structure nous apporte tout de même une connexion grume-grume métallique pour le moins intéressante.

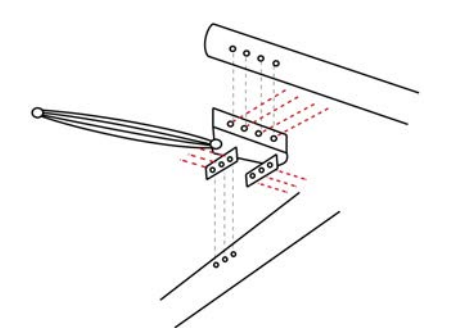

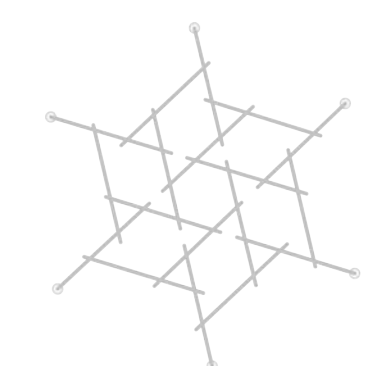

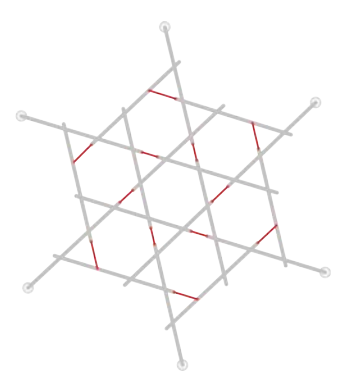

*Figure 7 : Détail du connecteur métallique Figure 8 : Changement du pattern avec installation des connecteurs*

### 2.1.4 PentaHex

Nous nous retrouvons désormais dans un *pattern* plus complexe que les tipis, mais leur système de connexion filaire est néanmoins conservé. PentaHex est un dôme réciproque présenté au festival IFAC (*International Festival of Art and Construction*) en 2016. Le but était de créer une structure avec des ressources matérielles limitées. Il en résulte, par conséquent, une structure réciproque constituée de bambous et de ficelles [Figure 9] $^{14}$ .

Nous avons jugé important de mentionner cette réalisation dans le présent travail, sachant que le concept peut être appliqué aux troncs bruts. En outre, l'usage de ficelles n'est pas incohérent dans notre recherche de connexion simple.

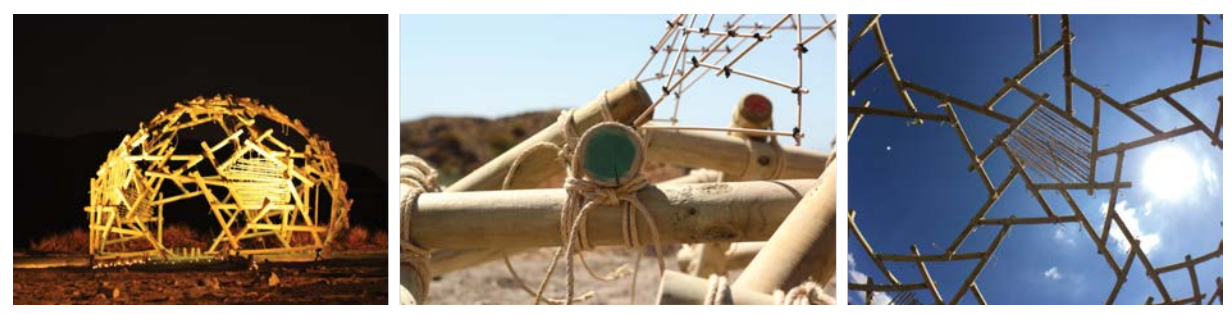

*Figure 9 : Dôme réciproque PentaHex*

### 2.1.5 Human-in-the-Loop

En définitive, pour terminer cet état de l'art des structures réciproques composées de troncs bruts, nous parlons d'un projet sensiblement proche du nôtre. Nous ne pouvons contester que les ossatures présentées jusqu'ici employaient des éléments bruts. Cependant, il est tout aussi certain que la géométrie rectiligne des troncs est un facteur clé dans la réussite de ces projets. Le projet suivant traite de l'intégration d'éléments nettement plus sinueux au sein de structures réciproques. Ceci justifie très clairement notre intérêt porté à un projet tel que celui-ci.

Le projet est appelé *Human-in-the-loop: Fabrication of 3D Surfaces with Natural Tree Branches15*. En plus de l'utilisation de troncs à la géométrie aléatoire, ce projet développe une connexion bois-bois sans supplément métallique ou autre, pour un comportement stable en compression. Les assemblages ne sont pas usinés à la main puisqu'ils ont recours à une CNC pour défoncer les encoches [Figure 10] 16.

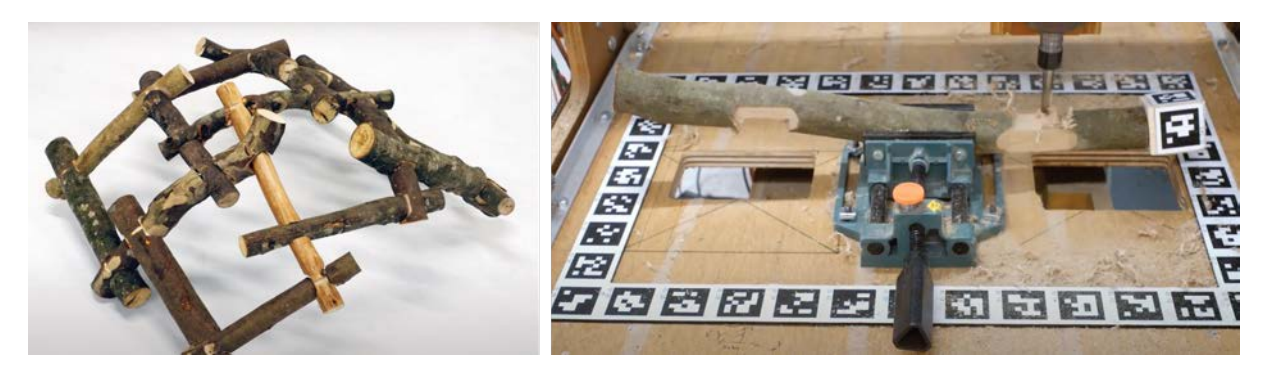

*Figure 10 : Human-in-the-loop, structure et usinage*

### 2.2 Jonctions de troncs bruts

### 2.2.1 Assemblage de fustes

Lorsque nous parlons d'assemblages de troncs bruts, nous pensons directement aux chalets en fustes. Il serait en effet bête d'écarter ce genre d'assemblages pour la simple et bonne raison que ceux-ci sont pour l'instant développés pour des constructions empilées<sup>17</sup>.

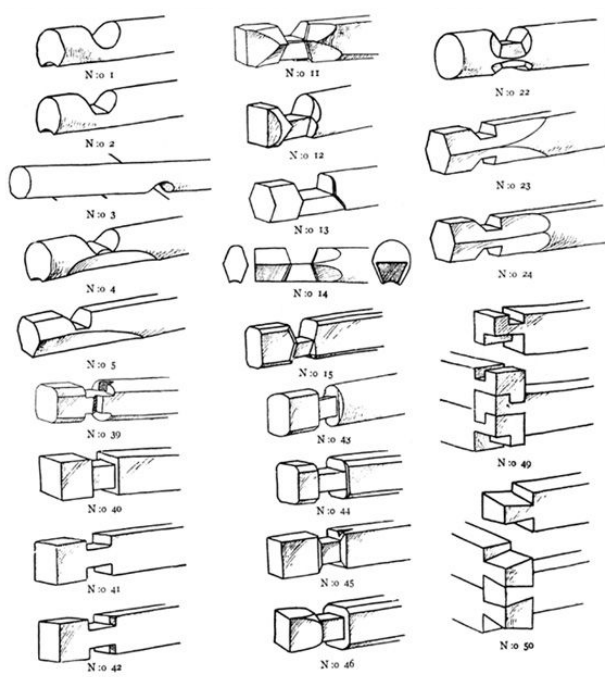

*Figure 11 : Différents types d'assemblages de fustes*

Comme nous pouvons le constater ici, il existe plusieurs types d'assemblages pour empiler ces rondins de bois [Figure 11]<sup>18</sup>. Nous précisons «rondins» et pas «troncs bruts», car une majorité des constructions de ce type est bâtie avec des rondins calibrés, ce qui ne correspond pas à notre recherche<sup>19</sup>.

La réalisation des découpes des éléments bruts s'effectue à la main, sur chantier, et requiert une certaine expérience [Figure 13] <sup>20</sup>. À l'inverse, les rondins calibrés peuvent être usinés pour certains types de connecteurs plus complexes [Figure 12]<sup>21</sup>.

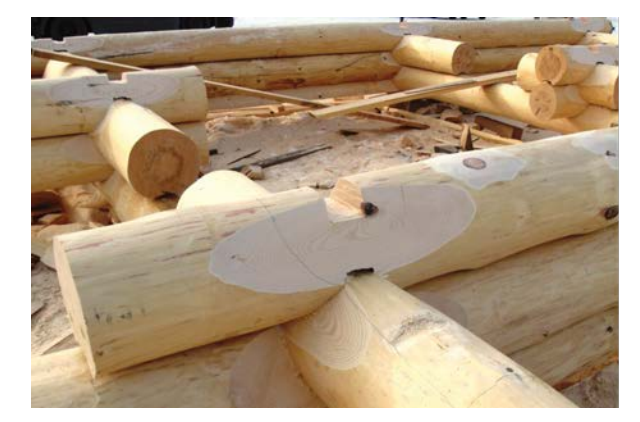

*Figure 13 : Assemblage réalisé manuellement Figure 12 : Assemblage usiné*

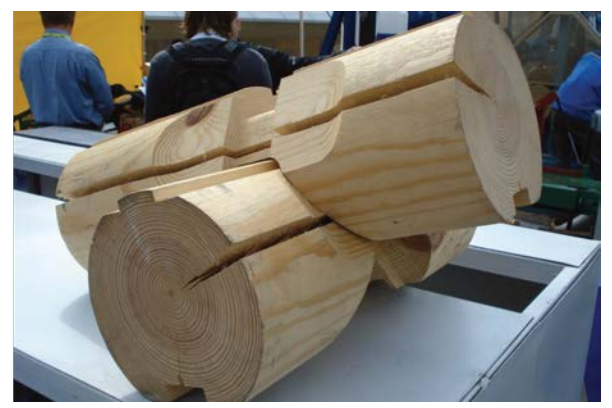

#### 2.2.2 Hooke Park

Nous allons à présent évoquer trois projets qui ont eu lieu au même endroit, dans le campus Hooke Park, situé au milieu d'une forêt dans le Dorset, en Angleterre<sup>22</sup>. Ces projets n'ont pas la même finalité, mais ont pour particularité commune d'utiliser des troncs bruts voire même des branches très sinueuses, à l'opposé de la majorité des constructions précédemment citées. De plus, les connexions réalisées entre les éléments ont pu être usinées au moyen d'un robot multiaxes. Nous voyons donc ici un double intérêt à les mentionner. Bien qu'il soit clair que mettre en lumière des assemblages bois-bois est intéressant, il est encore plus concluant de voir des assemblages robot-compatibles.

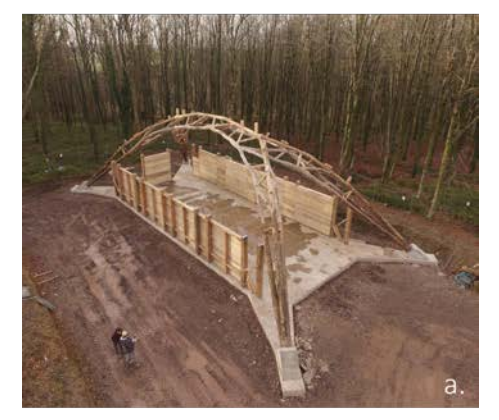

La première ossature évoquée est la *Wood Chip Barn*<sup>23</sup> [Figure 14, a]24. L'utilisation d'éléments de bois bruts se situe au niveau de sa charpente. Son treillis est réalisé avec des troncs se divisant en deux branches. Les connexions utilisées entre les éléments du treillis consistent en un assemblage tenon-mortaise pour les nœuds en compression et un assemblage métallique pour les endroits sensibles à la tension25.

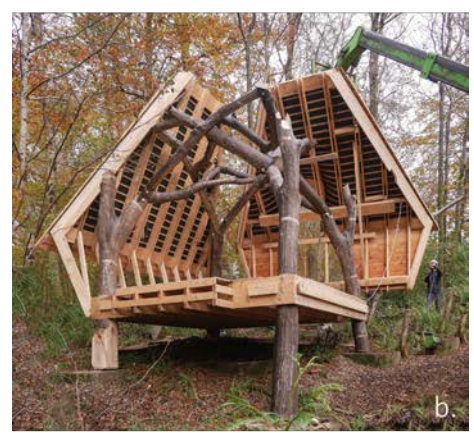

La seconde structure est la *Woodland Cabin*<sup>26</sup> [Figure 14, b]27. La structure interne en bois bruts permet la pose de la toiture et sert de soutien à un second étage réduit à un filet tendu. Nous avons malheureusement trop peu d'informations concernant les connexions de cet ouvrage. Néanmoins, une partie des assemblages a été réalisée à la main et une autre par un usinage robot. Aussi, nous pouvons observer l'utilisation de connexions métalliques.

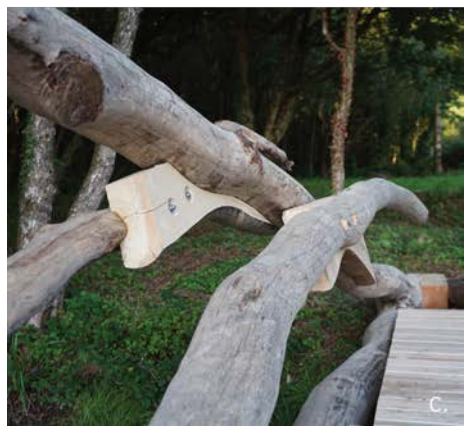

Figure 14 *: Wood Chip Barn, Woodland Cabin, Commence, Cabin Structures*<sup>30</sup>. *Bifurcated Bridge à Hooke Park*

Le dernier projet est le *Bifurcated Bridge*<sup>28</sup> [Figure 14, c]<sup>29</sup>. Nous observons directement sur l'image que les éléments sont reliés par un assemblage à mi-bois, avec un chevauchement sur l'élément suivant. Le tout est pincé au moyen de boulons et écrous.

Ces projets constituent une grande source d'informations concernant les étapes du *process*, en passant par le scannage, l'utilisation des géométries scannées, l'usinage robot, mais aussi le montage de leurs

### 2.2.3 Log Knot

*Log Knot*<sup>31</sup> est un aussi projet digne d'intérêt [Figure 15, a<sup>32</sup>. De nouveau, nous retrouvons l'utilisation de troncs bruts comme matière première. De plus, ces derniers sont usinés au moyen de bras robotisés. Nous observons que l'assemblage s'opère en bois de bout, cela n'étant pas forcément applicable dans l'immédiat aux structure réciproques où les éléments sont superposés.

La liaison des morceaux de troncs se fait en utilisant trois tirefonds par nœud, comme illustré sur le schéma suivant [Figure 15,  $b$ ]<sup>33</sup>. Les connecteurs métalliques sont donc de nouveau présents dans ce système.

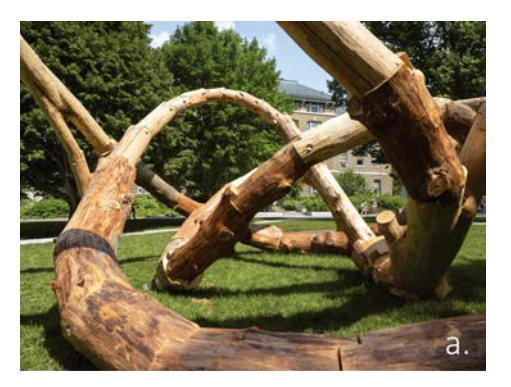

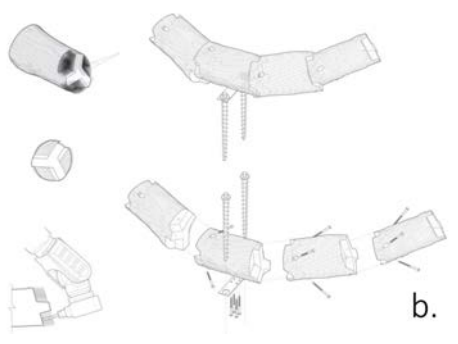

#### 2.2.4 Branch Formation

Le projet suivant est — contrairement aux précédents uniquement axé sur l'assemblage et non plus sur la réalisation d'une structure. Par contre et à l'instar de la majorité des autres projets, celui-ci s'appuie sur des robots pour la réalisation des découpes.

*Branch Formation*<sup>34</sup> se différencie aussi par l'absence de connecteur métallique [Figure 16, a] $35$ . L'utilisation de cheville en bois est ici privilégiée. L'assemblage est le résultat d'une mixité entre un assemblage en sifflet, un mi-bois et un assemblage à trait de Jupiter, où la cheville fait office de clé. Nous obtenons donc une enture à double sifflet en mi-bois qui se trouve immobilisée par une cheville [Figure 16, b] $36$ .

*Figure 15 : Log Knot et principe d'assemblage*

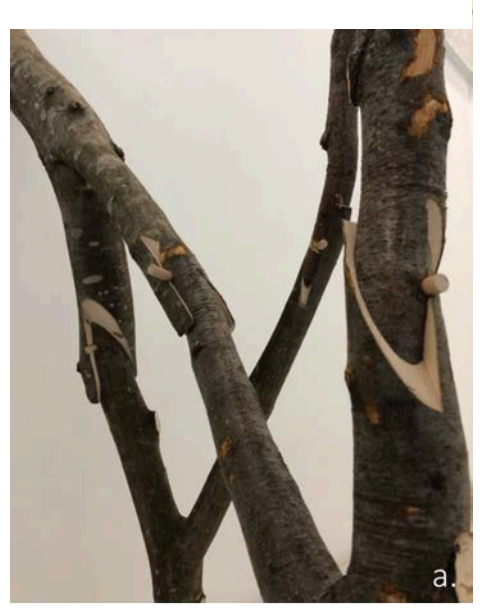

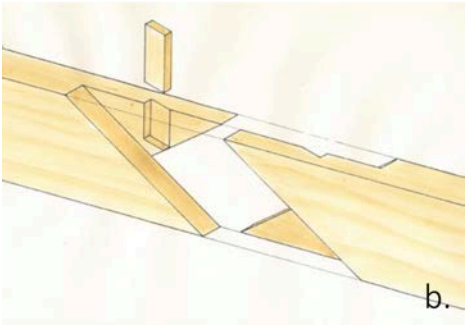

*Figure 16 : Branch Formation et principe d'assemblage*

### 2.2.5 Carport de Pairi Daiza

Le dernier projet que nous analysons dans le présent travail est situé en Belgique. Nous parlons du parking de Pairi Daiza installé récemment [Figure 17] 37. Les 100 000 mètres carrés de panneaux photovoltaïques sont supportés par une ossature de troncs bruts. Le système d'assemblage réside en une liaison tenon-mortaise. Les découpes ont été réalisées par la société déjà mentionnée, IMAX Pro. En plus du système tenon-mortaise usiné au robot, des tirefonds sont utilisés pour renforcer la jonction.

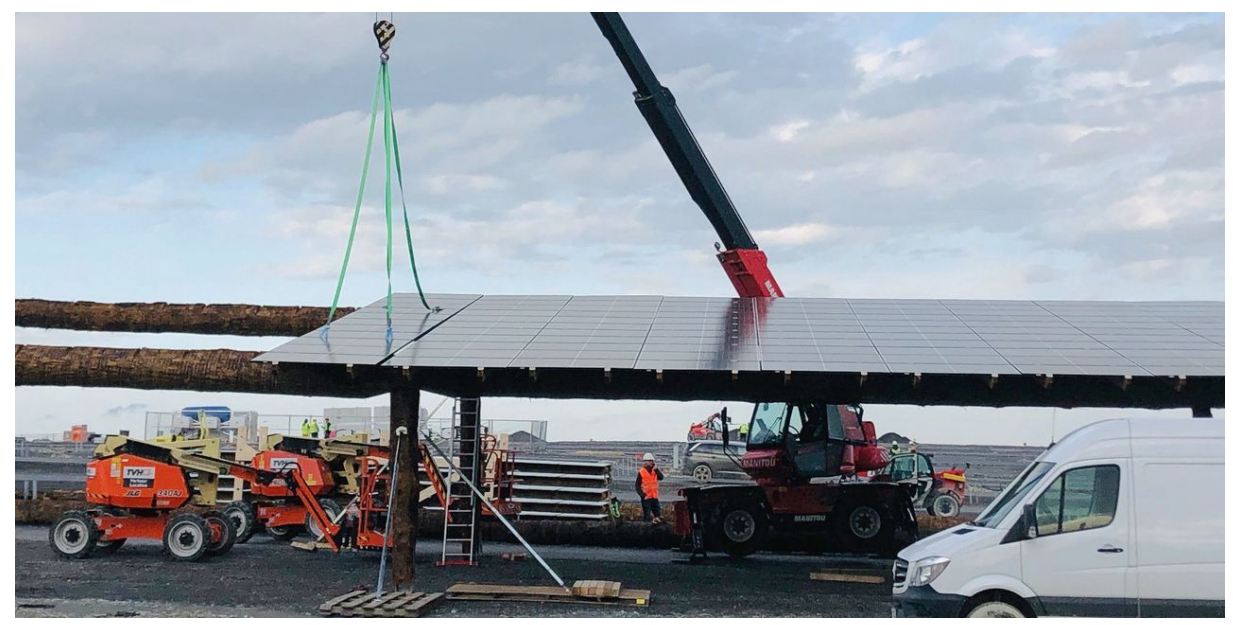

*Figure 17 : Parking Pairi Daiza*

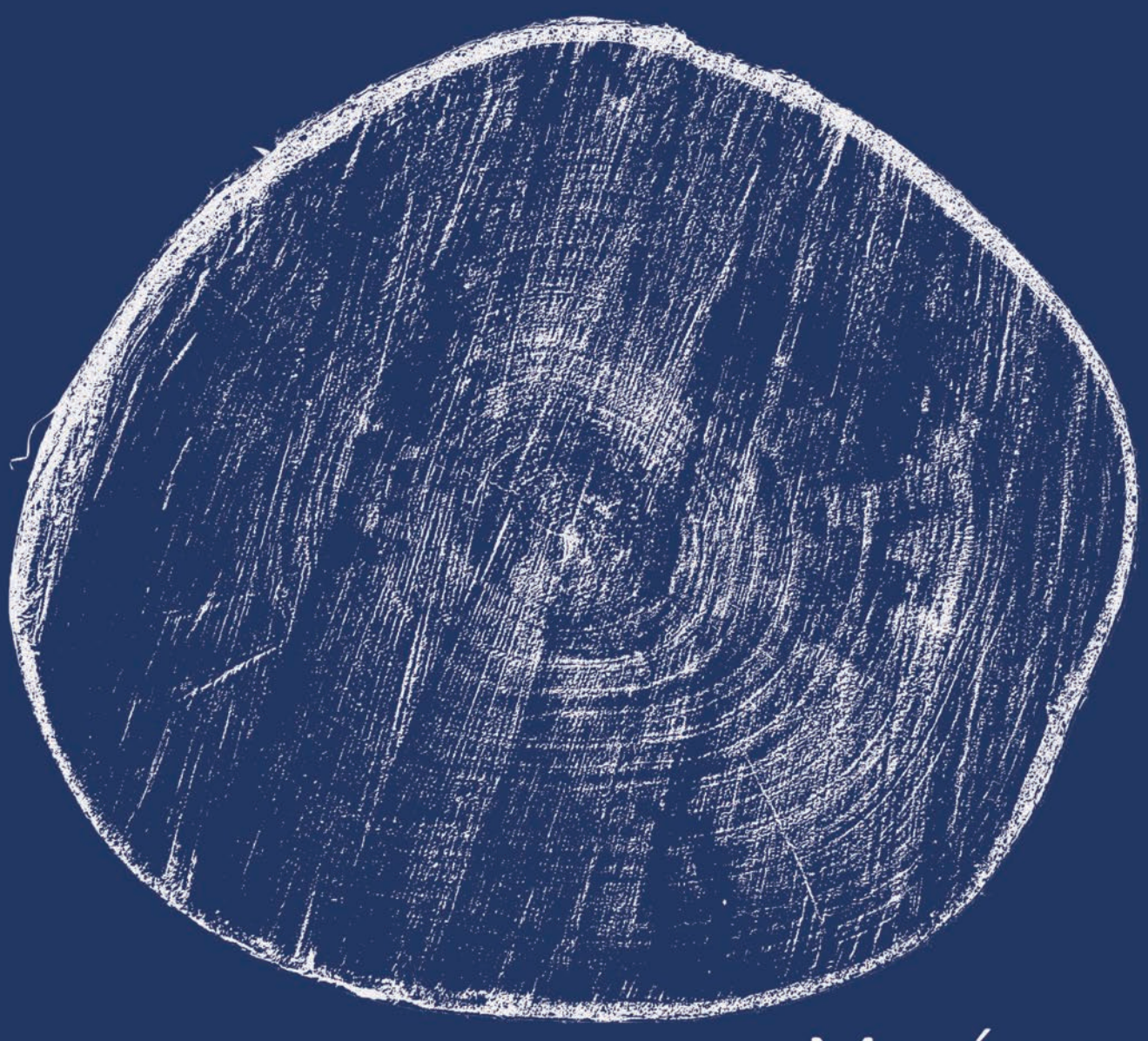

# MATÉRIAU

### 3 Matériau

Anisotrope, le bois possède différents comportements suivant la direction étudiée par rapport aux fibres. Ses caractéristiques, mécaniques ou autres, peuvent donc fortement varier suivant le sens de leur étude. Nous distinguons trois directions spécifiques pour décrire le matériau du bois. Ses orientations sont définies suivant le sens des fibres et des cernes [Figure 18 : Directions du bois].

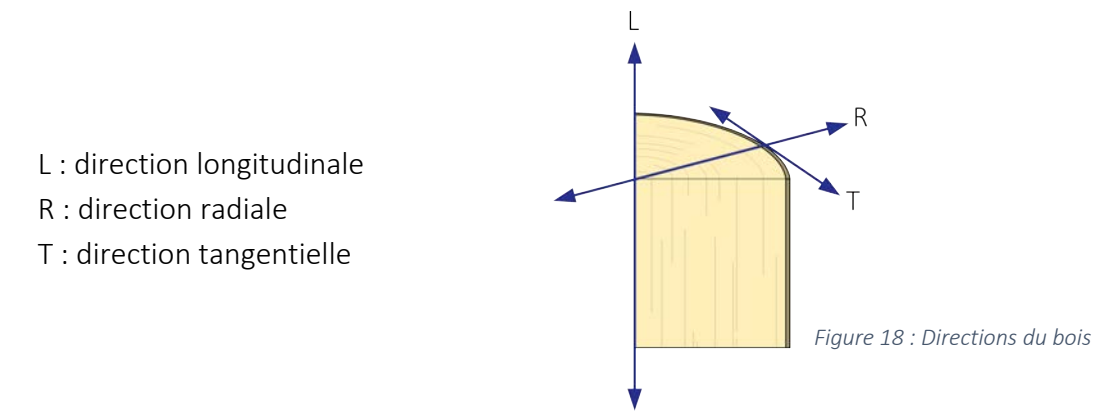

Notre étude se focalise uniquement sur la géométrie des éléments. Leur capacité à reprendre des efforts n'a pas été abordée dans la cadre de ce travail.

### 3.1 Variations dimensionnelles

Le bois brut va subir des variations dimensionnelles en séchant. Pour quantifier ce phénomène, il nous faut connaître le taux d'hygroscopie du bois. Ce dernier, exprimé en pourcentage, se définit comme suit :

$$
w = \frac{\text{Masse du bois sur pied} - \text{Masse anhydre}}{\text{Masse anhydre}} \,[\%]
$$

Avec la masse anhydre définie comme la masse du bois dont on aurait extrait toute son eau libre (eau contenue à l'intérieur des pores) et son eau liée.

Après abattage, le bois va d'abord rendre son eau libre, mais cela n'aura que peu d'effet sur son volume. Les variations de volume vont apparaître sous le point de saturation des fibres (PSF). Le PSF varie selon les essences, mais il se situe généralement autour de w = 30 [%]. Lorsque le taux d'hygroscopie du bois naviguera entre le PSF et 0, des retraits ou gonflements en résulteront.

L'ordre de grandeur de ces mouvements va varier suivant la direction considérée. L'anisotropie du bois se reflète donc également dans ces variations. Nous pouvons considérer le rapport suivant pour approximer l'influence des retraits longitudinal, radial et tangentiel :

### 1 : 10 : 20

La divergence de l'ordre de grandeur des retraits n'est pas négligeable et il est primordial d'en tenir compte lors de la conception de l'assemblage. Nous expliciterons dans la section traitant du design de l'assemblage comment intégrer l'inconstance des coefficients de rétractabilité en vue de respecter les conditions de contact.

### 3.2 Géométrie variable

Le bois est un matériau organique. Comme expliqué précédemment, nous souhaitons l'exploiter dans sa forme la plus brute possible afin de limiter les frais de transformation. Or, l'allure des grumes fraîchement abattues est très aléatoire. En effet, celle-ci résulte de l'histoire propre de chaque arbre, et notamment des sollicitations qu'il a endurées. Cette variabilité permet difficilement de standardiser la géométrie en sections prédéfinies auxquelles nous sommes actuellement confrontés dans le milieu du bois.

Dans cette section, nous explorons l'hypothèse suivante : modéliser une grume en tant que cylindre rectiligne ou mieux encore, en tant que cône tronqué afin de représenter le défilement de l'arbre. Le défilement consiste en la réduction du diamètre d'un arbre du bas vers le haut.

En vue d'analyser l'influence de ces variabilités géométriques sur notre travail, nous effectuons une coupe dans un tronc. Le milieu de l'assemblage est un bon endroit pour réaliser cette coupe et visionner les conséquences des problèmes aussi bien locaux que globaux [Figure 19 : Position de la coupe]. Il n'est pour l'instant pas utile de comprendre l'assemblage en profondeur, celui-ci sera détaillé dans une section suivante. Nous cherchons uniquement à visualiser les effets de l'hypothèse énoncée. Afin de bien comprendre les schémas qui vont suivre, il est important de noter le code de représentation qui sera respecté pour l'ensemble du travail.

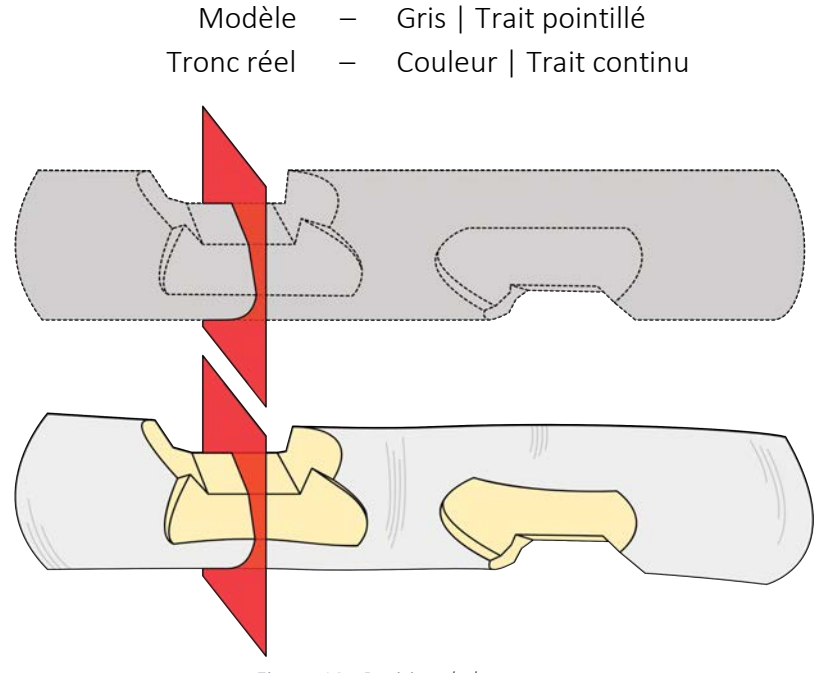

*Figure 19 : Position de la coupe*

Nous allons considérer deux types d'asymétries, locale et globale. Les non-symétries locales concernent aussi bien les sections non circulaires, de type ovoïde à titre d'exemple, que les excroissances, alors que le manque de géométrie globale se concentrera sur l'excentricité.

### 3.2.1 Section non circulaire

Le problème de section asymétrique s'est fait sentir dès l'abattage. Une fois les sections du tronc abattu à vue, il est difficile de nier ce problème [Figure 20 : Section d'un tronc].

Reste à voir à présent comment l'hétérogénéité du rayon peut influencer ou non notre découpe. Afin d'imager simplement ce fait, nous assimilons la section de notre tronc non plus comme un disque, mais bien comme un ovale. Les figures suivantes permettent de comparer le modèle 3D parfaitement circulaire et notre tronc ovoïde.

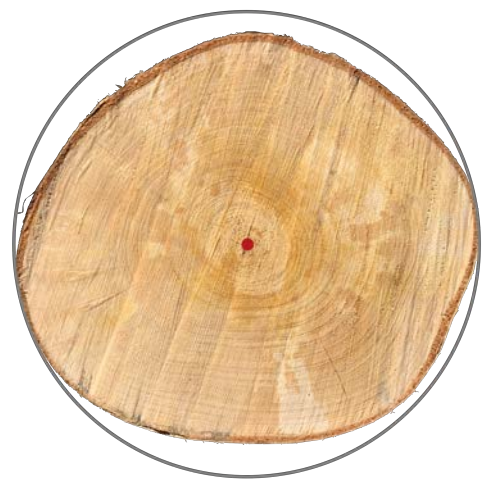

*Figure 20 : Section d'un tronc*

Il est à noter que l'ovale est exagéré dans le but de mettre en avant les problèmes qu'il pourrait engendrer. Aussi, par souci de justesse, le rayon moyen des ovales est égal à celui du modèle. Nous pouvons voir que les découpes représentées par le trait noir restent inchangées, celles-ci étant basées sur le modèle 3D.

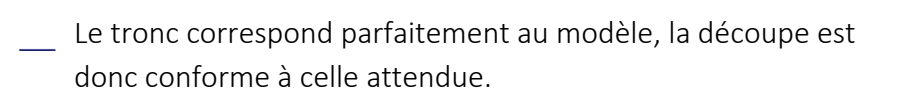

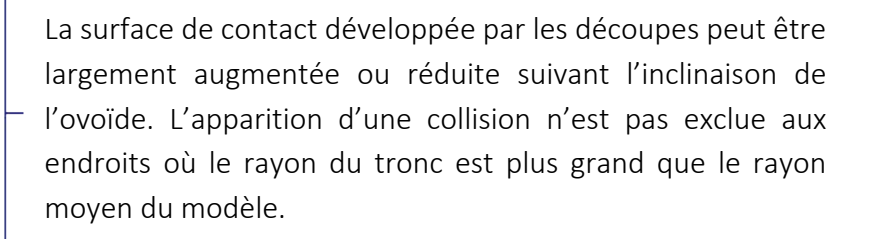

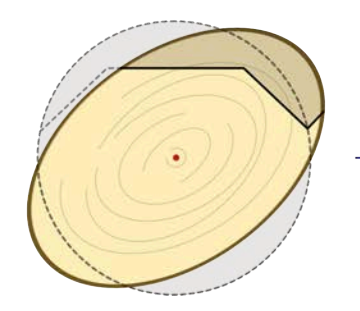

Enfin, la situation la moins confortable est celle où un plan de contact n'est même pas atteint par l'outil de découpe. Si un tel cas survient, il y aurait énormément de jeu dans cet assemblage dû au manque d'une surface d'appuis. L'apparition d'une collision n'est pas non plus exclue.

### 3.2.2 Excroissance

Cette seconde problématique de section non circulaire apparaît en un point ponctuel de la section. Ces excroissances sont le reflet de la naissance des branches dans le tronc d'un arbre.

Pour parer à cette éventualité, il est nécessaire d'ajouter un jeu de dégagement. Ce paramètre est un incrément du rayon moyen du modèle. Il est présent pour nous permettre une certaine marge lors de l'assemblage. Cette marge supplémentaire n'est pas efficace contre une grosse excroissance ponctuelle [Figure 21 : Présence d'une excroissance]. En effet, sur le dernier schéma de la figure, nous observons une zone en rouge dépassant du modèle avec dégagement. Ceci représente un risque non négligeable de collision lors de l'emboîtement si l'excroissance prend source au niveau d'un point de contact.

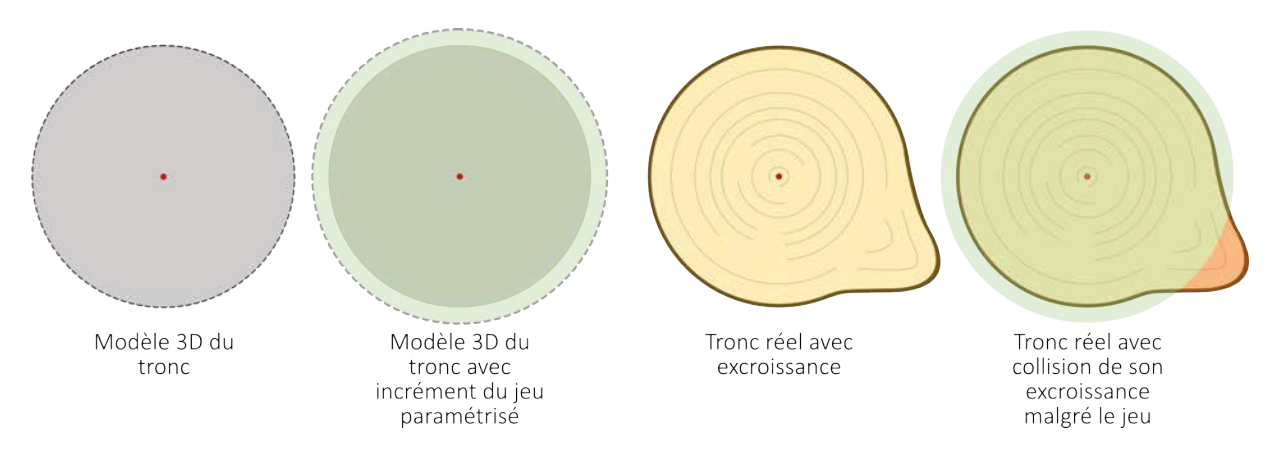

*Figure 21 : Présence d'une excroissance*

### 3.2.3 Excentricité

La trajectoire des troncs évolue de façon aléatoire et est spécifique à chaque individu. Il est important d'observer dans quelles mesures l'hypothèse du modèle rectiligne pourrait poser problème. Nous prêtons attention à ces défauts, car ceux-ci peuvent influencer le bon positionnement du connecteur.

Afin de comprendre l'influence de ces anomalies géométriques, nous allons analyser un tronc s'éloignant de son modèle 3D linéaire. Ce qui nous intéresse le plus est bien évidemment l'impact de cette problématique sur l'assemblage. À nouveau, nous utilisons une coupe au droit d'un nœud afin d'en observer la section. [Figure 22 : Conséquences de l'excentricité du tronc par rapport au modèle]

Contrairement au point précédent où nous avions une section difforme, ici nous ne parlerons que de l'incidence du tronc désaxé de son modèle. Il est à noter qu'en réalité, nous pouvons faire face à une combinaison de ces deux contraintes.

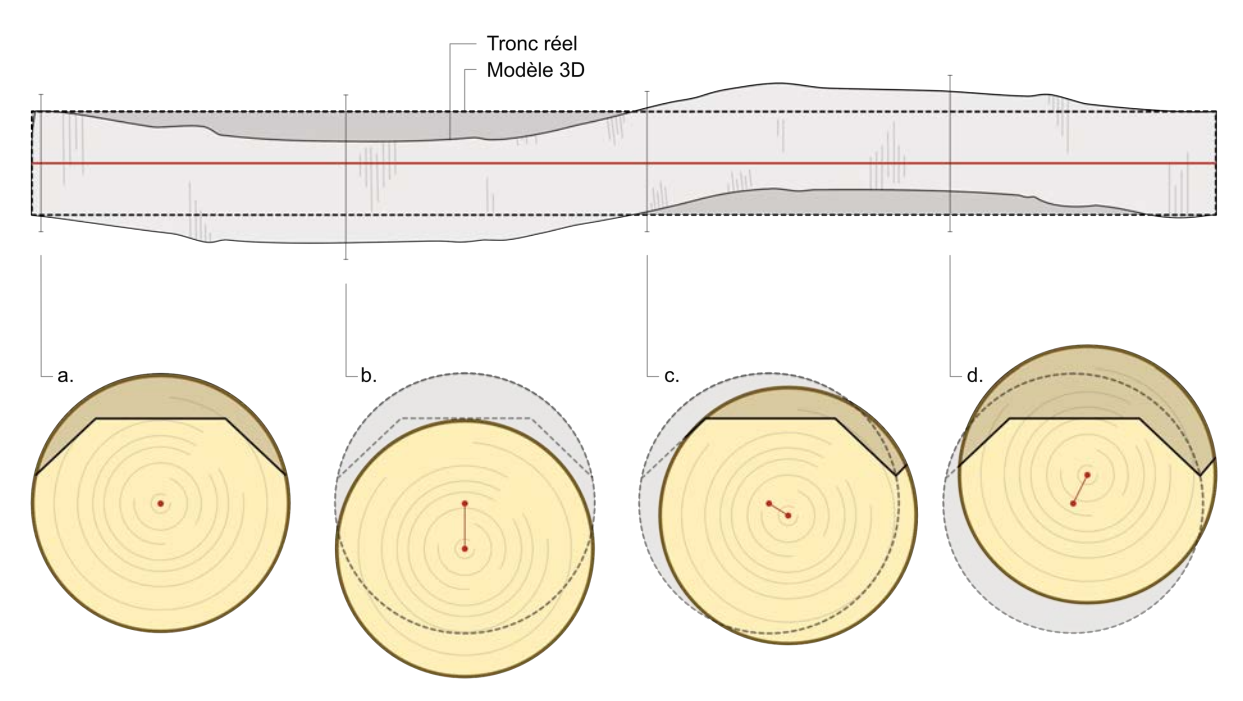

*Figure 22 : Conséquences de l'excentricité du tronc par rapport au modèle*

Interprétations :

- a. Le tronc correspond parfaitement au modèle, la découpe est donc conforme à celle attendue.
- b. Le tronc est désaxé d'un tiers de son rayon et aucune des faces de découpes n'est atteinte. Le tronc est donc intact et l'assemblage est totalement compromis.
- c. Le tronc est légèrement désaxé sur un des côtés et une découpe latérale n'est pas réalisée. L'assemblage est donc compromis.
- d. Le tronc est légèrement désaxé vers le haut. La surface développée par les découpes est sensiblement identique au modèle. Cependant, la quantité de matière usinée est bien plus importante, ce qui par conséquent, déforce l'élément. La résistance de l'élément en est donc compromise.

### 3.2.4 Conclusion

Nous notons donc la difficulté d'optimiser les paramètres d'un assemblage tant l'influence de ces anomalies géométriques est importante. La difficulté est d'autant plus grande sachant que ces phénomènes sont intrinsèques au matériau et seront donc toujours présents. Le manque de contrôle induit par l'hypothèse d'un modèle rectiligne s'est fait ressentir lors des premiers essais de découpes. Or, nous ne pensions pas avoir affaire à ces difficultés à cette étape du développement. En effet, la longueur des rondins utilisés était d'un mètre et ils semblaient pourtant bien rectilignes. Lors de ces tests, un plan de contact n'a même pas été atteint par l'outil de découpe. Seule l'écorce a légèrement été entaillée [Figure 23 : Défaut d'usinage lors des premiers essais, en jaune]. Ce résultat est probablement la combinaison d'une excentricité et d'une section non circulaire.

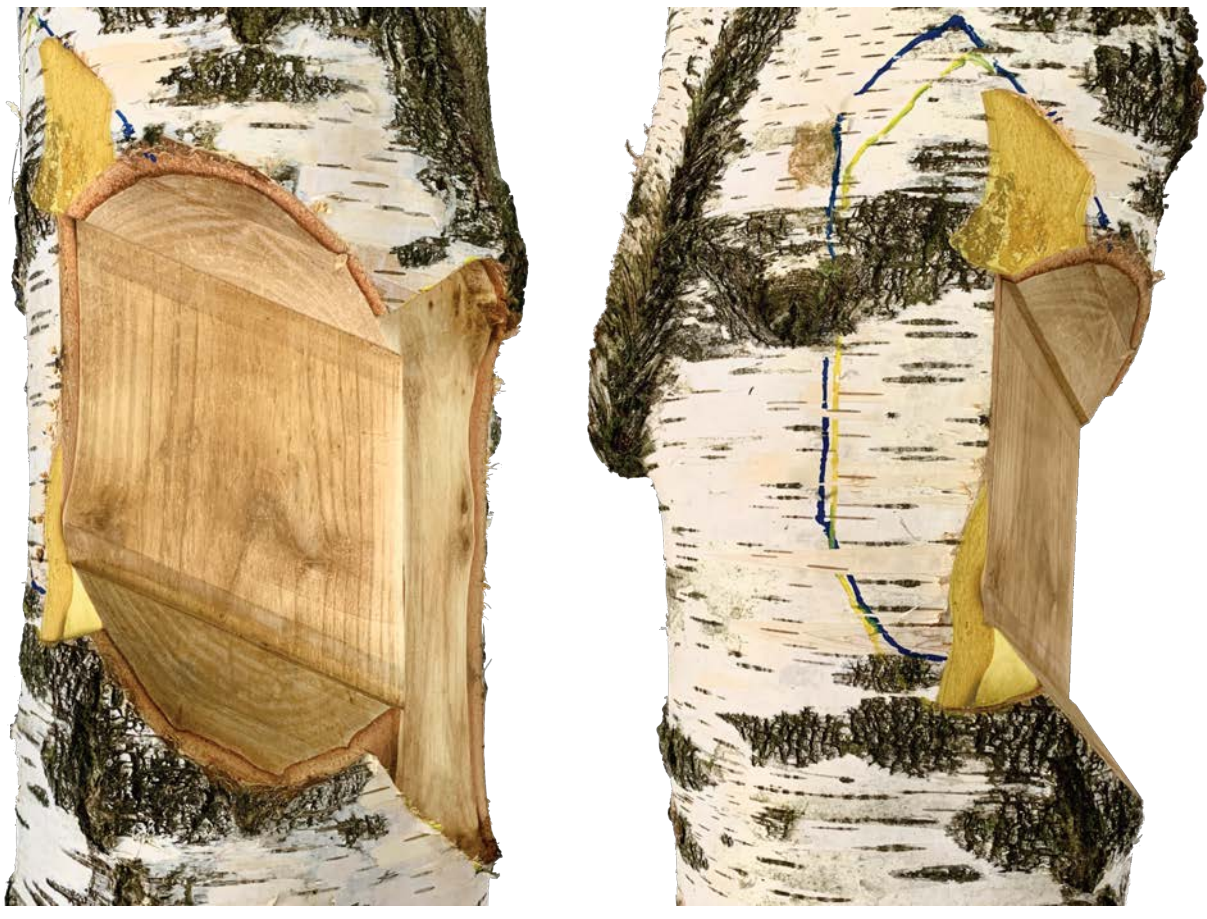

*Figure 23 : Défaut d'usinage lors des premiers essais*

Nous sommes dès lors contraints de rejeter le modèle rectiligne. En effet, si nous obtenons de tels résultats pour des troncs d'un mètre, qu'en sera-t-il lorsque la longueur de ceux-ci sera multipliée par cinq ? Il est alors primordial d'accroître notre connaissance sur la géométrie de nos éléments et d'obtenir un modèle bien plus proche de la réalité. Dans la section suivante, nous présentons la photogrammétrie comme solution.

# PHOTOGRAMMÉTRIE

149-45%

# 4 Photogrammétrie

### 4.1 Concept

Comme nous venons de le voir, l'allure de nos grumes est un facteur primordial. En effet, l'emboîtement, et donc le bon comportement de notre assemblage, va dépendre de notre connaissance sur la géométrie de nos rondins. La question qui se pose est à présent évidente : comment considérer les excroissances, les excentricités, les sections non circulaires ou, plus simplement, toutes les imperfections liées au matériau bois ? Le moyen le plus simple pour intégrer tous ces facteurs de difformités est d'importer directement le tronc dans notre programme. Il est donc nécessaire de scanner nos éléments et d'en extraire une modélisation 3D qui sera exportée en tant que maillage.

La photogrammétrie permet de réaliser des scans 3D sur base d'une simple bibliothèque de photos. Cette technologie est aussi bien utilisée pour scanner le relief d'un terrain et le fond d'une rivière, qu'un bâtiment ou un objet quelconque. Nous avons notamment sélectionné cette technique pour sa polyvalence et sa précision, mais surtout et plus particulièrement pour sa simplicité d'utilisation. Le programme utilisé, *Metashape* (MS) — développé par *Agisoft* -, construit le modèle en quatre phases. Ces étapes seront imagées dans le point 4.3.1, [Figure 26 : Étapes successives pour la création du maillage].

- 1. Alignement des photos
- 2. Création d'un nuage de points dense
- 3. Création du maillage
- 4. Application d'une texture sur le maillage

MS repositionne de lui-même les différentes prises de vue dans l'espace. Cela est possible à l'aide de repères visuels appartenant à l'objet en question ainsi qu'à l'environnement figurant sur les photos. Dès lors, il reconnaît ces différents repères et les fait correspondre sur les photos afin de les positionner dans l'espace.

La précision de ce travail peut être augmentée en utilisant des marqueurs visuels spécifiques au programme. Ces derniers permettent également de mettre notre modèle à l'échelle en stipulant les distances réelles entre chacun d'eux [Figure 24 : Marqueurs de type 12 bit].

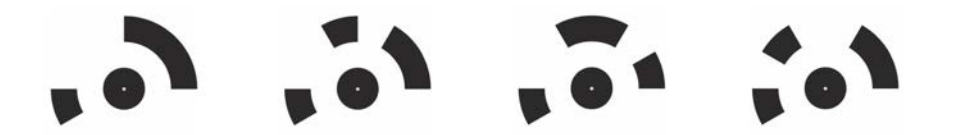

*Figure 24 : Marqueurs de type 12 bit*

### 4.2 Intérêts

Comme déjà énoncé précédemment, la réalisation de scan 3D par ce biais est très simple. L'alignement des images, la création des nuages de points ainsi que la réalisation du maillage de l'objet sont automatiques. Notre intervention se limite à nettoyer le nuage de points afin d'inclure uniquement les points appartenant au tronc. Nous devons aussi spécifier les barres d'échelle, c'est-à-dire la distance entre deux marqueurs.

Le scan en lui-même nécessite donc peu de ressources : un appareil photo numérique, une vingtaine de photos et quelques marqueurs sont suffisants pour obtenir un modèle précis. Cela est donc viable pour notre utilisation «ponctuelle» de la photogrammétrie. Cependant, un inconvénient majeur réside dans la manutention des troncs. En effet, nous devons pouvoir circuler aisément autour de ces troncs pour réaliser nos prises de vues. Il est donc nécessaire de dresser les bois verticalement, ce qui ne serait pas viable en matière de temps en industrie.

Cependant, à l'heure d'aujourd'hui, il existe des systèmes efficaces pour scanner les troncs dès leur

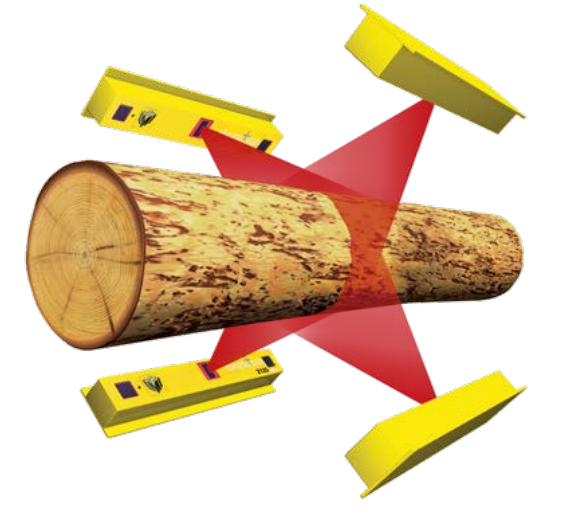

*Figure 25 : Système Chroma+scan*

arrivée sur la chaîne d'une scierie [Figure 25 : Système Chroma+scan]<sup>38</sup>. De même, la société IMAX Pro n'utilise pas la photogrammétrie, mais a plutôt recours à des lidars<sup>39</sup>. Le lidar est fixé sur l'extrémité du bras robotique et fournit un nuage de points. Ce dernier modélisera la géométrie de l'objet scanné. Ce type de technologie est plus approprié dans le milieu industriel pour deux raisons. La première est la résistance du matériel, car celui-ci est adapté au milieu poussiéreux. La poussière est problématique, car elle peut se loger aussi bien dans les interstices du dispositif qu'au niveau de l'objectif. La deuxième raison réside dans l'automatisme et la rapidité d'exécution du scan, ces derniers ne nécessitant plus d'intervention manuelle telle que le nettoyage des nuages de points. Il en est de même pour l'étape de l'alignement des photos, car la position des lasers référencés sera toujours fixe.

À titre indicatif, la photogrammétrie a été privilégiée, car les lidars d'IMAX Pro n'étaient pas disponibles lors de nos essais. Sachant qu'il était impératif d'avoir des modèles géométriques précis de nos grumes, nous nous sommes tournés vers cette technologie qui ne nécessite que peu de ressources.

### 4.3 Scans

Avant de débuter la modélisation de l'ensemble des troncs, nous avons exécuté différents essais pour valider — ou rejeter — cette technologie. Ces tests ont permis de fixer certains paramètres et la mise en œuvre finale des scans. Nous allons détailler la première expérimentation ainsi que la configuration finale utilisée.

#### 4.3.1 Premier scan

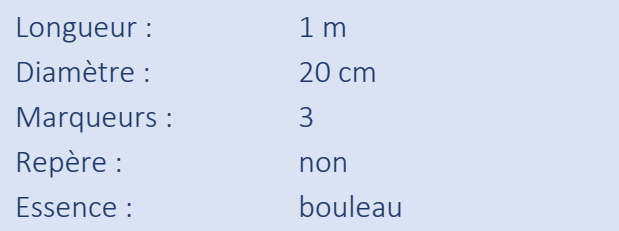

Le premier test consistait à scanner un tronc de bouleau relativement droit d'un mètre de longueur. Ce premier jet nous a permis de prendre le logiciel en main, de nous familiariser avec les marqueurs, de quantifier le nombre de prises de vues nécessaires, ainsi que d'évaluer le nombre de facettes requises pour le maillage. Nous allons imager les 4 phases principales du programme lors de ce test [Figure 26 : Étapes successives pour la création du maillage].

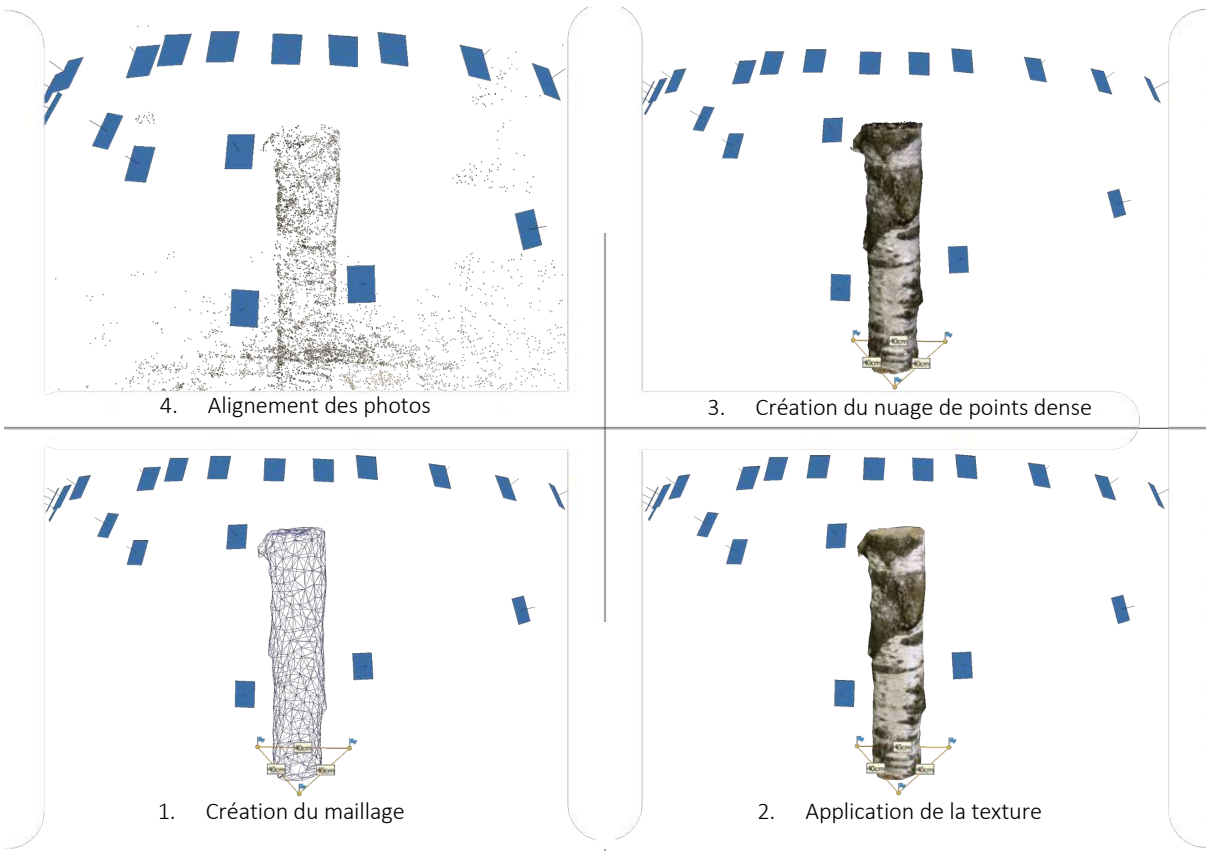

*Figure 26 : Étapes successives pour la création du maillage*

C'est aussi lors de cette première tentative que nous avons utilisé les marqueurs. Utilisés initialement pour augmenter la précision de cette mécanique, ils sont primordiaux pour obtenir un modèle à échelle réelle. Comme illustré sur la figure suivante, nous pouvons remarquer que les repères sont automatiquement détectés par MS. Il suffit ensuite d'introduire manuellement la distance séparant les marqueurs pour la mise à l'échelle [Figure 27 : Détection des marqueurs 12 bit].

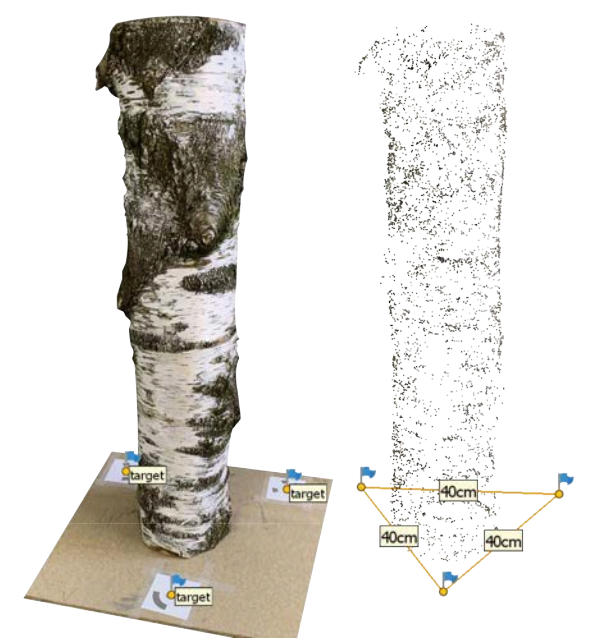

*Figure 27 : Détection des marqueurs 12 bit*

Il nous reste donc à quantifier le nombre de facettes requis pour le maillage de notre modèle. Ce nombre indique alors le nombre de facettes nécessaires par mètre courant de grume. Il est évident qu'au plus ce nombre est important, au plus le modèle sera précis. Cependant, il faut aussi tenir compte de la lourdeur de ces maillages, dès lors qu'une structure sera composée d'un nombre important de troncs. Il nous faut par conséquent trouver un juste milieu. Le nombre de 1000 facettes par mètre est retenu [Figure 28 : Influence du nombre de facettes  $[n/m]$ .

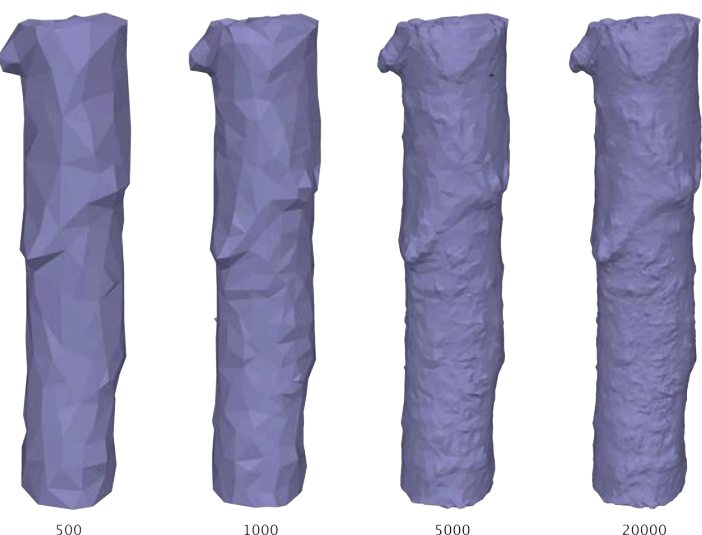

*Figure 28 : Influence du nombre de facettes [n/m]*

### 4.3.2 Configuration finale

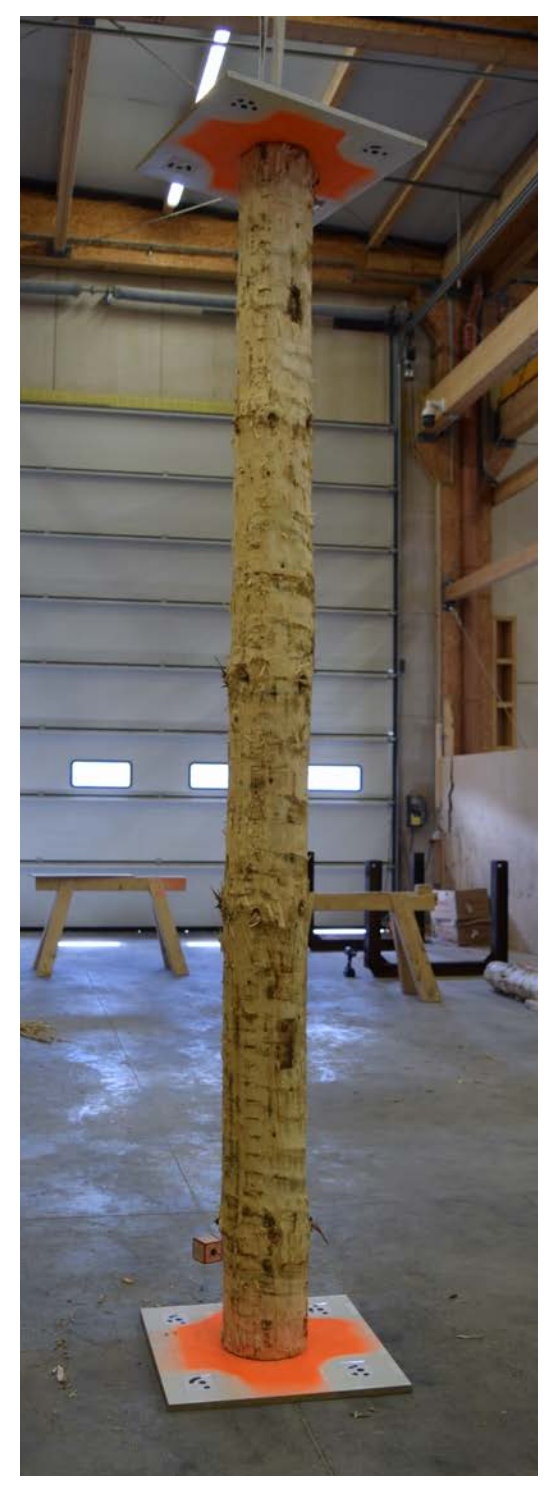

*Figure 29 : Scan de la grume 21*

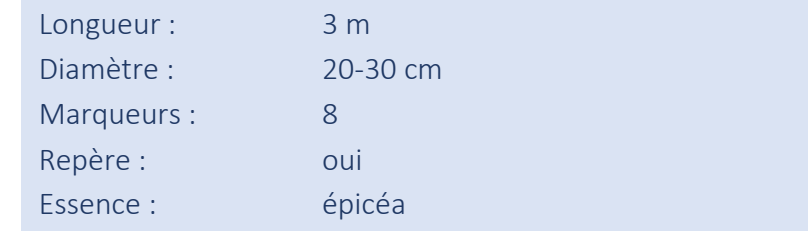

Pour en arriver à cette dernière configuration de scan, cela aura nécessité une série de tests afin de s'assurer de la robustesse de notre mise en œuvre [Figure 29 : Scan de la grume 21].

Par exemple, nous avons dû vérifier la capacité du programme à générer un modèle aussi facilement que lors du test précédent, mais cette fois pour un tronc de trois mètres dressé verticalement.

Aussi, les panneaux sur lesquels sont fixés les marqueurs sont peints en orange fluo. Ceci nous permet de faciliter le nettoyage du nuage de points. En effet, chaque point est représenté par une couleur reflétant la réalité. La sélection des points est donc plus aisée.

Cependant, il ne suffit pas de scanner les troncs. À chaque instant du processus, qui commence par le scan, puis la modélisation des découpes jusqu'à l'usinage, nous devons pouvoir appréhender une grume dans un référentiel. Effectivement, il n'y a pas d'intérêt à réaliser le modèle numérique d'un tronc si, une fois scanné, nous ne pouvons plus repositionner l'objet correctement pour son usinage.

Il faut donc définir un référentiel qui suivra le tronc tout au long du processus de conception. Notre repère est défini par trois points. Nous sélectionnons le centre géométrique des deux extrémités du billon qui définiront l'axe *x* du repère. Nous avons donc besoin d'un point supplémentaire pour bloquer l'orientation du référentiel. Pour ce faire, nous fixons un objet de petite taille au bout d'un tirefond lui-même fixé à 15 [cm] d'une extrémité.

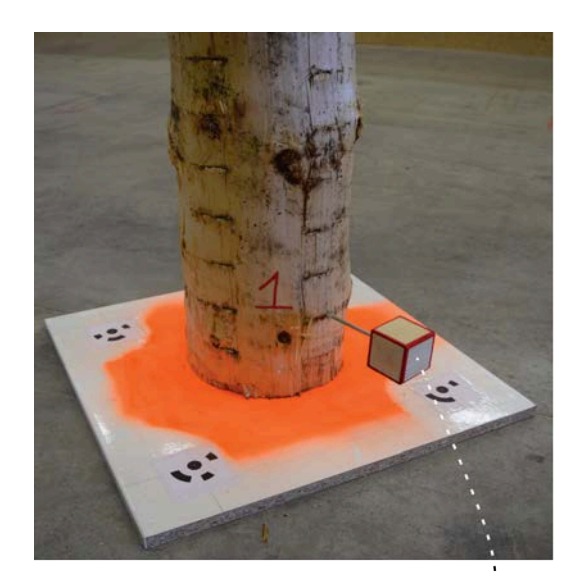

Nous avons dû sélectionner un élément adéquat afin qu'il puisse être détecté et inclus dans le maillage de sortie de *Metashape*. Les objets testés sont les suivants : une balle de ping-pong, un cube en bois, et finalement ce même cube en bois, mais avec ses arêtes accentuées à l'aide d'un feutre indélébile [Figure 30 : Repère supplémentaire]. Cette accentuation des traits de la boîte améliore la détection et donc la précision de son scan.

La prochaine section abordera l'intégration de ces informations dans *Rhinoceros* à l'aide de *Grasshopper*.

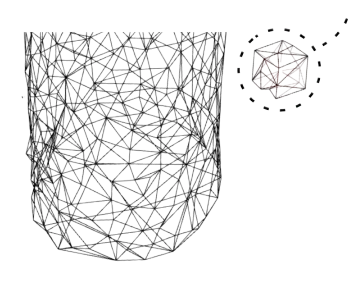

*Figure 30 : Repère supplémentaire*
## 4.4 Intégration dans le programme

Une fois les troncs d'arbres scannés et le post-traitement terminé, nous exportons le maillage de notre modèle sous le format «*.obj*». Cette section a pour but d'éclaircir l'introduction de nos modèles 3D dans notre programme. Nous verrons aussi comment utiliser au mieux ces informations.

Comme énoncé au point 4.3.2, nous devons fixer un référentiel dès le début du *process*. Celuici est défini par les extrémités de la fibre moyenne et un point supplémentaire. Dans un premier temps, nous décrirons brièvement la méthode pour trouver la fibre moyenne. Ensuite, nous nous pencherons sur le référentiel.

#### 4.4.1 Fibre moyenne

Pour fixer notre référentiel, nous avons uniquement besoin des extrémités de la fibre moyenne, c'est-à-dire le centre géométrique des deux sections extrêmes. Cependant, il est pertinent de préciser ici que la définition de notre assemblage se base essentiellement sur la fibre moyenne. C'est pourquoi nous ne nous limitons pas à évaluer uniquement ces deux points, mais bien l'entièreté de la fibre moyenne sur l'ensemble des troncs.

Évaluation de la fibre moyenne en sept étapes, à lire en parallèle du schéma [Figure 31 : Étapes d'extraction de la fibre moyenne du maillage] :

- 1. Le modèle est importé dans *Rhinocéros* et dans *Grasshopper*.
- 2. Le maillage est déconstruit afin d'en sortir tous les points qui le composent.
- 3. L'ensemble des points du maillage est approximé par une droite. Cette droite nous donne l'orientation globale du billon.
- 4. Nous définissons une boîte qui englobe l'entièreté du maillage. Cette boîte a pour plan de référence celui défini par la droite du point précédent. Nous discrétisons le volume en une dizaine de plans. Nous veillons à décaler les plans extrêmes de quelques centimètres afin d'éviter toute erreur fortuite.
- 5. L'intersection entre ces plans et le maillage nous donne les sections du tronc au droit desdits plans. Nous recherchons ensuite le centre de géométrie des sections.
- 6. Nous utilisons les centres géométriques comme points de contrôle d'une *B-spline* qui matérialise donc la fibre moyenne.
- 7. Il est nécessaire de corriger la fibre moyenne obtenue en la prolongeant jusqu'au maillage. Nous obtenons alors les deux premiers points de notre référentiel.

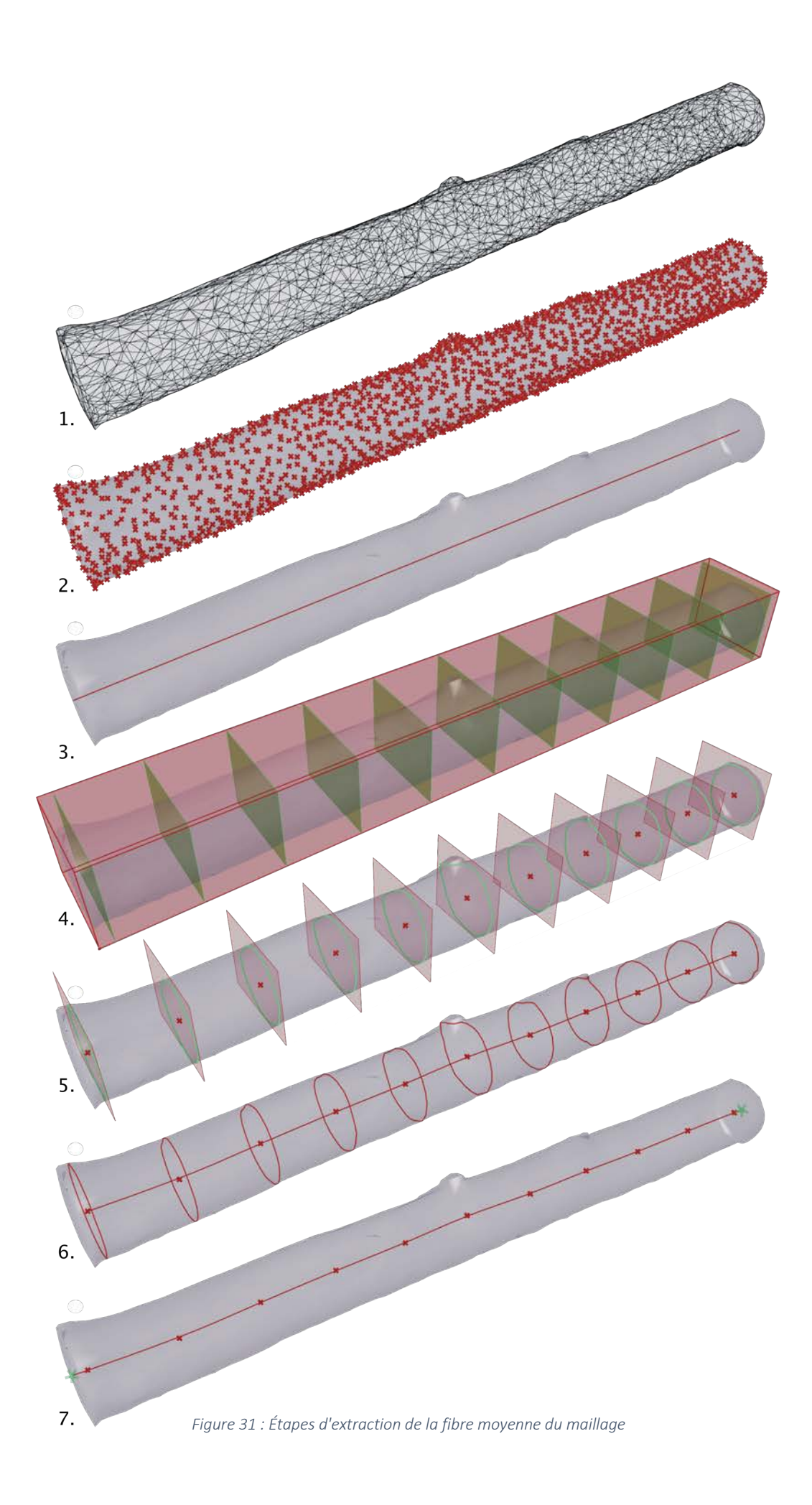

#### 4.4.2 Référentiel

Il est important de mentionner le fait que le fichier exporté depuis *Metashape* pour un tronc ne contient pas un maillage unique, mais bien deux maillages. Le premier maillage, le plus conséquent, est évidemment celui du billon. Le deuxième, plus subtil, a déjà été mentionné précédemment [Figure 30 : Repère supplémentaire].

Ce petit maillage est donc celui du repère supplémentaire qui permet de fixer l'orientation du référentiel [Figure 32 : Positionnement du référentiel, zoom du premier schéma]. Nous distinguons notre forme prismatique, définie avec plusieurs faces triangulaires. Ceci est dû au paramètre du maillage fixé à 1000 facettes par mètre. La possible imprécision du modèle de notre repère est à prendre avec des pincettes sachant que l'information que l'on souhaite extraire de ce petit maillage est son centre de gravité. Donc, même si la modélisation du repère n'est pas parfaite, son centre de gravité devrait toujours se situer au bon endroit, suivant un certain degré de précision.

Les trois points trouvés définissent donc un plan, en jaune [Figure 32 : Positionnement du référentiel, deuxième schéma]. Ensuite, nous cherchons à y positionner un référentiel sur base duquel définir les découpes à réaliser. L'origine est définie par l'extrémité du côté du repère supplémentaire. L'axe *x* est défini par la droite passant par les deux extrémités. Et enfin, l'axe *y* appartient au plan jaune et est orienté vers le repère supplémentaire [Figure 32 : Positionnement du référentiel, troisième schéma].

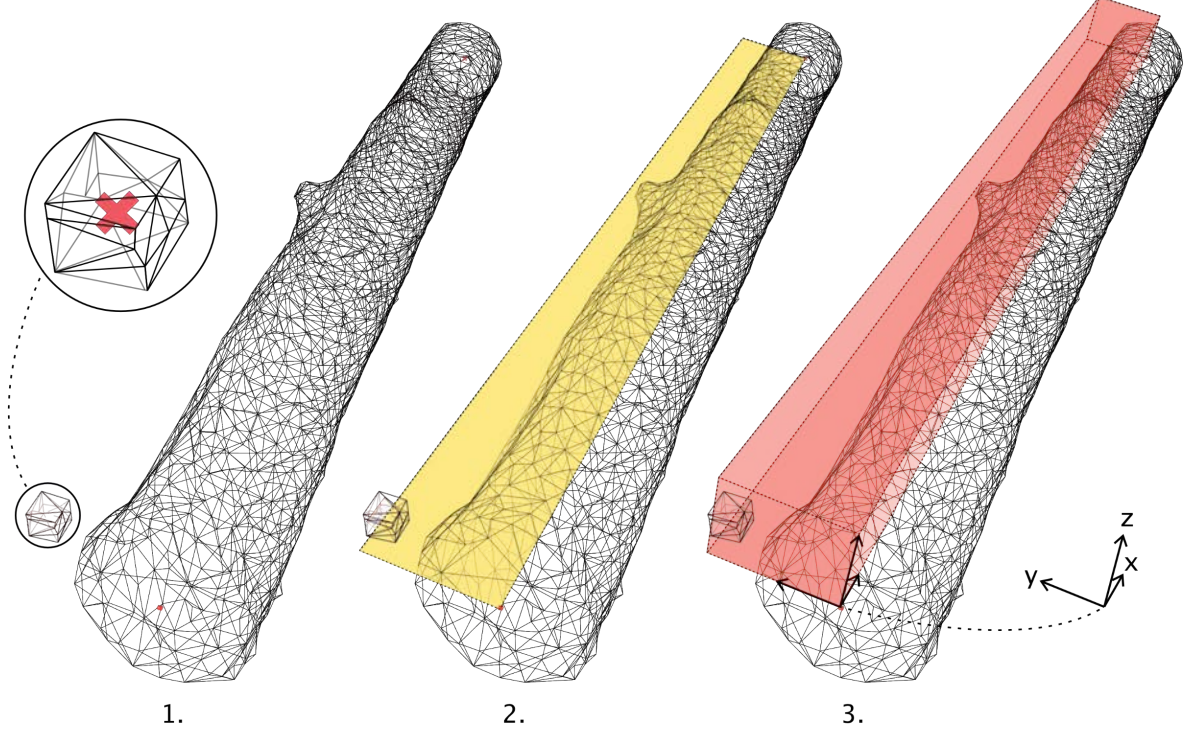

*Figure 32 : Positionnement du référentiel*

# ASSEMBLAGE

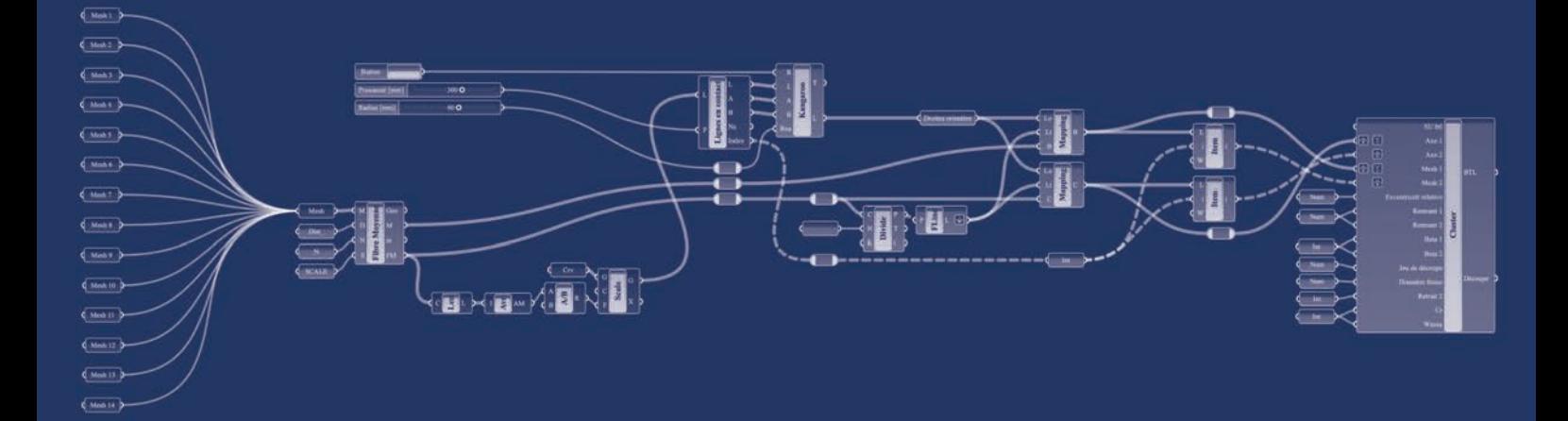

## 5 Assemblage

Tout au long de cette section, nous présentons notre connecteur final. La géométrie de celuici s'est bien évidemment faite par itérations. Aussi, les paramètres qui le composent ont évolué au cours du temps. Sa dernière version consiste en l'objet de cette étude. Nous allons d'abord décrire brièvement la géométrie de notre assemblage avant d'expliquer l'intérêt de sa modélisation sur *Grasshopper*. Ensuite, nous l'explorerons plus en détail. Les principes de fonctionnement qui justifient sa composition seront énoncés. Nous parlerons de l'ensemble des paramètres qui définissent le connecteur ainsi que leur influence respective. Finalement, nous aborderons comment il s'intègre entre deux grumes ou, plus généralement, au sein d'une structure.

#### 5.1 Brève présentation

Le connecteur est constitué de différents plans appartenant à des découpes distinctes. Elles sont au nombre de trois : une découpe principale — *0* — et deux latérales — *1* et *2* —. Nous pouvons aisément les distinguer avec le code couleur de la figure suivante [Figure 33 : Modèle 3d du connecteur].

Lors d'un emboîtement, les plans inclinés de la découpe principale du tronc *i* vont être en contact avec les plans des découpes latérales du tronc *j*. Et inversement.

Dans le meilleur des cas, c'est-à-dire sans imprécision d'usinage, un connecteur développe donc quatre plans de

*Figure 33 : Modèle 3d du* 

Découpe principale 0 Découpe latérale 1 Découpe latérale 2

contact. Cependant, si un léger décalage se faisait sentir lors des découpes, nous verrions deux plans de contact prendre l'ascendant sur les deux autres. Nous nous retrouverions donc dans une situation avec deux ou trois faces « actives ». La troisième dépend de l'orientation de l'effort induit au niveau du connecteur, elle peut donc intervenir en butée [Figure 34 : Vue en plan du connecteur avec ses faces d'appuis sollicitées].

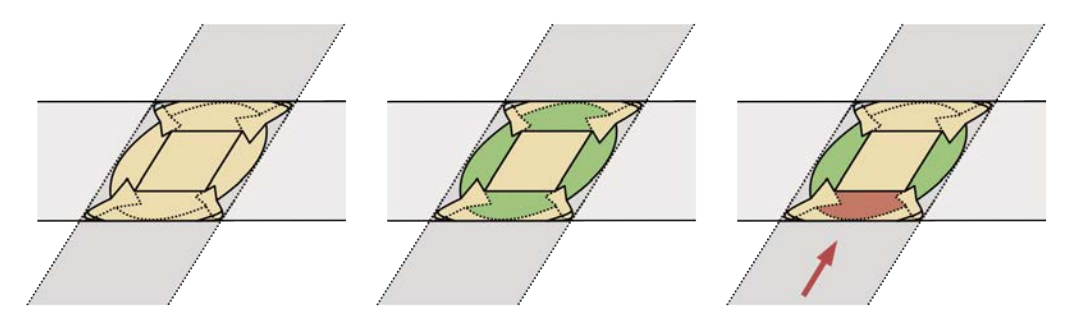

*Figure 34 : Vue en plan du connecteur avec ses faces d'appuis sollicitées*

### 5.2 Pourquoi Grasshopper ?

*Grasshopper40* est un *plug-in* de *Rhinoceros41*, un logiciel de conception 3D. *Grasshopper* est donc un outil supplémentaire performant de conception paramétrique, il permet en effet une automatisation complète pour des projets complexes.

Créer un modèle paramétrique permet un gain de temps considérable pour de la génération de projets différents. Selon le degré de la paramétrisation, nous pouvons générer des modèles sensiblement différents sans problème. Pour les géométries complexes telles que les nôtres, nous n'avons pas vraiment

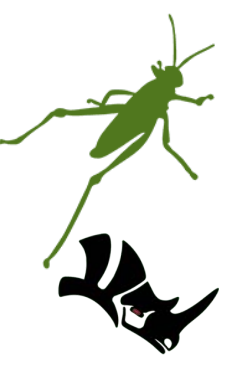

*Figure 35 : Grasshopper Rhinoceros*

d'autres issues que de faire appel à ce genre de programme. De fait, la réalisation de plans traditionnels pour l'usinage d'un tronc brut reflète de l'absurdité. Cependant, les modèles paramétriques se justifient aussi pour des projets plus simples. La réalisation de tels modèles peut prendre parfois plus ou moins de temps qu'un modèle standard. Néanmoins, l'atout majeur de ce type de conception réside dans la vitesse de développement des projets. Si nous décidons de changer un paramètre conséquent, pour le même chantier ou un autre légèrement différent, avec une modélisation traditionnelle, il faudrait entièrement recommencer. Mais en modélisation paramétrique, le changement s'opère en moins d'une minute. C'est pourquoi il est primordial de bien identifier sur quels paramètres nous devons opérer l'automatisation. Malgré cela, il n'est pas contraignant d'ajouter par la suite un paramètre.

Comme nous l'avons mentionné, *Grasshopper* est un *plug-in* de *Rhino*. Sur notre pc, il s'opère donc sur une fenêtre en parallèle de celle de *Rhinoceros*. Cette configuration de travail est très visuelle, et donc efficace. En effet, nous pouvons voir directement les changements de *Grasshopper* sur la visualisation 3D de *Rhino*. Cela a grandement facilité notre étude principalement basée sur la géométrie. Il nous aurait été impossible de développer une telle géométrie sans une aide telle que celle-ci. La vérification ou la sélection des éléments en ont donc été facilitées.

La prise en main de *Grasshopper* est très rapide, le programme étant très intuitif. Il n'est pas nécessaire d'apprendre un langage de programmation, ce qui aurait engendré une baisse de productivité au début du projet. Toutefois, *Grasshopper* permet aussi de la programmation traditionnelle via l'utilisation de scripts en *VB*, *Python* et *C#.* Des codes de ce type n'ont pas été utilisés dans le cadre de ce travail. Nous précisons tout de même que le but de cette étude était de valider un assemblage et principalement sa mise en œuvre.

Notons aussi que la paramétrisation de *Grasshopper* ne se limite pas aux éléments 3D et leur géométrie. Effectivement, une partie de notre programme est consacrée à la génération d'un fichier texte. Ce fichier appelé BTL sera développé par la suite [7.3 Usinage]. Nous avons donc paramétré une série de textes et de coordonnées au moyen des outils proposés par *Grasshopper*.

Finalement, un point extrêmement important à aborder est la variété du contenu du *plug-in*. Le nombre d'outils inclus initialement dans *Grasshopper* est très grand, mais c'est sans compter l'ampleur de la communauté derrière le programme. En effet, cette communauté développe un nombre considérable d'outils et même de *plug-in*, disponibles en *open source* la plupart du temps. Cette communauté ne s'arrête donc pas à fournir du contenu. Les personnes qui la composent sont très réactives sur des forums ou autres, et il est par ailleurs assez rare de ne pas trouver réponse à nos questions au sein de ces forums. Une simple recherche permet donc de débloquer une situation.

## 5.3 Principes de fonctionnement

La forme finale de notre connecteur est dictée par certains facteurs dont il a fallu tenir compte. Le premier aspect — le plus contraignant — regroupe les variations dimensionnelles du matériau précédemment énoncées. Le second aspect consiste quant à lui à utiliser un minimum de connexions métalliques ou autres puisque nous voulons un assemblage bois-bois. Enfin, il ne faut pas oublier que nous travaillons avec un matériau organique. Malgré l'utilisation de scanner pour identifier le plus précisément possible les caractéristiques géométriques de nos éléments, nous préférons tout de même garder un certain dégagement par souci de sécurité lors de l'emboîtement.

#### 5.3.1 Plans inclinés

L'idée globale derrière les plans inclinés est de considérer nos troncs comme des coins. Les variations dimensionnelles peuvent engendrer un gonflement ou un rétrécissement. Selon l'humidité, le coin subit des variations de volume et se déplace donc verticalement [Figure 36 : Variation du volume d'un coin].

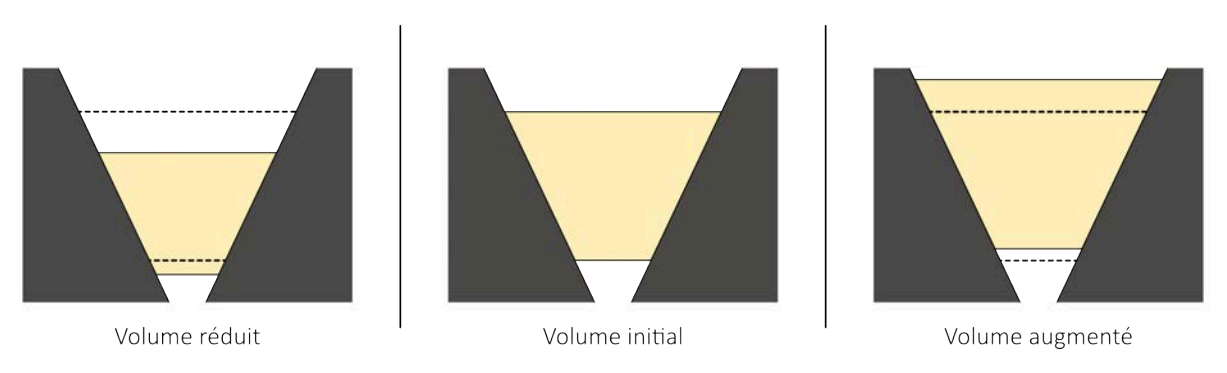

*Figure 36 : Variation du volume d'un coin*

Au droit d'un connecteur, on considère le tronc supérieur comme un coin compris entre deux parties supposées fixes. Ces butées sont les plans de la découpe principale du tronc inférieur pour lesquelles les déformations sont négligeables (direction longitudinale).

Le comportement anisotropique du bois nous a conduits à utiliser des hypothèses fortes pour quantifier le jeu minimal entre les deux fonds de découpes. Elles seront énoncées dans un point suivant [5.4.6 Espace de fond]. Nous pouvons rapidement comprendre que, même avec ce système, il n'est toutefois pas aisé de garder les plans en contact parfait. Les plans inférieurs ne seront pas impactés par les variations longitudinales, mais ils vont s'incliner légèrement en réponse aux variations radiales. Les plans de contact du tronc supérieur vont être impactés par les variations radiales et tangentielles. Les plans vont donc également subir une inclinaison [Figure 37 : Effets des variations dimensionnelles sur les plans de contact, coupe en élévation du connecteur].

Il est à noter que nous préférons laisser les troncs se fissurer de façon anarchique, de sorte à avoir une répartition plus ou moins uniforme des variations tangentielles. La suppression du trait de scie d'amorce ne sert pas à éviter une étape supplémentaire du processus de fabrication. Le trait d'amorce est utilisé pour concentrer les variations tangentielles en une partie spécifique du tronc. Dans notre situation, cette configuration est problématique. En effet, les connecteurs sont disposés de manière disparate autour des grumes selon leur rôle au sein de la structure. Ce trait pose deux problèmes. Le premier est le suivant : si nous concentrons toutes les fissures en un même endroit, alors l'orientation des connecteurs va varier de plusieurs degrés. Si tel était le cas, nous ferions face à de sérieux problèmes lors du montage des éléments. Le deuxième problème peut s'ajouter au premier si le trait de scie traverse un plan de découpe d'un connecteur. Celui-ci subirait alors de fortes déformations en des directions opposées et ses capacités en seraient compromises.

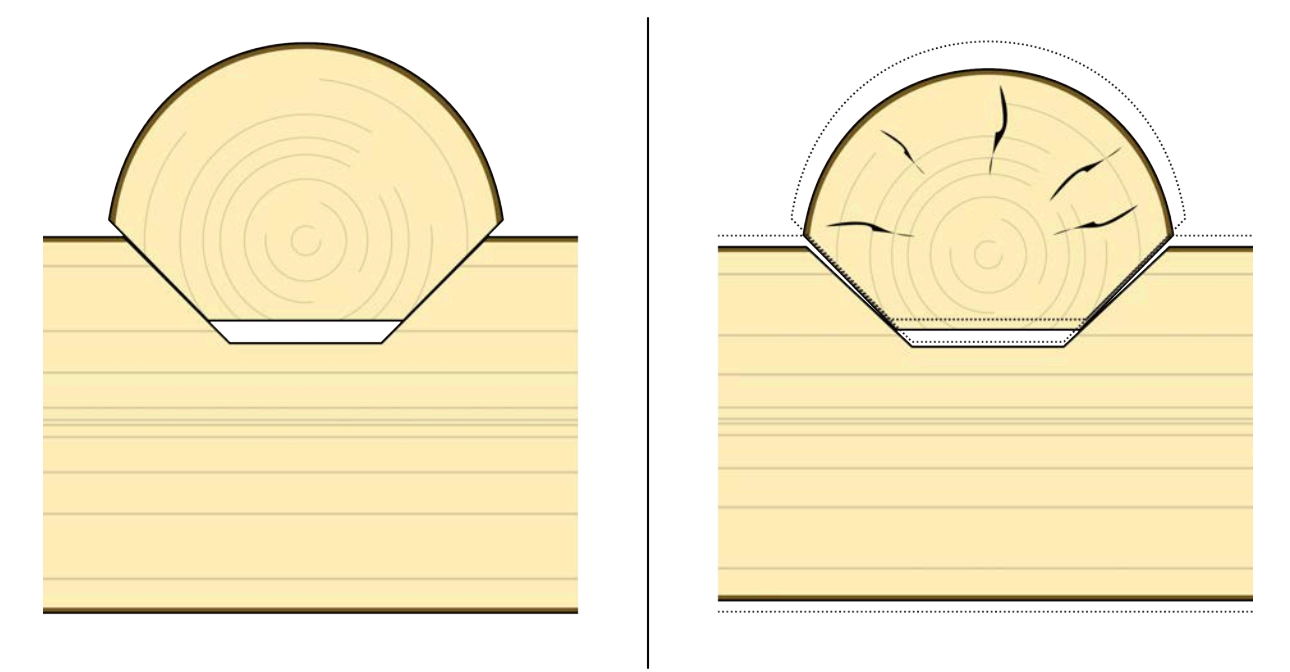

*Figure 37 : Effets des variations dimensionnelles sur les plans de contact, coupe en élévation du connecteur*

Nous observons donc qu'il est difficile de prendre en compte ces variations dimensionnelles. Il est tout aussi difficile de les quantifier tant l'assemblage peut varier selon ses différents paramètres. Notons tout de même que si le plan n'est pas parfaitement en contact, alors une arête le sera. Ainsi, au fil du temps, le contact pourrait se faire par écrasement.

#### 5.3.2 Décollement des fibres

Sur l'un des premiers essais d'assemblage, nous avons observé qu'un décollement des fibres du bois pourrait survenir sous un chargement. La solution la plus facile était l'application de tirefonds pour éviter cet effet néfaste. Cependant, il était préférable de modifier notre géométrie afin d'éviter toute connexion métallique. Nous retrouvons donc nos plans inclinés qui servent de butées. Le décollement des fibres est ainsi fortement limité [Figure 38 : Décollement des fibres limité, coupe en élévation du connecteur].

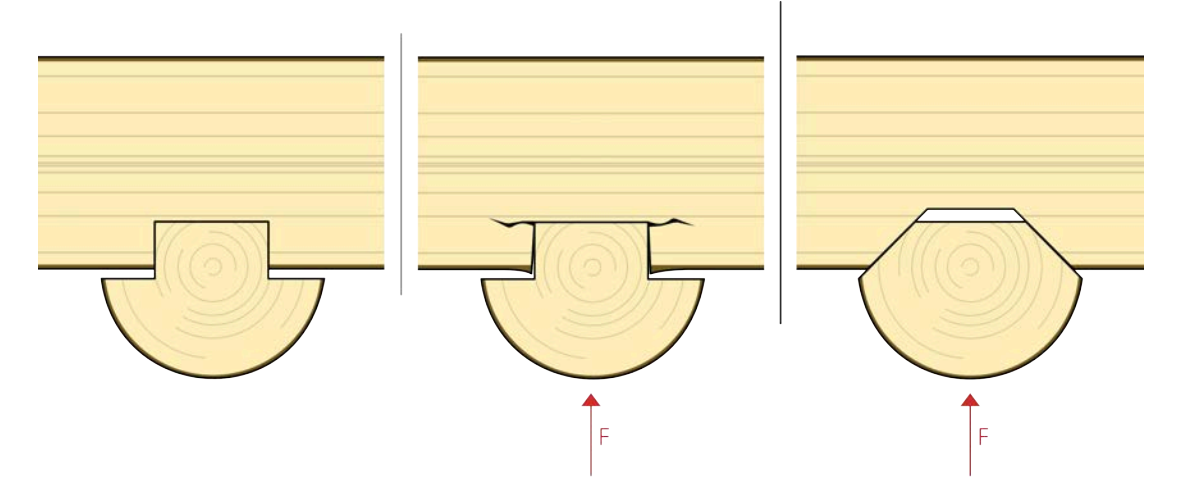

*Figure 38 : Décollement des fibres limité, coupe en élévation du connecteur*

#### 5.3.3 Dégagement

Comme expliqué précédemment, le dégagement nous octroie une marge de manœuvre quant à la précision de notre modèle. Si un léger décalage est observé, que ce soit au niveau du scan ou même lors de l'usinage, ce paramètre est là afin de permettre une certaine liberté. Ce jeu se situe au niveau des découpes latérales. Nous imposons un *offset* d'une valeur égale à ce dégagement, aux limites des découpes. Notons que ces limites de découpes sont trouvées en réalisant l'intersection des maillages des deux troncs. Ces dernières sont donc agrandies et permettent aussi un montage plus aisé [Figure 39 : Influence du dégagement].

Le dégagement n'est pas simplement une sécurité, mais est également un paramètre nécessaire parce que les limites de découpes ne seront jamais atteintes au niveau des angles qui les composent. En effet, ces angles sont inatteignables par un outil de type fraise qui génère obligatoirement des congés d'un rayon équivalent à celui de l'outil de découpe.

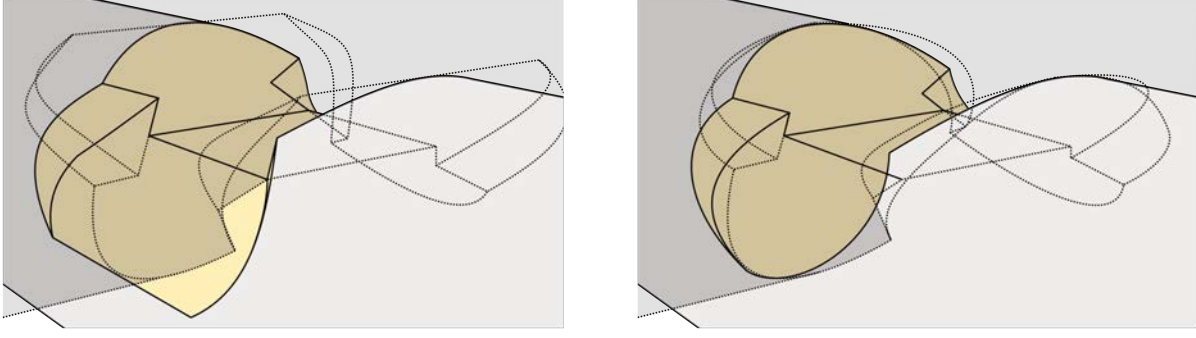

Dégagement de 20 [mm]

Dégagement nul

*Figure 39 : Influence du dégagement*

#### 5.4 Paramètres et influences

Cette section détaille les paramètres du connecteur ainsi que leur influence sur la géométrie. Nous utilisons des paramètres adimensionnels dès que possible, et si un intérêt le justifie. Par exemple, il n'y a pas de raison d'utiliser une adimensionnalisation sur le diamètre de l'outil utilisé pour l'usinage [Figure 40 : Cluster *Grasshopper* du connecteur].

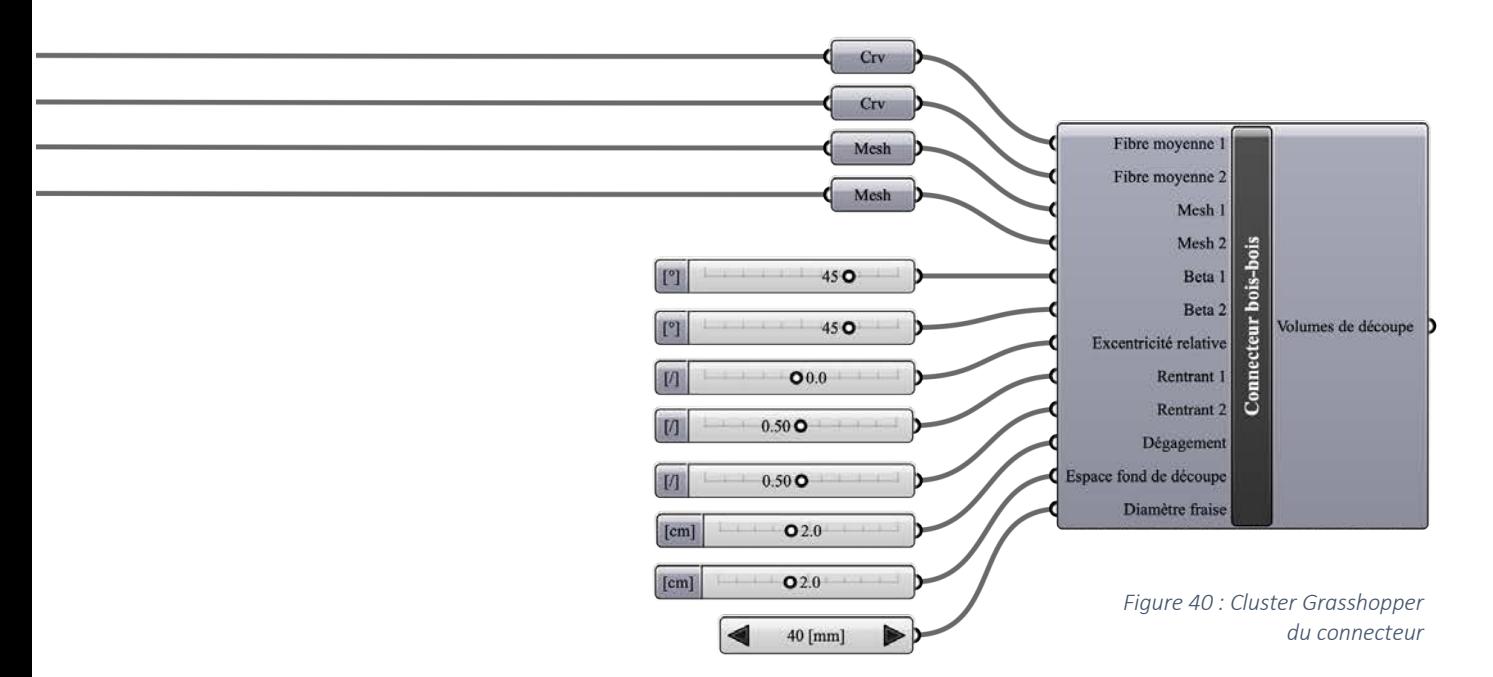

#### 5.4.1 Inclinaison des plans

Les plans inclinés définis antérieurement [5.3.1 Plans inclinés] sont dictés par deux paramètres,  $\beta_1$  et  $\beta_2$ . En effet, nous ne sommes pas contraints d'utiliser les mêmes inclinaisons de plan pour la découpe principale ou pour les découpes latérales [Figure 41 : Positionnement des deux inclinaisons des plans inclinés]. Il est tout de même conseillé d'utiliser des  $\beta$  identiques afin d'avoir un comportement plus homogène lié aux variations dimensionnelles. De plus, il est impératif qu'il y ait une concordance entre les troncs partageant le même connecteur. Donc pour deux troncs *Ti* et *Tj* possédant un nœud en commun, nous devons respecter :

 $\beta_{1i} = \beta_{2i}$  |  $\beta_{1i} = \beta_{2i}$ 

Si cette condition n'est pas respectée, il est clair que les plans correspondants ne rempliront pas leur condition de contact. Ce paramètre aura notamment une influence sur la surface de contact du connecteur, tout comme sur le jeu nécessaire entre les deux troncs. Au plus les plans seront inclinés, au plus nous aurons besoin d'un jeu important [5.4.6 Espace de fond].

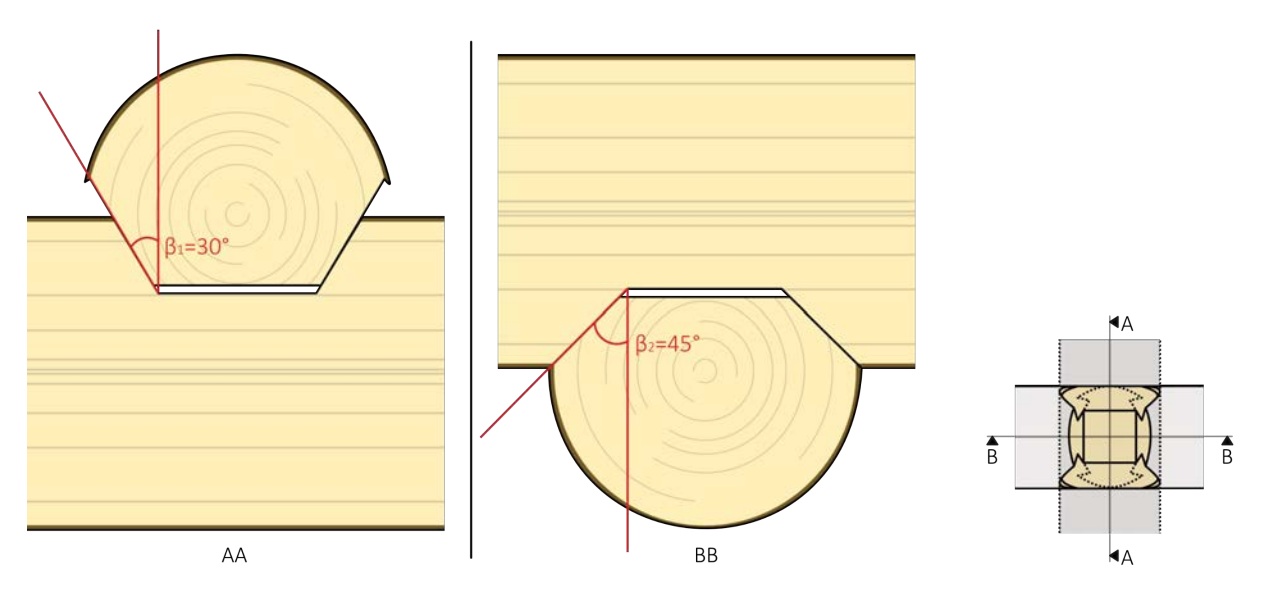

*Figure 41 : Positionnement des deux inclinaisons des plans inclinés*

#### 5.4.2 Excentricité globale

L'excentricité globale (*E*) représente la distance entre les fibres moyennes des troncs au niveau d'un connecteur. Bien que ce paramètre ne fasse pas partie de la définition des volumes de découpe, il conditionne fortement la géométrie de l'assemblage. Il est donc défini indépendamment de celui-ci et se fixe en amont de la conception de la structure, lors du *form finding* de celle-ci.

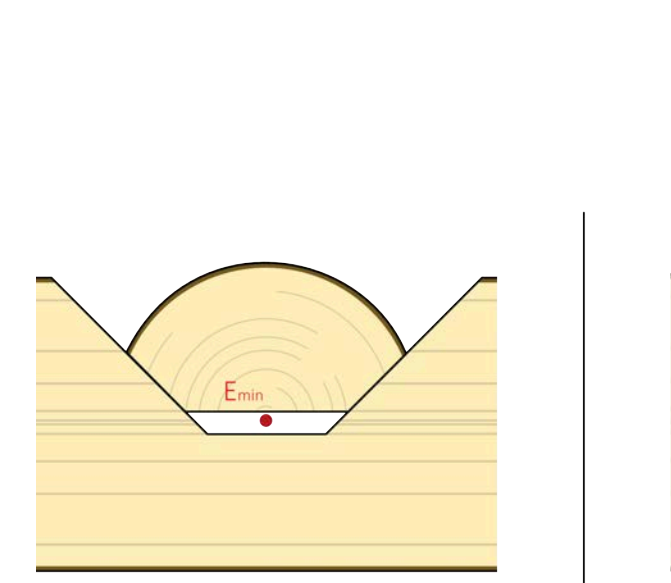

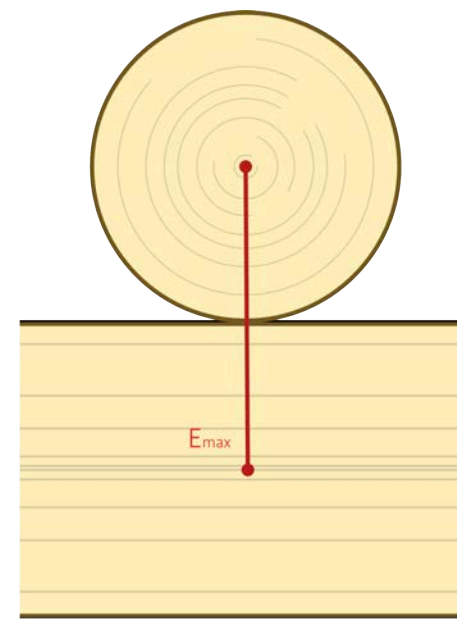

*Figure 42 : Valeurs extrêmes d'excentricité globale, coupe en élévation du connecteur*

L'excentricité est bornée, sa limite inférieure est zéro et sa limite supérieure est équivalente à la somme des rayons évalués au niveau du nœud. La première configuration est celle d'un assemblage à mi-bois et la suivante correspond à une configuration dite «de juxtaposition», où les éléments sont posés l'un sur l'autre [Figure 42 : Valeurs extrêmes d'excentricité globale, coupe en élévation du connecteur]. Cette variable peut donc être adimensionnalisée par la somme des deux rayons évalués. L'excentricité globale prend donc une valeur comprise entre *[ 0 ; Ri + Rj ]*.

#### 5.4.3 Excentricité relative

Contrairement à l'excentricité globale qui détermine uniquement la distance entre les fibres moyennes des troncs partageant un connecteur, l'excentricité relative (*e*) est intrinsèque à l'assemblage. Cette valeur est adimensionnelle et permet de repositionner le plan de fond de découpe vers un tronc plutôt que l'autre. Ce paramètre peut être très utile lorsque nous sommes confrontés à des troncs de diamètres fort différents. Comme nous pouvons le voir sur le schéma suivant, il est digne d'intérêt de pouvoir déplacer le lieu du plan principal de découpe [Figure 43 : Déplacement du plan de fond de découpe, coupe en élévation du connecteur]. Pour une excentricité globale donnée, l'excentricité relative permet de mieux gérer les plans de découpes. Sur la figure de gauche, le plan principal de découpe, en pointillés, est situé au milieu de l'excentricité globale. Cette configuration ne permet pas le développement des faces de contact. Sur la figure de droite par contre, nous déplaçons ce plan vers le tronc de diamètre inférieur. Les faces sont donc bien plus marquées.

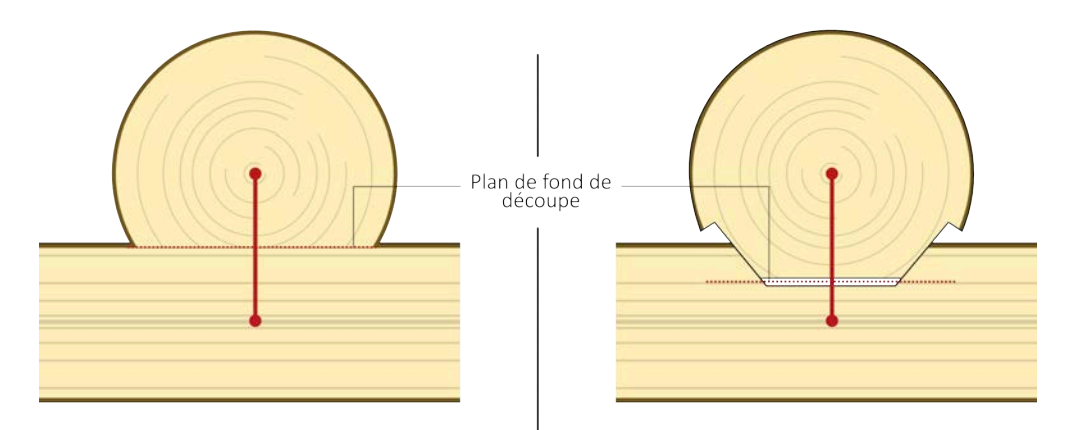

*Figure 43 : Déplacement du plan de fond de découpe, coupe en élévation du connecteur*

Nous allons maintenant analyser comment ce paramètre est pris en compte. La définition de l'excentricité relative n'a pas été la plus évidente. Le plan de fond de découpe doit évidemment se trouver entre les deux fibres moyennes. Cependant, cette condition n'est pas suffisante, il doit aussi se trouver dans une région appartenant à l'intersection des deux volumes de troncs. Ou, en d'autres mots, le plan de fond de découpe ne peut pas être à une distance supérieure à *Ri* de la fibre moyenne de la grume *i*.

Nous faisons face à des cas de figure différents en fonction de l'excentricité globale (*E*). Lorsque *E* est grand, c'est l'intersection des volumes qui dicte la position du plan de fond de coupe. Si *E* est petit, c'est bien la distance entre les fibres moyennes qui dicte sa position [Figure 44 : Deux cas différents pour l'évaluation de l'excentricité relative, coupe en élévation d'un connecteur, zone verte]. Avant de développer notre définition de l'excentricité relative, nous détaillons ici les abréviations utilisées.

- *T1* : tronc *1*
- *T2* : tronc *2*
- *D* : la hauteur d'intersection des troncs [mm]
- *E* : excentricité globale [mm]
- $e_1$ : distance entre le plan de fond de coupe et la limite définie par  $R_1$  [mm]
- *e2* : distance entre le plan de fond de coupe et la limite définie par *R2* [mm]

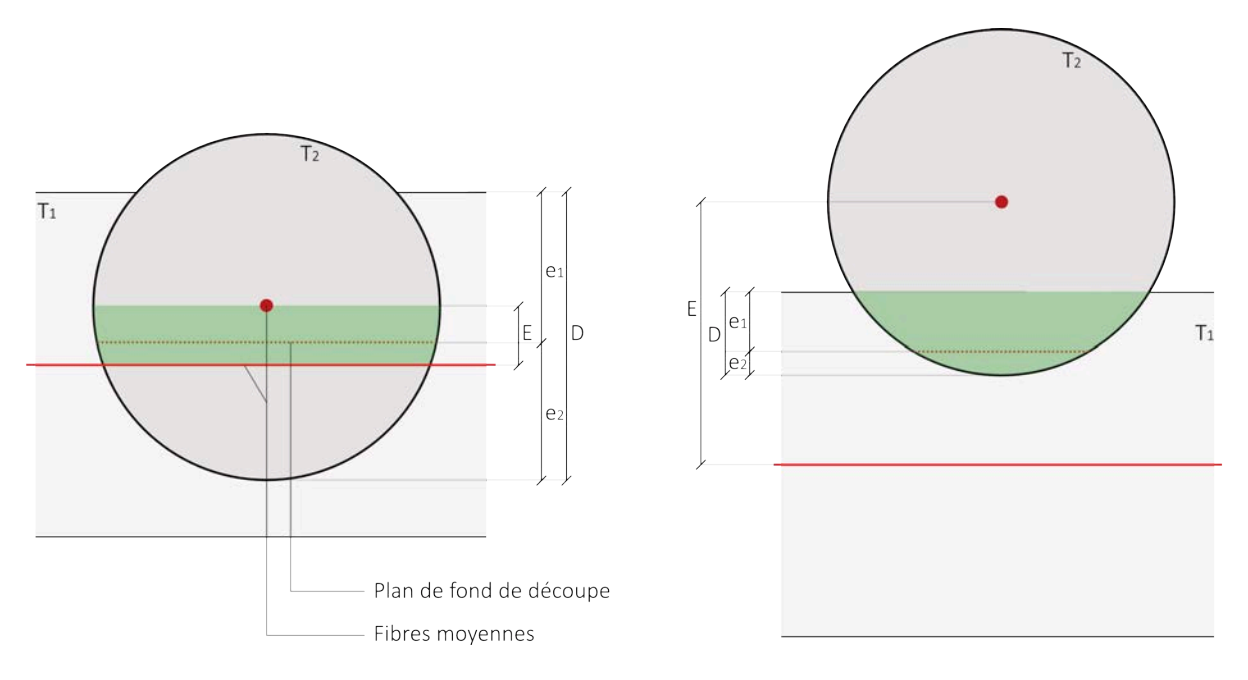

*Figure 44 : Deux cas différents pour l'évaluation de l'excentricité relative, coupe en élévation d'un connecteur*

Il faut donc imposer la position du fond de découpe toujours entre les deux fibres moyennes et sans que celui-ci ne franchisse le volume de chaque tronc. Nous souhaitons aussi avoir une valeur adimensionnelle pour ce paramètre. Nous le bornons donc entre [-1 ;1].

$$
e \in [-1; 1]
$$
  
\n
$$
e_{ac} \equiv \frac{e+1}{2} \in [0; 1]
$$
  
\n
$$
\equiv \frac{D}{e_2}
$$

Now, we have:

\n
$$
D = e_1 + e_2
$$
\n
$$
D = R_1 + R_2 - E
$$
\n
$$
e_2 = e_{ac}D
$$
\nEt donc,

\n
$$
e_2 = \min(R_2, e_{ac}D)
$$
\n
$$
= \min(R_2, e_{ac}(R_1 + R_2 - E))
$$
\n
$$
e_1 = \min(R_1, (1 - e_{ac})(R_1 + R_2 - E))
$$

Dans notre programme, nous faisons appel à deux boucles conditionnelles, le but étant d'imposer que la découpe soit toujours entre les deux axes.

$$
if(e_1 = R_1, e_2 = R_2 - E, e_2 = min (R_2, e_{ac}(R_1 + R_2 - E))
$$
  

$$
if(e_2 = R_2, e_1 = R_1 - E, e_1 = min (R_1, (1 - e_{ac})(R_1 + R_2 - E))
$$

#### 5.4.4 Rentrants

Nous parlons de rentrants, car c'est sur ce paramètre que nous pouvons jouer pour faire « rentrer » une grume dans l'autre, et donc de forcer un peu l'assemblage. Ce paramètre est très utile pour augmenter la surface de contact.

Ce paramètre est lui aussi adimensionnel, et défini comme suit :

$$
r_i = \frac{d_i}{R_i}
$$

Où

- *Ri* : rayon du tronc évalué au niveau du connecteur *i* [mm]
- *di* : distance entre le bord du tronc et le début de la pente du plan incliné, évalué au niveau du connecteur *i* [mm]

Nous pouvons visualiser sur le schéma suivant quelle est son influence sur la géométrie du connecteur [Figure 45 : Influence du rentrant sur la géométrie du connecteur, coupe en élévation]. Nous voyons donc comment, entre la figure de gauche et la figure de droite, les plans inclinés sont plus rapprochés. Il s'agit de l'effet dont nous parlions précédemment.

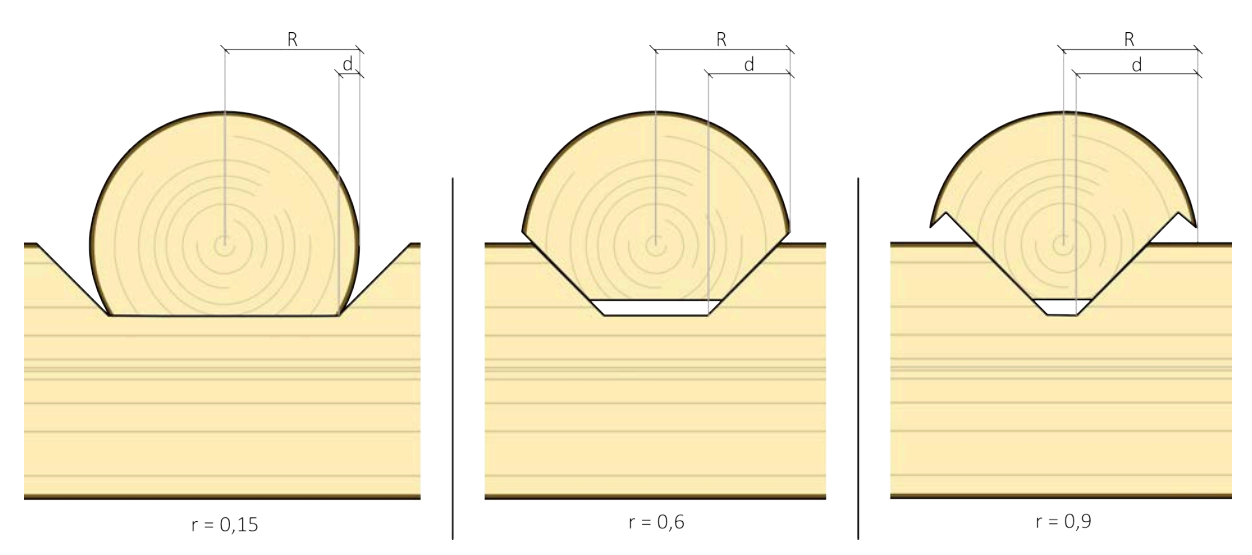

*Figure 45 : Influence du rentrant sur la géométrie du connecteur, coupe en élévation*

#### 5.4.5 Dégagement

Le dégagement étant défini dans la sous-section principe de fonctionnement [5.3.3 Dégagement], nous ne reviendrons pas dessus. Néanmoins, il convient tout de même de préciser que cette fonction est paramétrée dans l'évaluation de nos volumes de découpes. Précisions aussi qu'il n'y a aucun intérêt à rendre ce paramètre adimensionnel. Rappelons que le dégagement est là pour faciliter l'emboîtement en cas d'imprécisions liées à la représentation 3D de nos troncs, ou encore en réponse aux imprécisions de l'usinage. Le dégagement se définit donc par des éléments extérieurs à la géométrie du connecteur. Il est alors préférable de lui donner une valeur dimensionnelle équivalente pour tous les assemblages d'une structure.

#### 5.4.6 Espace de fond

Comme précédemment vu dans la section concernant l'inclinaison des plans de découpes, les troncs vont coulisser les uns sur les autres en fonction de l'humidité. Cette section a pour but d'éclaircir la quantification de cet espace de fond de découpe.

En vue de donner une valeur à cette hauteur de jeu, nous sommes contraints d'utiliser des hypothèses fortes. Pour rappel, nous préférons partir sur une fissuration anarchique des troncs au détriment d'une amorce de fissuration. Ce faisant, nous limitons les fortes variations d'inclinaison des plans de contact.

Notre hypothèse est donc de considérer les variations dimensionnelles tangentielles comme une multitude de fissures disséminées dans la section. Nous ne prenons donc en considération que les déformations radiales pour expliquer la variation de volume des grumes. Cette

hypothèse est très restrictive sachant que la découpe finale risque de faire office d'amorce. Cela aurait pour conséquence de limiter le nombre de fissures dans la section, et donc d'engendrer une inclinaison non souhaitée des plans de contact.

La difficulté liée aux variations dimensionnelles et leur caractère anisotrope nous contraignent donc de simplifier notre étude lors de cette première approche. Une évaluation même sommaire de l'espace nécessaire est dès lors utile à cette étape du développement.

Afin d'évaluer la hauteur minimale requise pour le coulissement du tronc, nous nous appuierons sur le schéma suivant [Figure 46 : Schéma explicatif pour l'évaluation de la hauteur requise pour le coulissement, coupe en élévation du connecteur]. Le schéma supérieur gauche représente une coupe de l'emboîtement de deux bois verts fraîchement usinés. Le schéma inférieur gauche représente le même emboîtement, mais après séchage. Nous remarquons donc une variation de volume non négligeable. Pour cette brève quantification, nous maintenons les troncs au niveau de leur fibre moyenne initiale. Cette configuration nous permet de mieux visualiser et quantifier la profondeur de l'espace de fond de découpe requis.

Le plan de contact initial est défini par le segment bleu, ou encore par les points *1* et *2*. Le tronc *1* s'est contracté vers son centre à la suite du retrait radial. Les points *1'* et *2'* sont donc la translation des points initiaux vers le centre de leur tronc. Idem pour les points *1''* et *2''* qui sont la translation verticale des points *1* et *2* vers la fibre moyenne de leur grume. La translation est uniquement verticale, car nous négligeons les effets du retrait longitudinal.

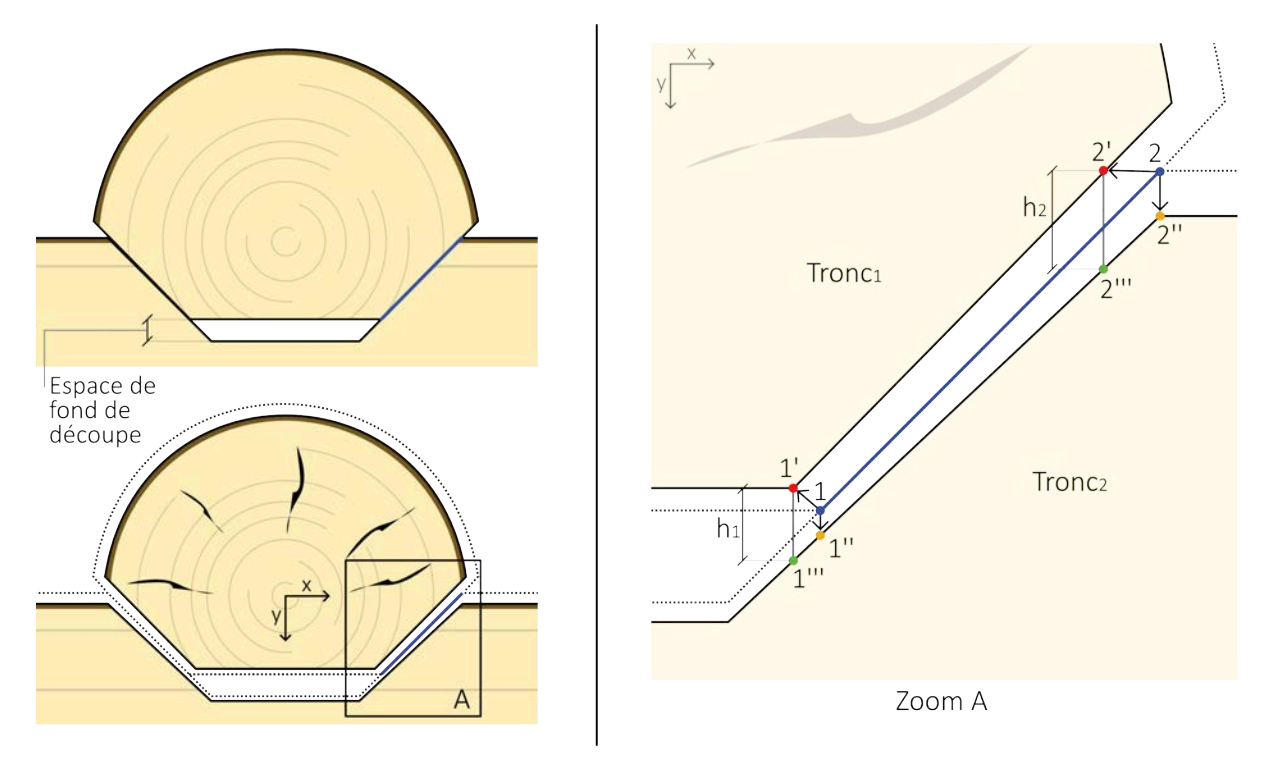

*Figure 46 : Schéma explicatif pour l'évaluation de la hauteur requise pour le coulissement, coupe en élévation du connecteur*

Comme nous le présentions, les deux plans ne sont plus parallèles. Pour connaître le déplacement que va subir le tronc *1* vers le tronc *2*, nous projetons verticalement les points *1'* et *2'* sur le nouveau plan du tronc *2*, ou en 2D, sur la droite définie par les points *1''* et *2''*. Nous obtenons deux nouveaux points, 1"' et 2"'. Il reste maintenant à savoir quelle hauteur de  $h_1$  ou *h2* sera restrictive pour provoquer le contact après séchage. Nous remarquons ici que le point *1'* rencontrera son homologue *1'''* bien avant les points *2'* et *2'''*. La profondeur minimale requise pour permettre le coulissement est donc le minimum entre *h1* et *h2*.

Nous venons de voir comment quantifier visuellement l'espace de fond de découpe requis. Au regard des nombreux paramètres qui définissent le connecteur, il est clair que tout ce mécanisme doit être intériorisé au programme d'évaluation des volumes de découpes. Nous ajoutons donc deux paramètres. Le coefficient de rétractabilité radial est spécifique pour chaque essence, ainsi que la variation d'humidité à laquelle nous sommes confrontés dans le projet de structure. Voici comment les points sont définis dans le repère *xy* dont l'origine est le centre du tronc *1* à l'état vert. Les coordonnées sont plus aisément identifiables à l'aide du schéma reprenant les paramètres du connecteur [Figure 47 : Notations complémentaires pour trouver les points 1 et 2, en fonction des paramètres du connecteur]. Avec :

- *Ri* : rayon du tronc *i* [mm]
- *di* : distance de rentrant du tronc i [mm]
- *e1* : distance entre le plan de fond de coupe et la limite définie par *Ri* [mm]
	-

Les coordonnées des points du schéma précédent :

1 (x1 ; y1) = (R2-d2 ; R2-e2) 2 (x2 ; y2) = (R2-d2+e1 tan b1; R2-e2-e1) 1'(x1'; y1') = (x1 (1+cr Dw) ; y1 (1+cr Dw)) 2'(x2'; y2') = (x2 (1+cr Dw) ; y2 (1+cr Dw)) 1''(x1''; y1'') = (x1 ; y1 + cr Dw (R1-e1)) 2''(x2''; y2'') = (x2 ; y2 + cr Dw R1)

La pente définie par les points *1''* et *2''* :

m = 
$$
\frac{y_{2}n - y_{1}n}{x_{2}n - x_{1}n}
$$
  
\n1''' $(x_{1} \cdots; y_{1} \cdots) = (x_{1}; m (x_{1'}-x_{1'}) + y_{1'})$   
\n2''' $(x_{2} \cdots; y_{2} \cdots) = (x_{2}; m (x_{2'}-x_{1'}) + y_{1'})$ 

Enfin,

$$
h_1 = y_1 \cdots - y_1
$$
  

$$
h_2 = y_2 \cdots - y_2
$$

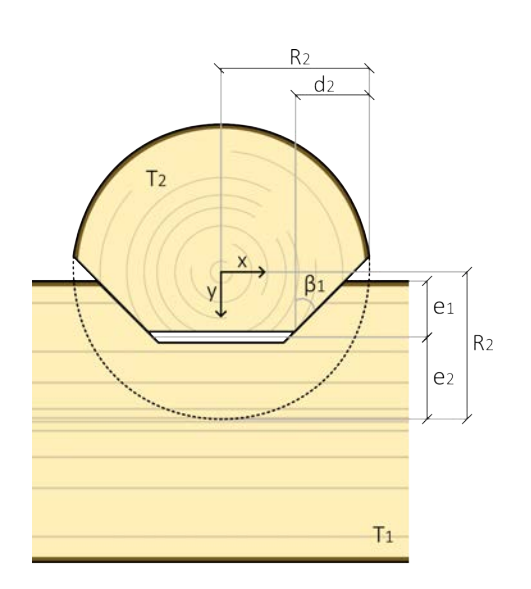

*Figure 47 : Notations complémentaires pour trouver les points 1 et 2, en fonction des paramètres du connecteur*

- $\beta_i$  : angle du plan incliné du tronc *i* [°]
- *cr* : coefficient de rétractabilité radial [/]
- $\Delta w$  : variation du taux d'humidité [%]

Finalement, nous sélectionnons le *h* le plus faible qui viendra se buter en premier. À titre d'exemple, nous parlons maintenant des paramètres dont nous avons tenu compte pour la réalisation de notre structure. Les paramètres suivants sont utilisés :

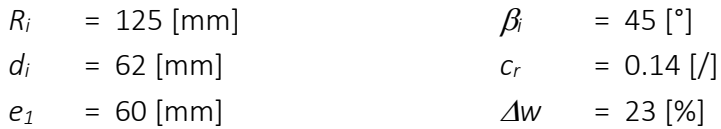

Nous avons sélectionné le *cr* de l'épicéa et une variation d'humidité maximale de 23% qui correspond à une configuration hivernale en intérieur (PSF - 7 [%])<sup>1</sup>. Avec ces paramètres, nous obtenons un *h1* et *h2* de 6 et 8 [mm]. Compte tenu de nos hypothèses, nous préférons augmenter ce paramètre à 10 [mm] pour nos essais.

<sup>&</sup>lt;sup>1</sup> Valeur obtenue dans le cours de structure en bois, du Professeur P. LATTEUR.

## 5.5 Intégration

Nous venons de voir quels étaient les principes de fonctionnement de notre connecteur tout comme les paramètres qui le définissent. Il est à présent temps de découvrir où celui-ci se positionne et comment il s'oriente par rapport aux troncs.

La difficulté liée à la géométrie du matériau n'est plus à prouver et pourtant, nous allons voir qu'elle ne nous facilite de nouveau pas la tâche. Pour les poutres traditionnelles, nous nous référons aux 6 faces de l'élément pour positionner correctement la position des assemblages, que ce soit un mi-bois, un perçage... Avec nos grumes brutes, il est impossible de référer quoi que ce soit avec comme unique base, l'enveloppe extérieure de l'élément. Nous devons donc creuser dans la matière. Oui, nous parlons de la fibre moyenne, fibre qui a par ailleurs déjà été énoncée dans la section traitant de la photogrammétrie. Pour rappel, l'extraction de la géométrie de la fibre moyenne y est expliquée. Ces courbes représentent l'information qu'il nous manquait pour positionner nos connecteurs.

Nos assemblages vont se positionner au niveau des points les plus proches appartenant aux fibres moyennes de deux troncs qui nécessitent évidemment un point de connexion [Figure 48 : Lieu du connecteur]. En ces points, nous évaluons la tangente. Pour chaque connecteur, nous obtenons donc trois directions :

- *ti* : la tangente évaluée sur la fibre moyenne du tronc *i*
- *tj* : la tangente évaluée sur la fibre moyenne du tronc *j*
- *aij* : l'axe défini par les deux points proches, *pi* et *pj*

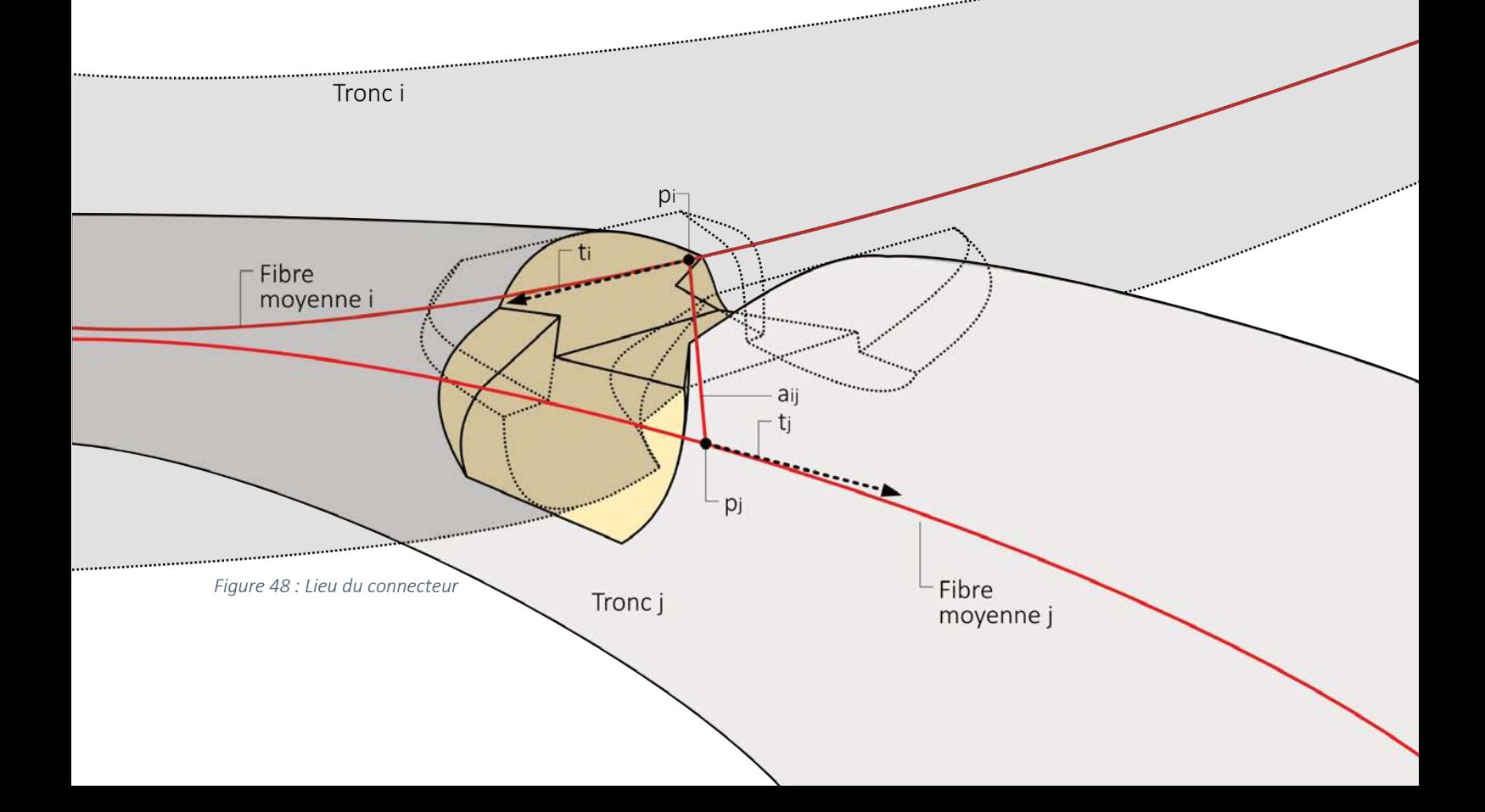

Chaque nœud de connexion contient deux connecteurs, celui du tronc *i* et celui du tronc *j*. Les orientations de leurs découpes principale et latérales respectives vont suivre les directions *ti* et *tj*. L'axe *aij* sera donc perpendiculaire aux plans de fond de découpe. Le parallélogramme au centre de l'assemblage est donc le reflet de ces directions tangentielles.

Cette définition permet la création du connecteur pour n'importe quel élément, pour autant que sa fibre moyenne soit définie correctement, c'est-à-dire sans discontinuité de tangence.

### 5.6 Application à une structure

Au sein de cette partie, nous aborderons brièvement le *form finding*. La génération automatique d'un *pattern* réciproque pour une structure n'est bien évidemment pas le thème de ce travail. De plus, il serait prétentieux de s'étendre plus largement sur ce sujet qui est, ici, à peine effleuré. Néanmoins, il est tout de même utile de comprendre en quelques étapes comment nous sommes arrivés à générer une structure réciproque. Nous venons de voir comment notre assemblage s'intègre entre deux troncs. L'intérêt de ces quelques pages est de voir comment appliquer notre assemblage sur une structure complète, composée d'une multitude de troncs. L'idée est donc de pouvoir donner une structure quelconque en entrée, et ainsi de voir apparaître en sortie les bons volumes de découpes. Par souci de compréhension, nous imagerons les étapes principales au moyen de notre structure développée comme telle.

#### 5.6.1 Choix du pattern et modélisation

La structure choisie est un reflet de l'assemblage. Nous avons voulu modéliser la découpe à l'échelle d'une structure globale. Après avoir retracé les arêtes significatives de notre tronc usiné, nous dessinons la structure sous forme de schéma [Figure 49 : Inspiration structure finale]. Ce schéma est simple et nous indique quelles poutres sont en contact. L'information la plus importante au niveau d'un nœud est de savoir quelle poutre prend appui sur une autre.

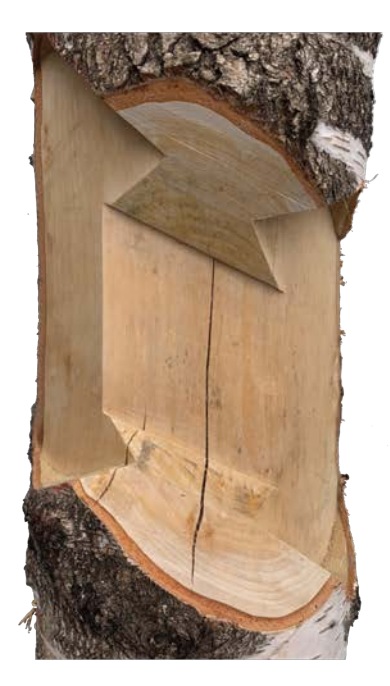

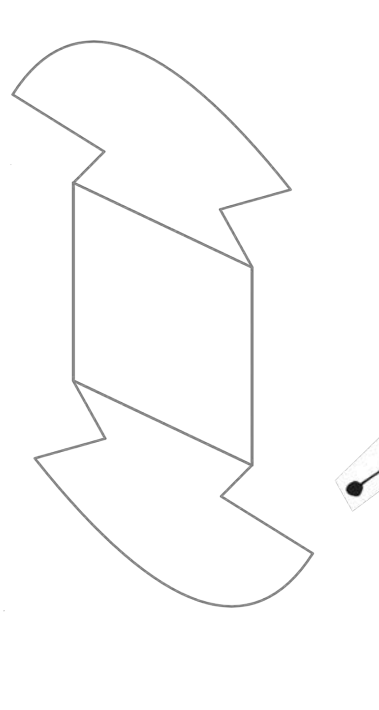

*Figure 49 : Inspiration structure finale*

Cette forme est donc purement arbitraire. Néanmoins, elle comporte quelques caractéristiques intéressantes. Premièrement, nous pouvons partir d'un schéma 2D aléatoire pour créer le modèle. Il n'est donc pas nécessaire de partir d'un modèle 3D généré depuis un maillage régulier. Deuxièmement, les poutres qui composent la structure possèdent un nombre variable de nœuds. Celui-ci oscille entre deux et quatre connecteurs par grumes. Troisièmement, avec la configuration sélectionnée, nous travaillons avec des angles de contact tout aussi variables. Finalement, l'ensemble est une composition de trois modules comprenant un module plus complexe au centre, et deux modules élémentaires aux extrémités. Ces deux derniers sont intéressants dans la mesure où ils peuvent servir pour des essais de chargement.

Nous importons le schéma 2D sur *Rhinoceros* afin de l'utiliser comme calque. Nous traçons ensuite les lignes dans le programme. Ces lignes sont ensuite repositionnées dans l'espace en leur procurant une certaine inclinaison [Figure 50 : Lignes orientées manuellement]. L'orientation imposée ne nécessite pas une grande précision et sert uniquement pour définir les conditions d'appuis entre les troncs. Cette étape est primordiale. En effet, si nous passons cette étape, le programme n'est pas en mesure de savoir quelle est la grume portante au niveau d'un nœud. Nous sommes donc maintenant en possession d'un modèle simplifié et approximatif de notre structure, il ne nous reste dès lors à présent qu'à donner un peu d'ordre au sein de ces segments de droites.

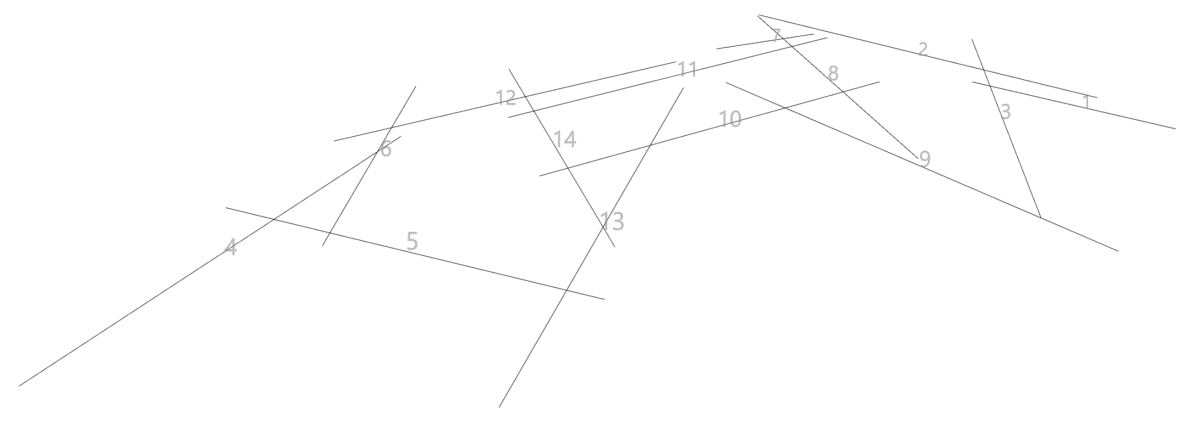

*Figure 50 : Lignes orientées manuellement*

#### 5.6.2 Relaxation dynamique

L'ordre à ajouter dont nous parlons est en fait l'excentricité globale entre nos axes [5.4.2 Excentricité globale]. En effet, il est important de noter que nous ne travaillons pour l'instant pas avec les géométries complexes mentionnées précédemment, mais bien avec des éléments rectilignes. La question qui se pose est donc la suivante ; pourquoi passer du temps à générer un modèle 3D de nos éléments si nous n'en faisons pas usage? Tout simplement, car l'outil dont nous disposons pour fixer l'excentricité entre les éléments ne gère que des segments de droites et non des courbes. Pour rappel, l'excentricité globale est bornée et fait partie des paramètres à imposer. Sa valeur est comprise entre zéro et la somme des rayons évalués au niveau du nœud.

En vue d'obtenir une structure réciproque viable, nous devons dès lors imposer des valeurs correctes d'excentricité pour chaque nœud. Or, il est aisé de voir qu'en modifiant l'excentricité entre deux grumes, les excentricités environnantes vont en être impactées. Cet effet étant typique des structures réciproques, cela nous oblige alors à passer par un intermédiaire pour gérer cet effet. Le processus qui va nous permettre de fixer facilement les excentricités est la relaxation dynamique. Cette technique consiste à générer une force fictive pour déplacer les éléments jusqu'à ce qu'ils remplissent la condition souhaitée. Ce processus s'opère par itérations. Cette fonction est incluse dans un *plug-in Grasshopper*, *Kangaroo*. Cependant, la version développée est pour l'instant uniquement compatible avec des droites. Ceci justifie la non-utilisation des modèles 3D précis.

Le *plug-in* utilisé génère des cylindres rectilignes autour de nos segments de droites. Nous fixons le rayon de ces cylindres, et le programme nous réarrange les axes jusqu'à ce que tous les cylindres soient en contact [Figure 51 : Cylindres fictifs tangents]. L'excentricité définie entre les axes est donc égale au double des rayons. Ces cylindres modélisent également de manière artificielle la partie du tronc non atteinte par les découpes, quel que soit le nombre et l'orientation de ceux-ci [Figure 52 : Coupe montrant les cylindres non atteints par les volumes de découpes].

Pour notre configuration finale, nous utilisons une excentricité relative nulle [5.4.3 Excentricité relative]. Pour rappel, ce paramètre permet de décaler le plan du fond de découpe vers une grume plutôt que l'autre. Nous fixons une valeur nulle, car nous sommes encore limités sur nos connaissances concernant le comportement de la structure. Il est donc difficile de prévoir l'influence de ce paramètre.

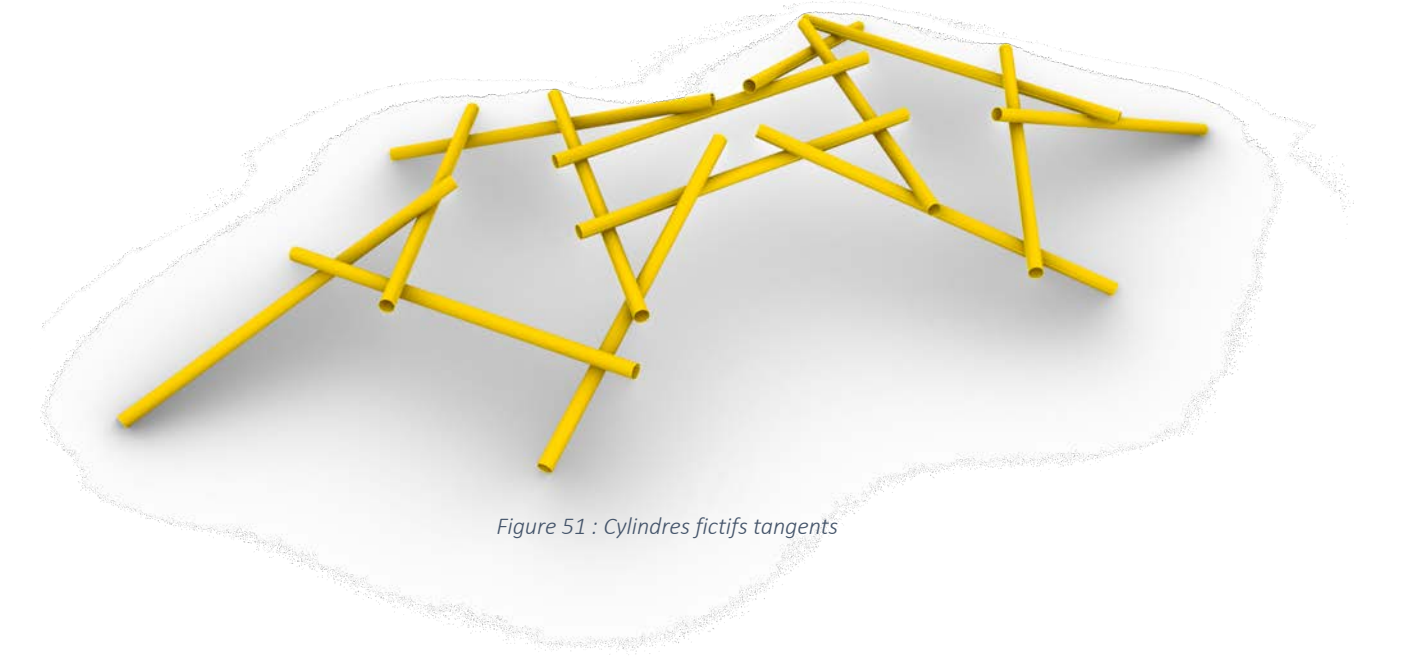

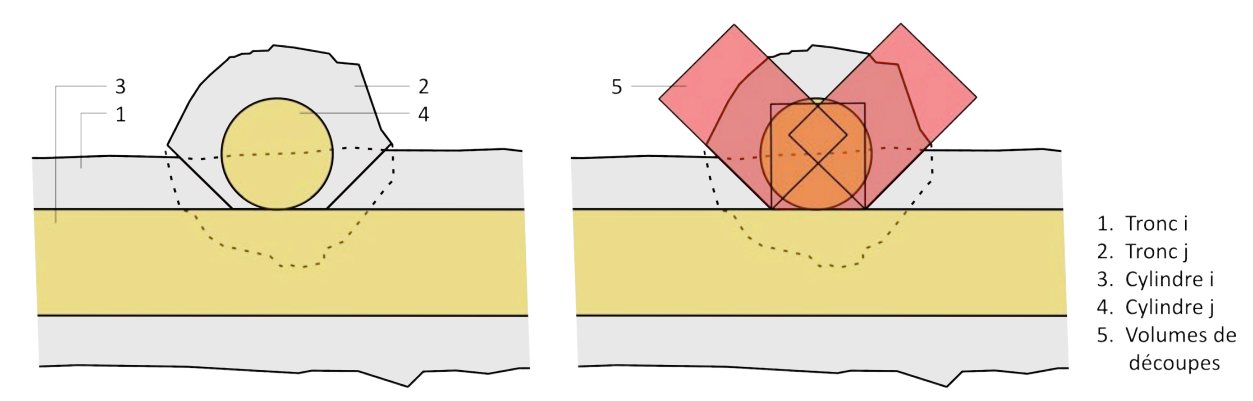

*Figure 52 : Coupe montrant les cylindres non atteints par les volumes de découpes*

#### 5.6.3 Mapping des troncs

Une fois nos axes correctement positionnés, nous pouvons donc inclure les scans 3D au squelette. Afin d'obtenir un *mapping* suffisamment efficace, nous associons nos billons à des segments de droites. Ces segments sont obtenus par régression linéaire des nuages de points fournis par les maillages des scans 3D. Nous recherchons ensuite la matrice de transformation pour passer des axes moyennés représentant les troncs aux segments orientés. Enfin, nous appliquons la même matrice de transformation aux *mesh* des grumes qui sont donc positionnés au bon endroit [Figure 53 : Mapping des troncs sur les cylindres].

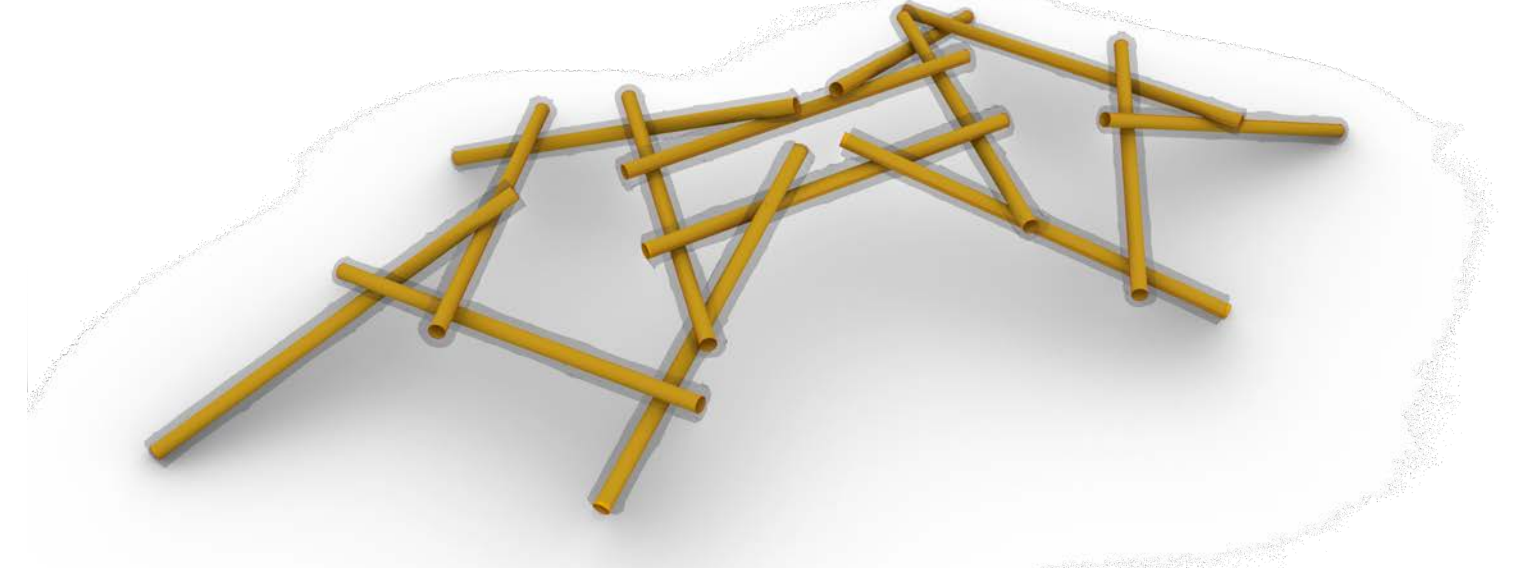

*Figure 53 : Mapping des troncs sur les cylindres*

Comme nous l'avons précédemment expliqué, la définition de notre assemblage se base sur le maillage 3D et la fibre moyenne de chaque tronc. Donc, une fois les troncs dans leur position finale, nous pouvons appliquer notre évaluation des volumes de découpes.

#### 5.6.4 Application des découpes

Notre *plug-in* a besoin d'avoir en entrée deux grumes et leur fibre moyenne respective comme données de base. Ensuite, les paramètres sont choisis en fonction des souhaits de l'utilisateur. L'évaluation des volumes de découpes est suffisamment lourde et nécessite donc une petite optimisation.

Cette amélioration consiste à associer chacun des troncs à la liste de troncs avec lesquels il partage un connecteur. Pour ce faire, nous réalisons un *cluster* qui détecte les poutres en contact. Ce système permet d'alléger sensiblement le nombre d'opérations pour les structures composées de nombreux éléments. De plus, cela évite l'apparition d'erreurs lorsque nous cherchons un point de jonction inexistant.

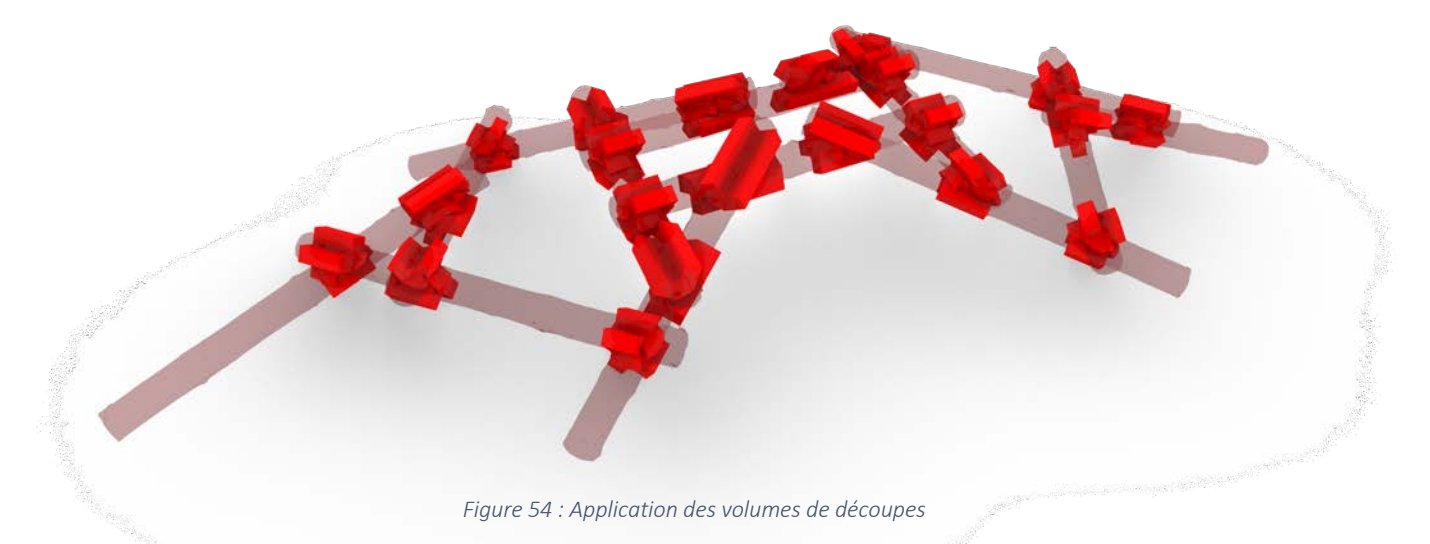

Pour obtenir le modèle usiné, nous enlevons les volumes de matières correspondantes pour chaque grume [Figure 54 : Application des volumes de découpes]. Ce procédé est relativement lourd compte tenu du fait que nous devons déconstruire nos maillages pour les reconstruire en tant que volumes fermés. Cette étape n'est pas essentielle pour réaliser les usinages étant donné que les volumes de découpes sont définis en amont. Néanmoins, cette étape permet la reconstruction complète du modèle final qui sera très utile pour quantifier les erreurs entre le modèle et la réalité [Figure 55 : Modèle d'une grume avec ses découpes, Figure 56 : Modèle complet de la structure avec les découpes].

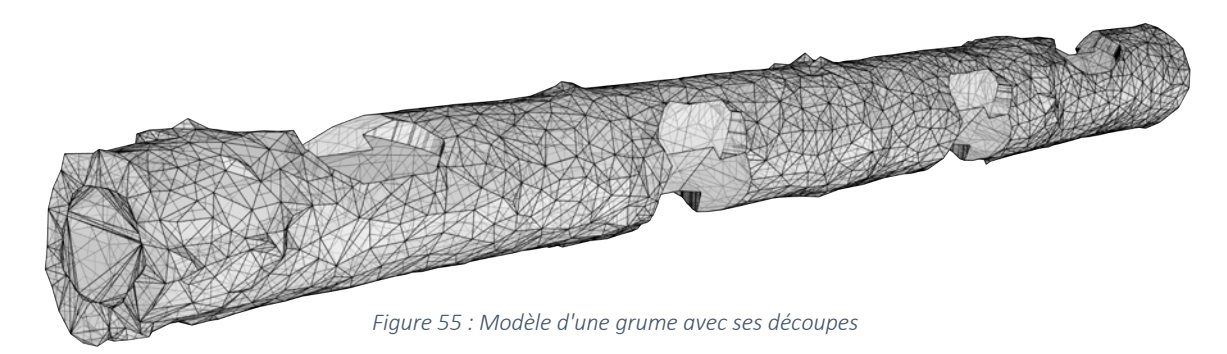

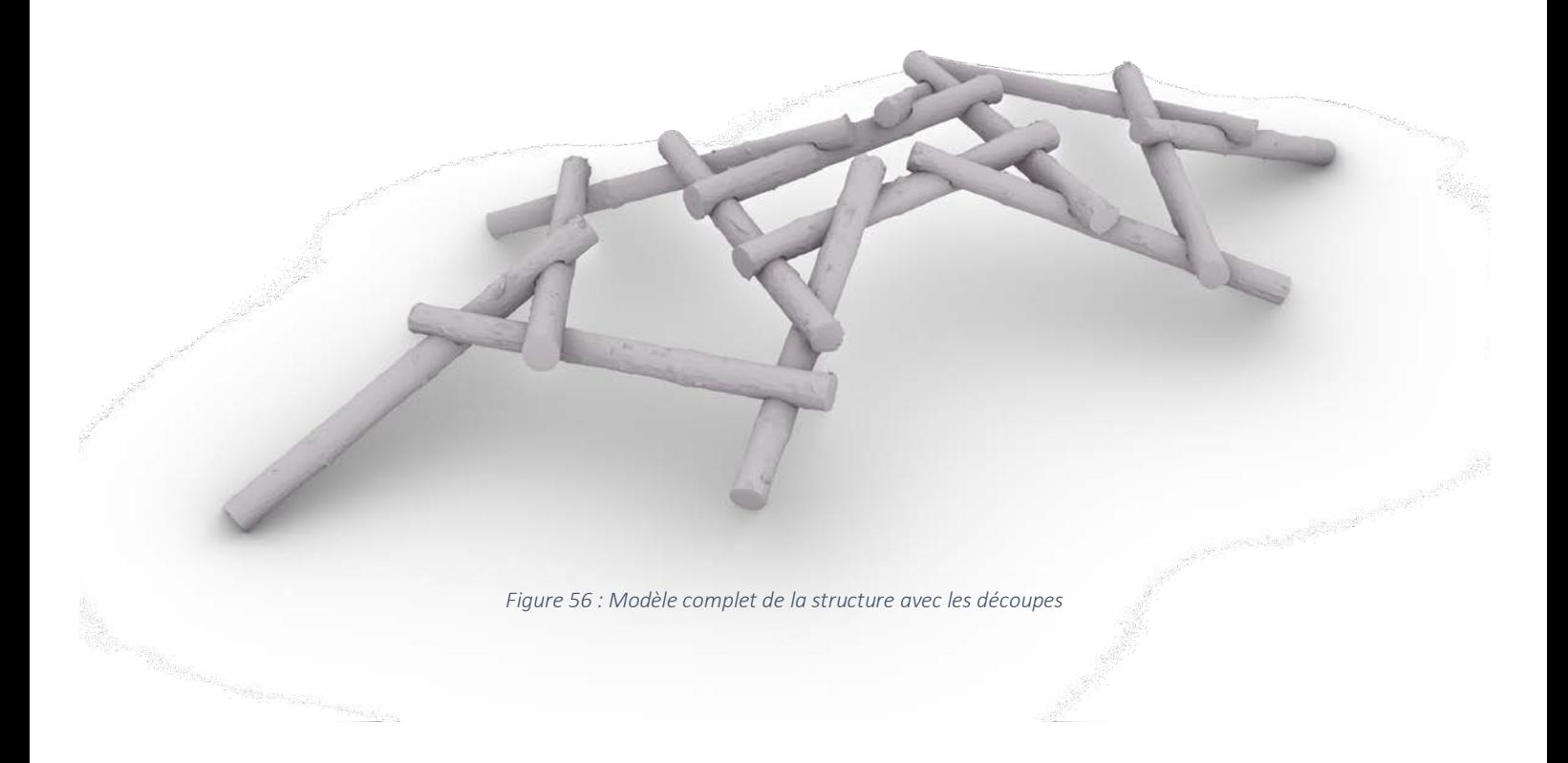

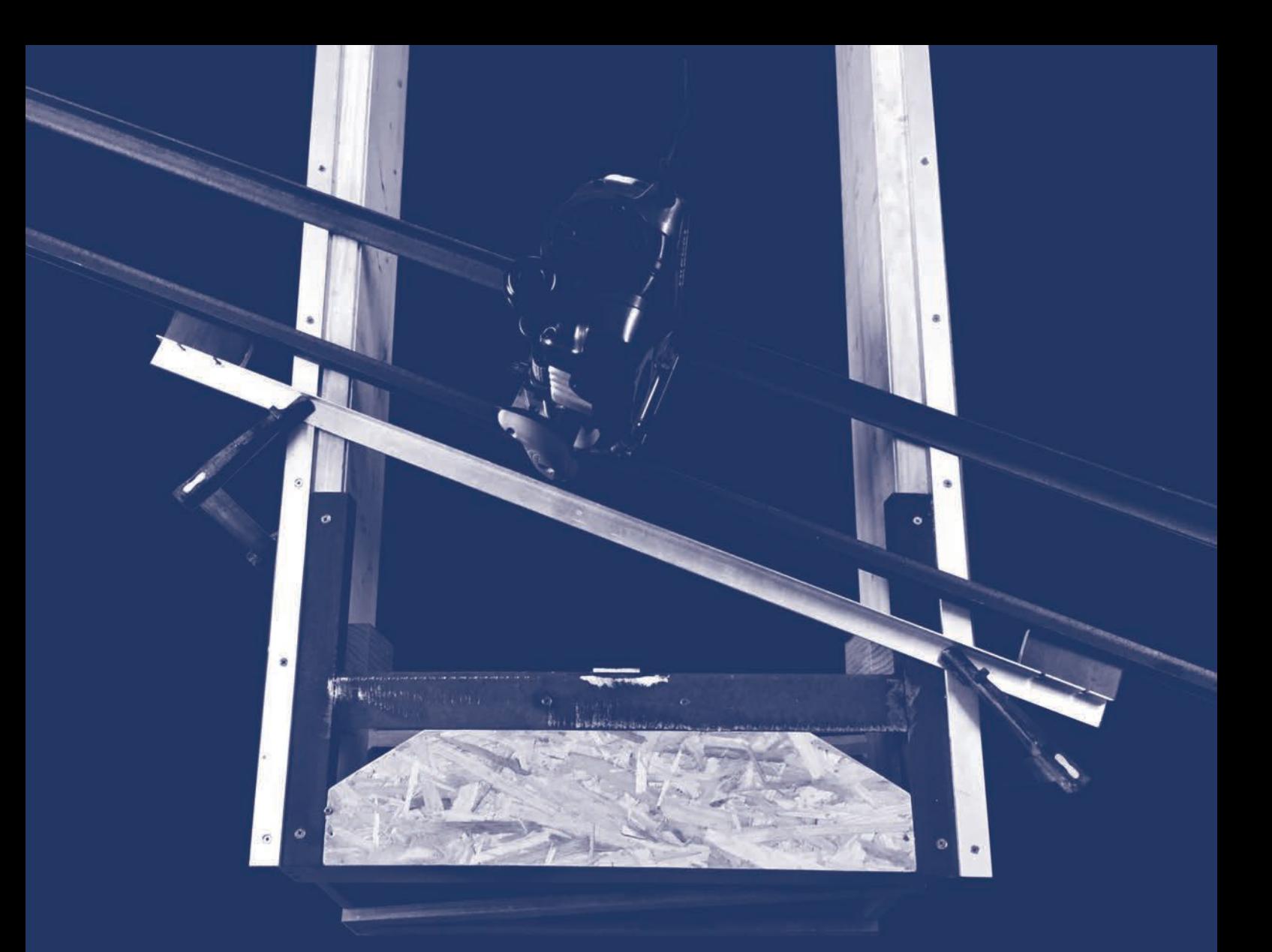

# **BANC D'ESSAI**

## 6 Banc d'essai

#### 6.1 Composants

Dans la présente section, nous découvrons le banc d'essai mis au point par nos soins pour réaliser les premiers connecteurs. Nous reprenons aussi les éléments qui le composent dans le but de mieux comprendre les schémas qui vont suivre tout au long de cette partie. Le processus de fabrication du châssis de découpe s'est fait par itérations, et nous présentons ici la dernière version de celui-ci [Figure 57 : Composants du banc d'essai].

Le banc d'essai est composé de deux éléments principaux : le châssis fixe et le châssis mobile. Le châssis fixe est constitué de poutrelles en bois, qui sont elles-mêmes reliées par un système de cornières permettant la fixation des troncs. Le châssis mobile est un ensemble de cornières en acier sur lesquelles nous fixons une défonceuse de 2000 [W]. Le but recherché en utilisant deux châssis distincts est de pouvoir faire glisser le premier sur le second. Le glissement entre ces deux derniers est facilité par la présence de lattes en aluminium au niveau du contact.

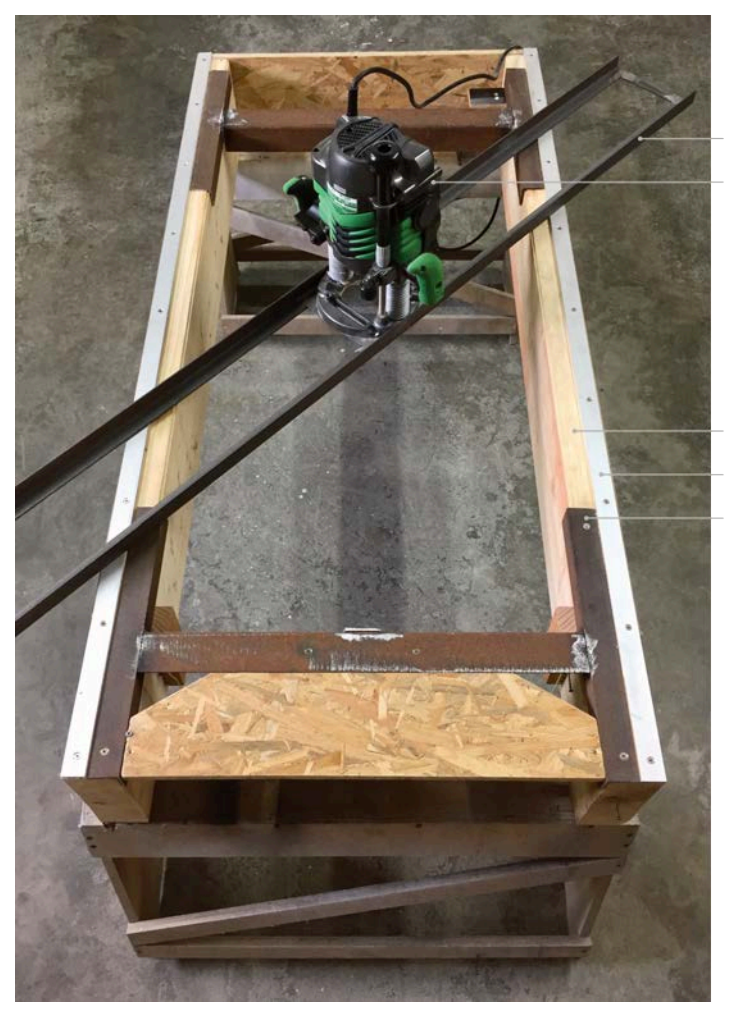

Châssis mobile en acier Défonceuse

Poutrelle en bois Profilé en aluminium Support de tronc

*Figure 57 : Composants du banc d'essai*

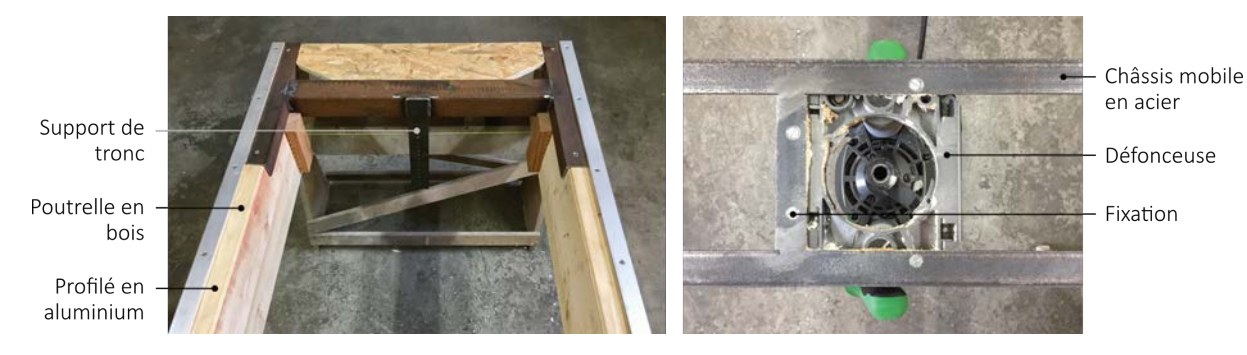

*Figure 58 : Détails du banc d'essai. Support de tronc, à gauche. Installation du châssis mobile sur la défonceuse, à droite*

Comme nous venons de l'énoncer, les troncs sont fixés sur le châssis fixe. Nous avons prévu plusieurs hauteurs de fixation pour permettre la découpe de troncs ayant des diamètres variés. Enfin, nous avons usiné le châssis mobile de sorte à minimiser la hauteur de coupe perdue. En d'autres termes, nous avons enlevé les patins d'origine de la défonceuse afin de permettre une installation directe des cornières métalliques sur cette dernière [Figure 58 : Détails du banc d'essai. Support de tronc, à gauche. Installation du châssis mobile sur la défonceuse, à droite].

Par la suite, au point 6.4.1, nous verrons que nous utilisons également quelques éléments supplémentaires pour certaines découpes. Nous jugeons intéressant d'illustrer ces composants avec une image réelle afin de mieux visualiser les futurs schémas. Pour réaliser une découpe bien rectiligne, il est primordial d'utiliser un guide afin de buter la défonceuse contre celui-ci. De nouveau, nous utilisons une cornière en aluminium en vue de limiter les frottements et ainsi assouplir les gestes de l'opérateur [Figure 59 : Configuration guidée en situation réelle].

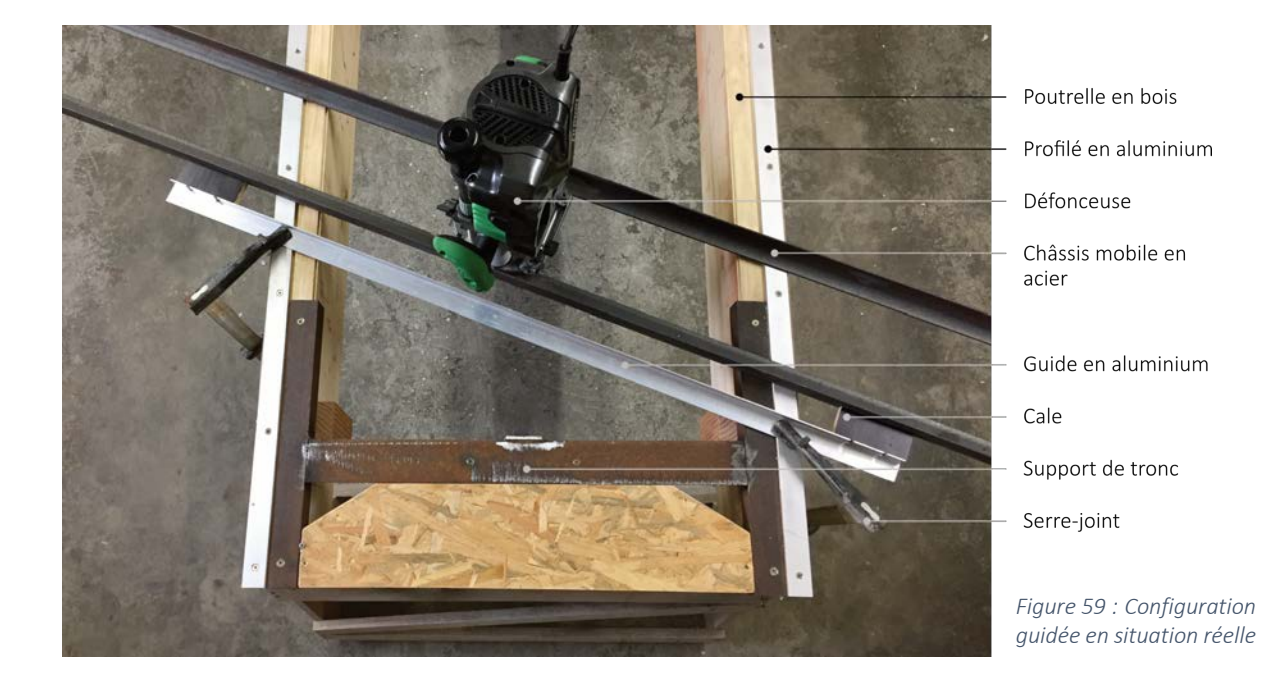

## 6.2 Outils

Avant de découvrir quels outils seront nécessaires pour l'usinage, nous allons nous remémorer l'assemblage précédemment énoncé. L'assemblage est constitué de différents plans appartenant à des découpes distinctes. Elles sont au nombre de trois : une découpe principale — *0* — et deux latérales — *1* et *2* —. Nous pouvons les distinguer aisément avec le code couleur de la figure suivante. Enfin, nous pouvons faire un parallèle entre la modélisation et un tronc usiné sur le banc. [Figure 60 : Découpes du connecteur]

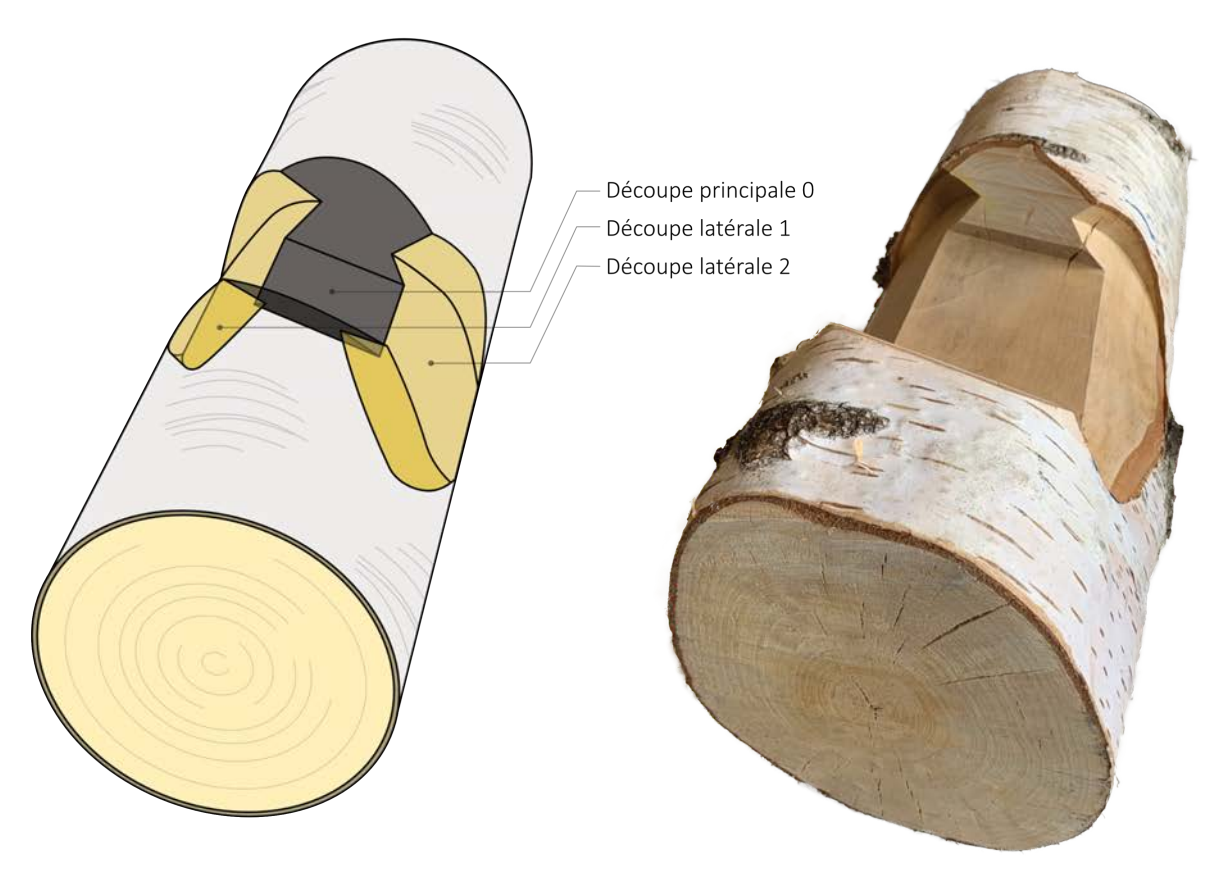

*Figure 60 : Découpes du connecteur*

Il est à présent temps d'observer les outils jumelés avec la défonceuse pour permettre ce fraisage. Aussi, le plus important est de voir quels outils s'occupent de quelle partie de découpe. Cette clarification nous permettra de mieux visualiser l'enchaînement des découpes et des changements d'outils sur la machine.

Afin de comprendre les effets des fraises sur la grume, il suffit de se référer au schéma suivant en regardant en parallèle les couleurs affichées sur les couteaux des outils [Figure 61 : Les influences des outils].

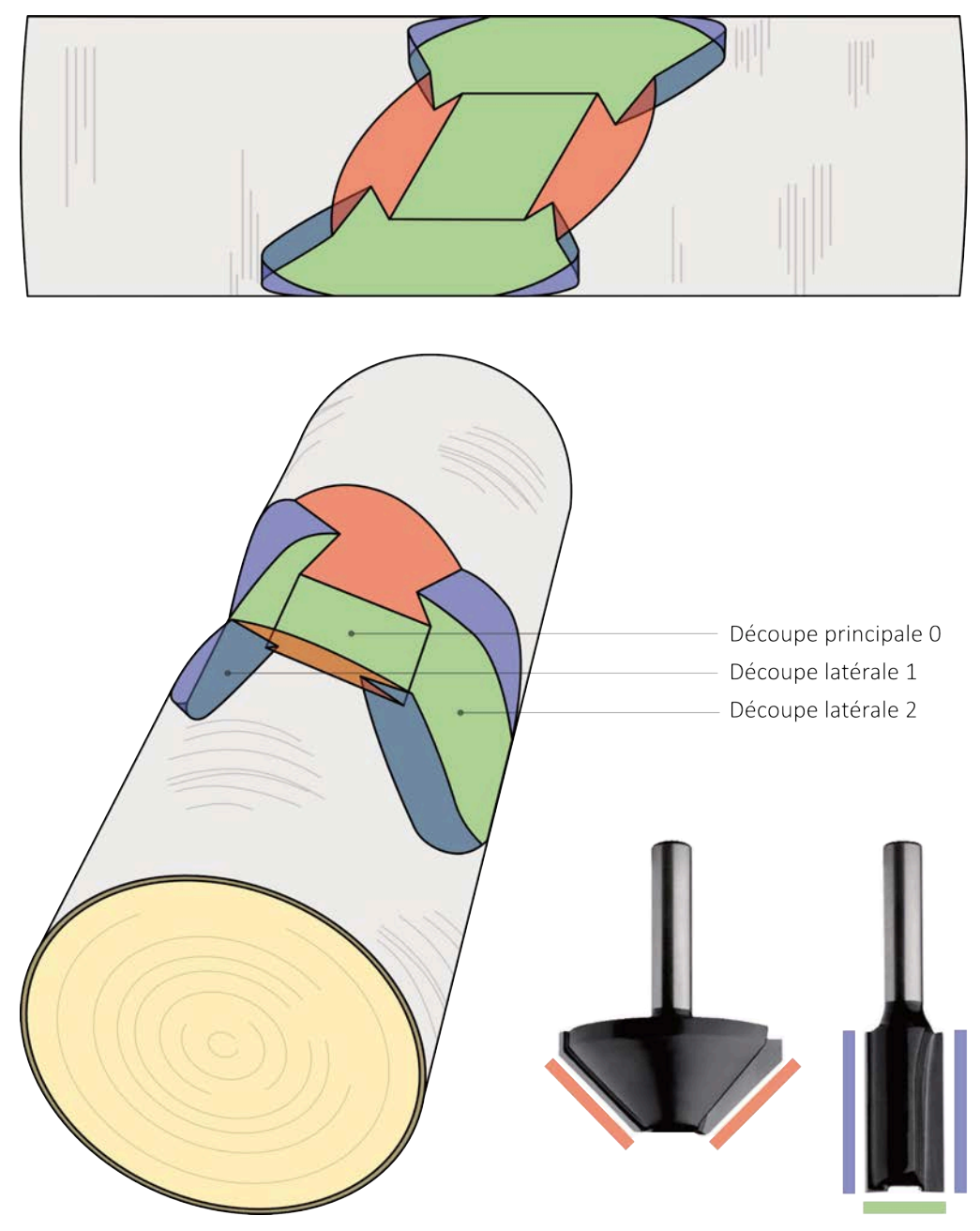

*Figure 61 : Les influences des outils*

## 6.3 Référencement

Le référencement de la découpe principale se fait par mesure en suivant les règles installées sur les côtés du châssis de découpe [Figure 62 : Références sur le châssis de découpe]. Ce référencement est uniquement possible grâce au caractère rectiligne de cette découpe. Ce système de référence n'est pas envisageable pour les découpes latérales. En effet, la matière qui est à extraire se présente sous la forme non plus d'une droite, mais d'une pseudo ellipse. Pour pallier ce problème, nous faisons appel à *Fologram42*.

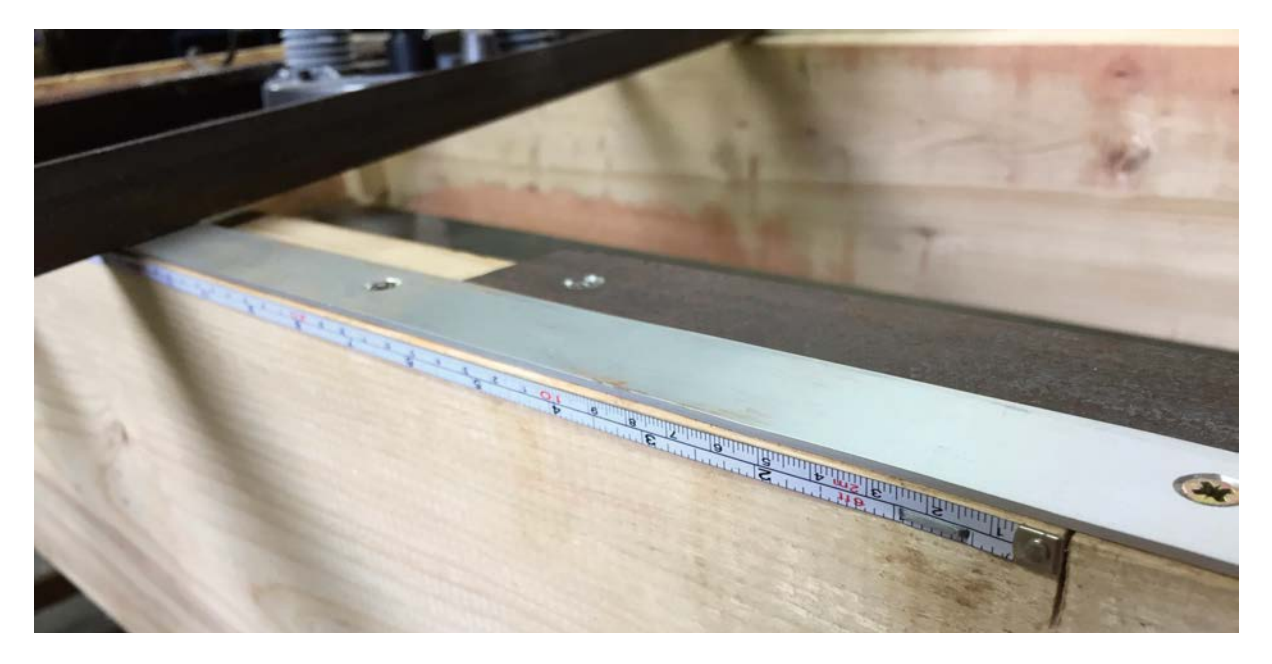

*Figure 62 : Références sur le châssis de découpe*

*Fologram* permet de visionner un modèle élaborer sur *Rhino* et *Grasshopper* (GH) en réalité virtuelle. Pour ce faire, nous disposons donc d'un *plug-in* dédié sur *Grasshopper* et d'une application sur smartphone pour visualiser le rendu. L'extension installée sur GH permet d'établir la liaison entre l'ordinateur et le smartphone. Le changement d'un paramètre sur un appareil se synchronise instantanément sur l'autre, et inversement.

La réalité augmentée permet d'incruster notre modèle informatique dans un environnement au travers de la caméra du smartphone. Cette technologie, qui génère souvent la curiosité, n'aurait que peu d'intérêt sans la nouveauté apportée par *Fologram*. Effectivement, projeter un modèle fixe ne nous aiderait pas dans notre problématique qui est, pour rappel, de définir les zones à défoncer pour la découpe latérale. Ce que *Fologram* propose, c'est de projeter un modèle évolutif, dépendant d'une multitude de paramètres. De plus, ces entrées sont modifiables directement depuis le smartphone et s'opèrent instantanément sur le modèle projeté.

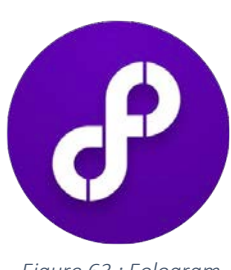

*Figure 63 : Fologram*

Notre programme *Grasshopper* permet, sur base de différents paramètres, de générer le tronc choisi parmi ceux d'une structure. Il affiche ensuite le modèle correctement sur le châssis de découpes pour qu'il coïncide avec le vrai tronc d'arbre. Il l'oriente ensuite selon l'assemblage et la découpe choisis. Pour être plus clair, un tronc *i* est composé de *n* assemblages et chacun des assemblages est composé de trois découpes (une découpe principale et deux latérales). Nous pouvons donc définir chaque découpe d'une structure par un triplet :

## {*tronc i*; *assemblage n*; *découpe d*}

Le *plug-in* nous permet d'imprimer un QR code spécifique à imprimer et à placer avec minutie dans l'environnement pour faire coïncider le tronc virtuel sur le tronc réel [Figure 64 : Modèle projeté avec Fologram]. Malgré cette aide non négligeable, nous pouvons observer une erreur significative de l'ordre de 1-2 [cm] lors des découpes. Cette erreur peut être contrée par le jeu que l'on donne en paramètre à l'assemblage.

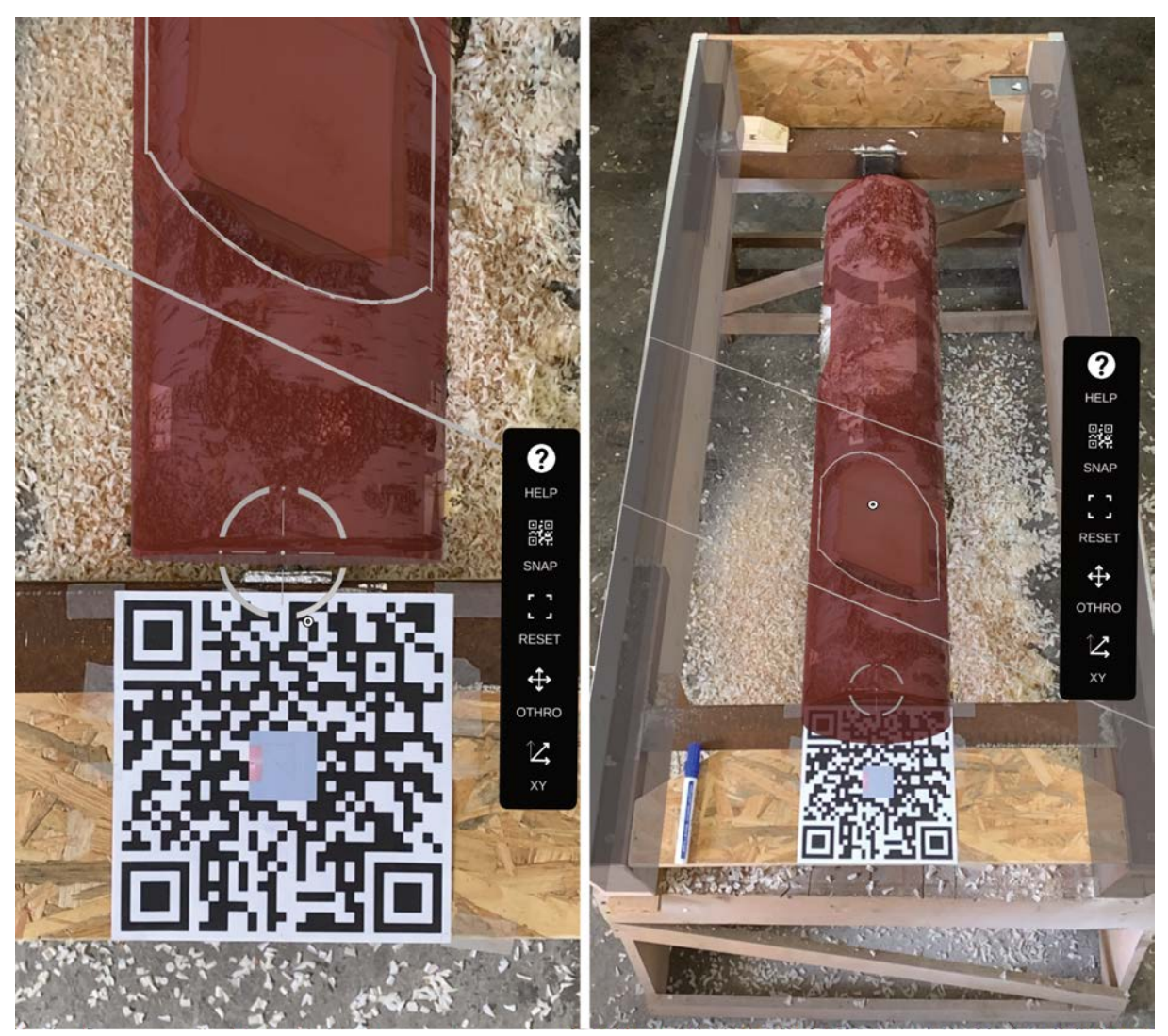

*Figure 64 : Modèle projeté avec Fologram*

Concrètement, *Fologram* nous apporte une solution pour projeter virtuellement les limites des découpes latérales de n'importe quel assemblage de chaque tronc. Il suffit donc de se déplacer autour du châssis avec un smartphone pointé vers la découpe, et de retranscrire la limite sur l'écorce à l'aide d'un marqueur [Figure 65 : Limite de découpe projetée avec Fologram].

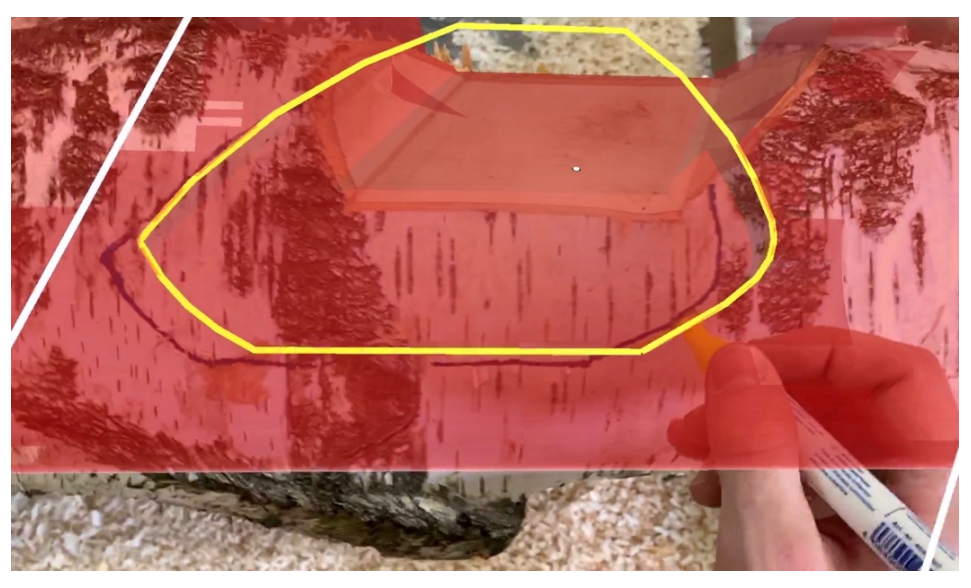

*Figure 65 : Limite de découpe projetée avec Fologram*

#### 6.4 Découpes

#### 6.4.1 Configurations

Dans cette section, nous allons suivre la découpe d'un assemblage. Pour ce faire, nous allons décrire brièvement les étapes les plus importantes tout en les imageant au moyen de photos réalisées lors de l'usinage. Jusqu'à présent, cette séquence d'actions est celle qui mène au meilleur rendement. Elle nécessite un seul changement d'outil par assemblage et une installation unique des rails en alu pour la découpe rectiligne. Pour plus de clarté, nous allons voir les deux configurations différentes à l'aide de plans schématiques du châssis de découpe.

La première est la configuration libre, elle est utilisée pour les découpes latérales. Pour rappel, cet ajustement ne nécessite pas de guides sur lesquels s'appuyer, mais se fait uniquement au visuel en suivant les limites tracées avec *Fologram* [Figure 66 : Configuration libre du châssis de découpes].

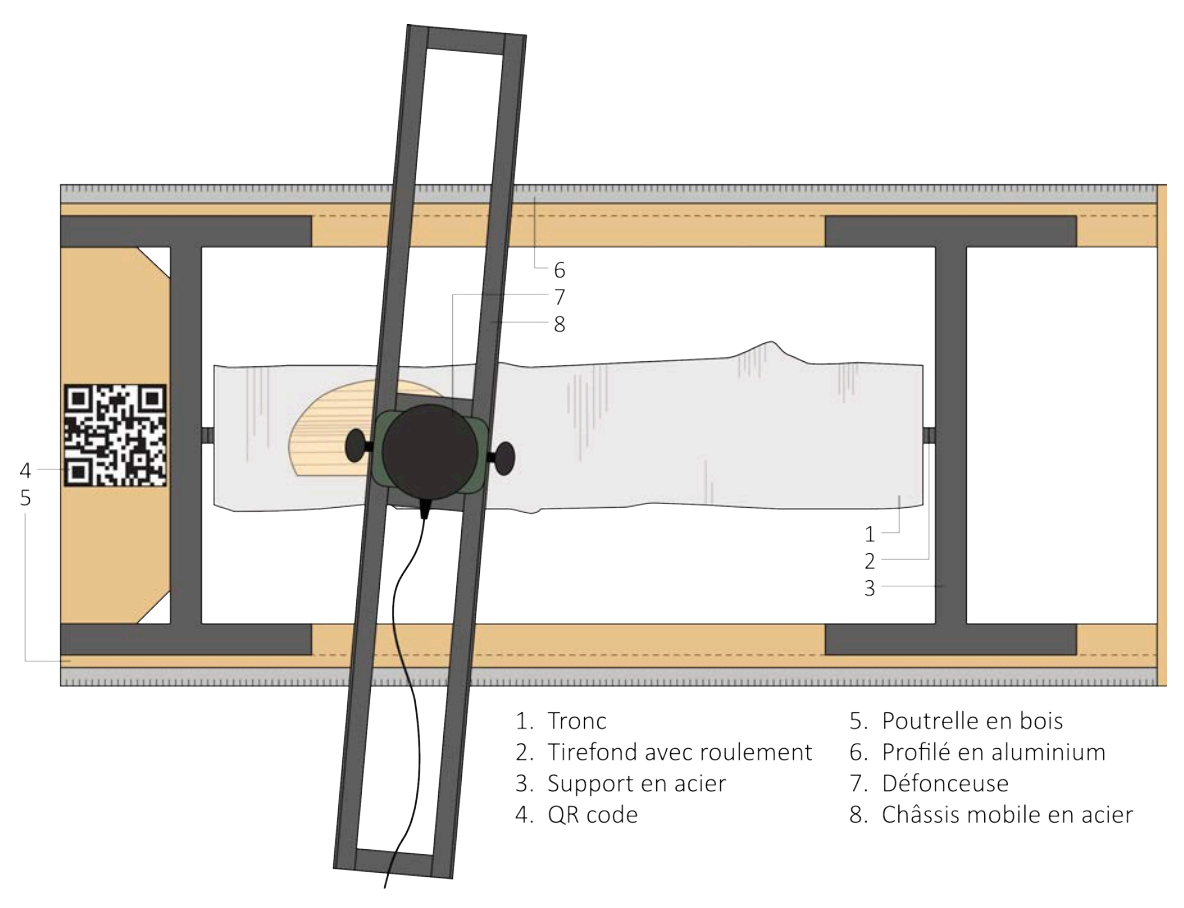

*Figure 66 : Configuration libre du châssis de découpes*
La deuxième configuration est celle utilisée pour la découpe principale. Cette découpe doit être bien rectiligne et la précision est le maître mot. Nous fixons donc deux cornières en aluminium qui feront office de butées. L'aluminium est privilégié pour limiter le frottement entre ces éléments et le châssis mobile en acier sur lequel est fixée la défonceuse. Les guides sont alignés grâce aux règles présentes sur les poutrelles en bois et sont maintenus en place par des serrejoints pour faciliter la réutilisation [Figure 67 : Configuration guidée du châssis de découpes, Figure 59 : Configuration guidée en situation réelle].

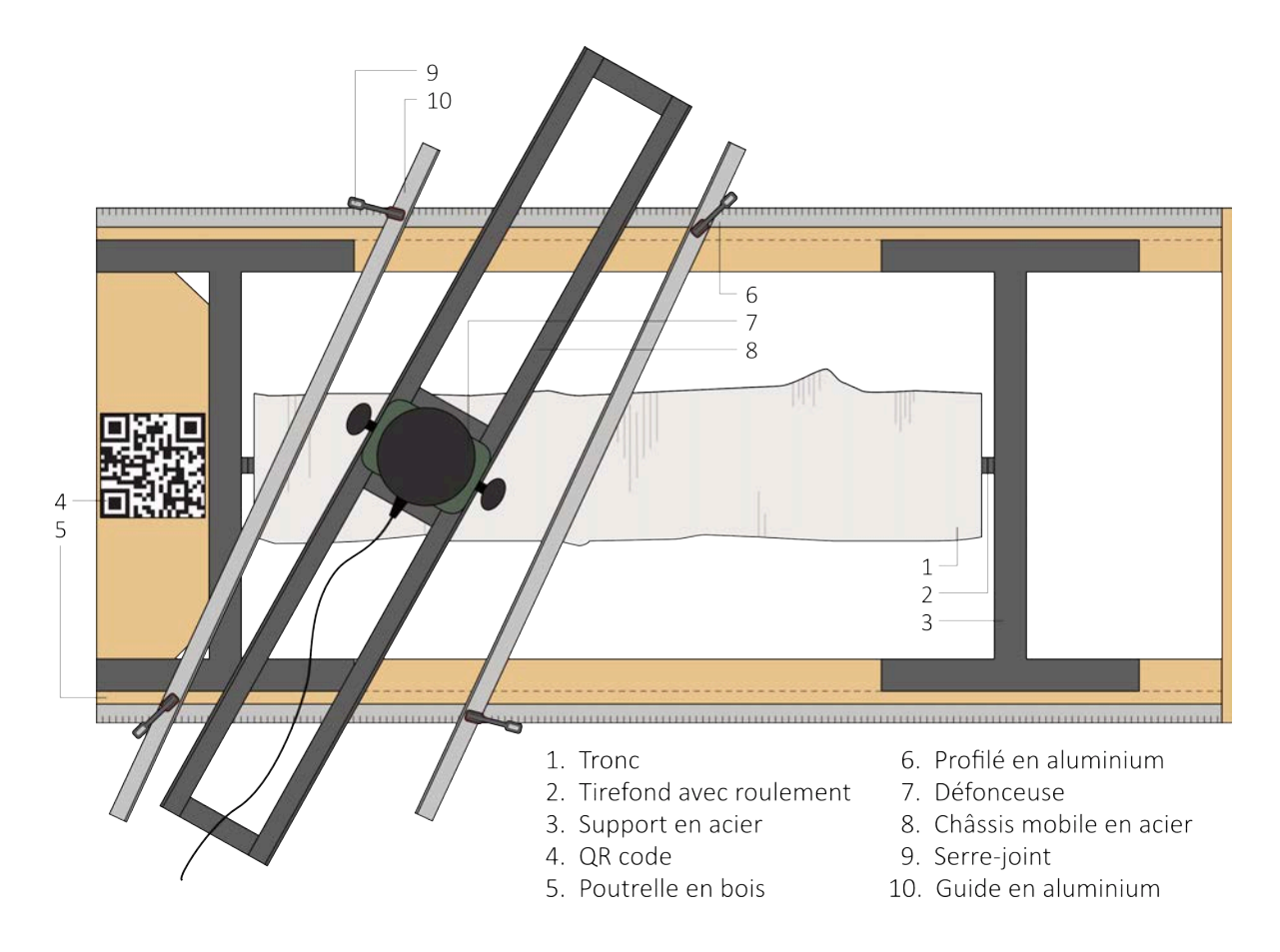

*Figure 67 : Configuration guidée du châssis de découpes*

### 6.4.2 Séquence d'actions

### Pour chaque tronc : { *i*; *n*; *d* }

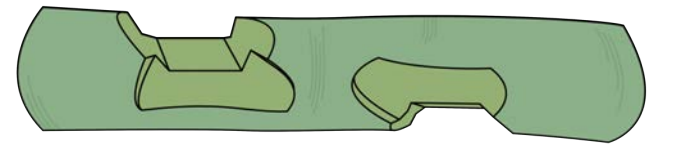

- 1. Repérer le centre des sections des extrémités et préforer pour le tirefond.
- 2. Fixer un rapporteur imprimé (-180 ° à 180 °) sur l'extrémité proche du QR code [Figure 68 : Rapporteur 360 °].
- 3. Positionner le tronc au milieu du châssis de découpes et le fixer aux supports en acier avec des tirefonds. Insérer des roulements et rondelles entre le tronc et le profilé plat du support.

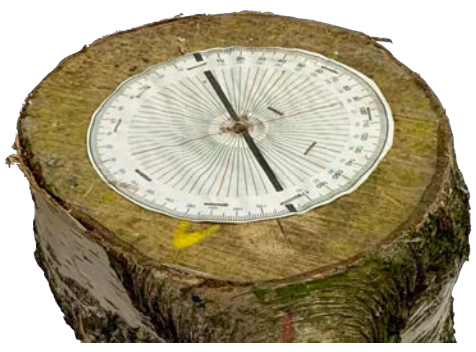

*Figure 68 : Rapporteur 360 °*

4. Utiliser *Fologram* pour tracer les limites de l'ensemble des découpes latérales du tronc. Une manipulation unique est donc privilégiée, car la synchronisation n'est pas toujours évidente. Se référer au rapporteur et bloquer le tronc pour s'assurer des bonnes inclinaisons des découpes.

Pour chaque assemblage : { *i*; *n* ; *d* }

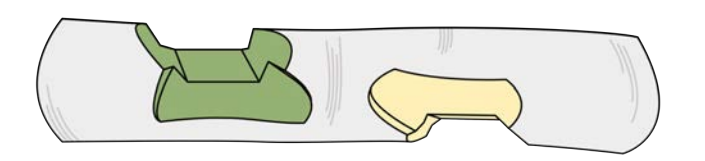

5. Installer la fraise à fond plat sur le mandrin porte-fraise et installer ce dernier sur la défonceuse.

Pour chaque découpe latérale : { *i*; *n* ; *1-2* }

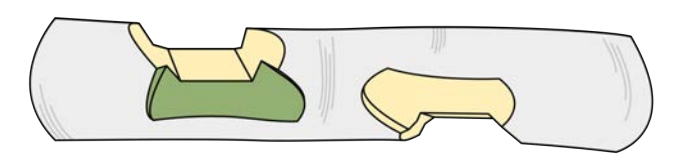

- 6. Régler l'orientation du tronc pour la découpe latérale choisie.
- 7. Bloquer le tronc à l'aide d'une vis de serrage et éventuellement des coins en bois.

8. Défoncer la zone délimitée par *Fologram* par avance de maximum 1 [cm] sinon il y a trop de vibrations probablement dues à l'allonge de l'outil [Figure 69 : Découpes latérales].

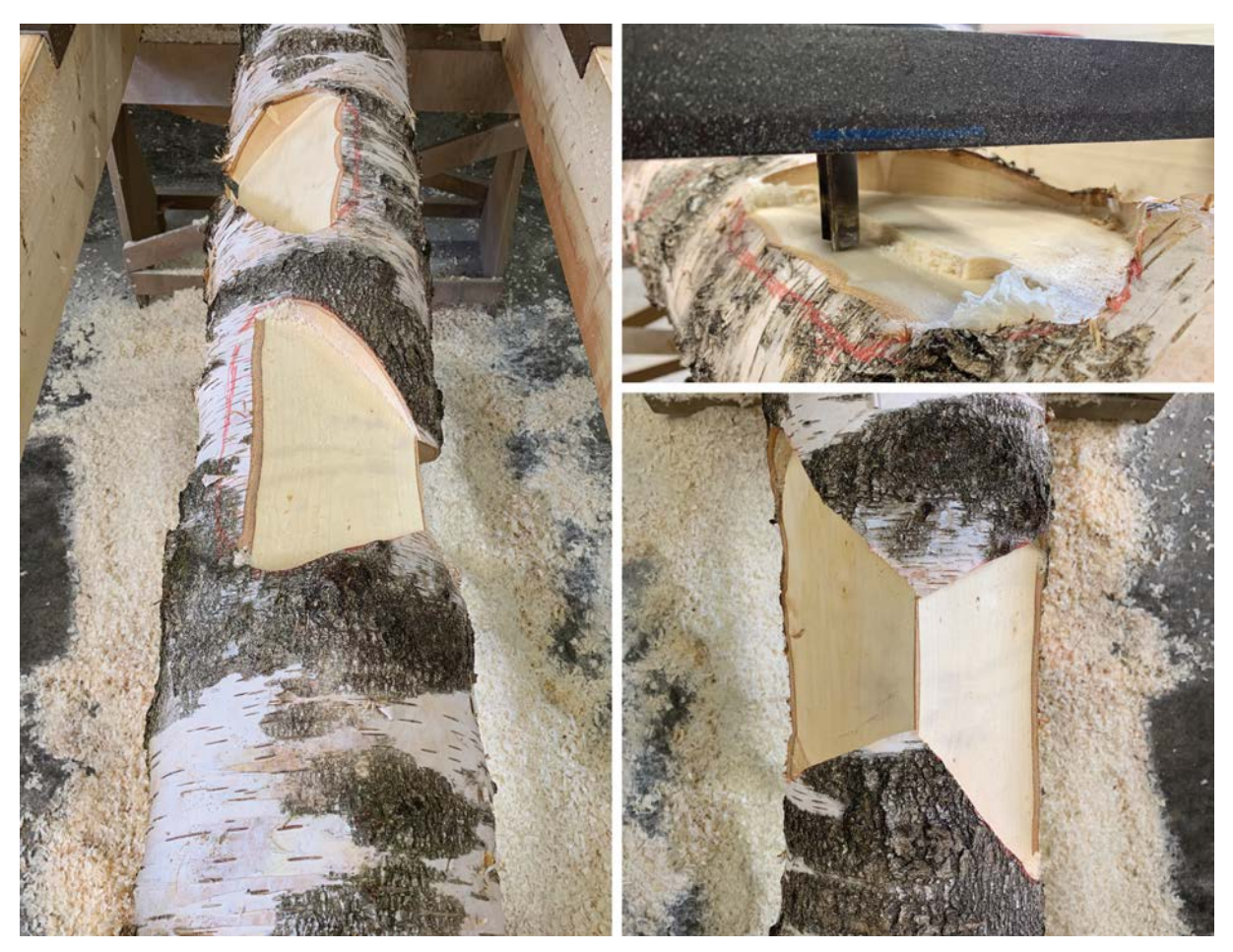

*Figure 69 : Découpes latérales*

Pour la découpe principale : { *i*; *n* ; *0* }

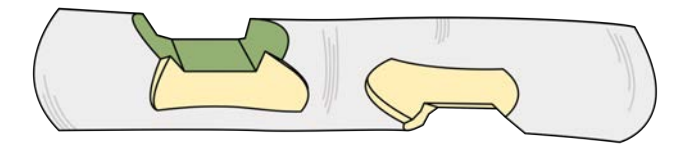

- 9. Régler l'orientation du tronc pour la découpe latérale choisie.
- 10. Bloquer le tronc à l'aide d'une vis de serrage et éventuellement des coins en bois.
- 11. Installer les guides en aluminium en respectant les longueurs *xi* données par notre programme GH.
- 12. Fixer les guides avec des serre-joints.
- 13. Fixer les cales calibrées (en bleu sur les schémas suivants).

14. Défoncer la zone en suivant les guides par avance de maximum 1 [cm] jusqu'à la profondeur indiquée.

Nous pouvons observer le résultat de la première partie de cette séquence sur l'image suivante [Figure 70 : Découpe principale droite]. La présence des cales sera justifiée dans la deuxième partie. Elles permettent en fait de régler une seule fois les butées en aluminium. Elles confèrent donc un gain de temps et une minimisation des risques liés à un nombre trop élevé de manipulations et de changements de repères.

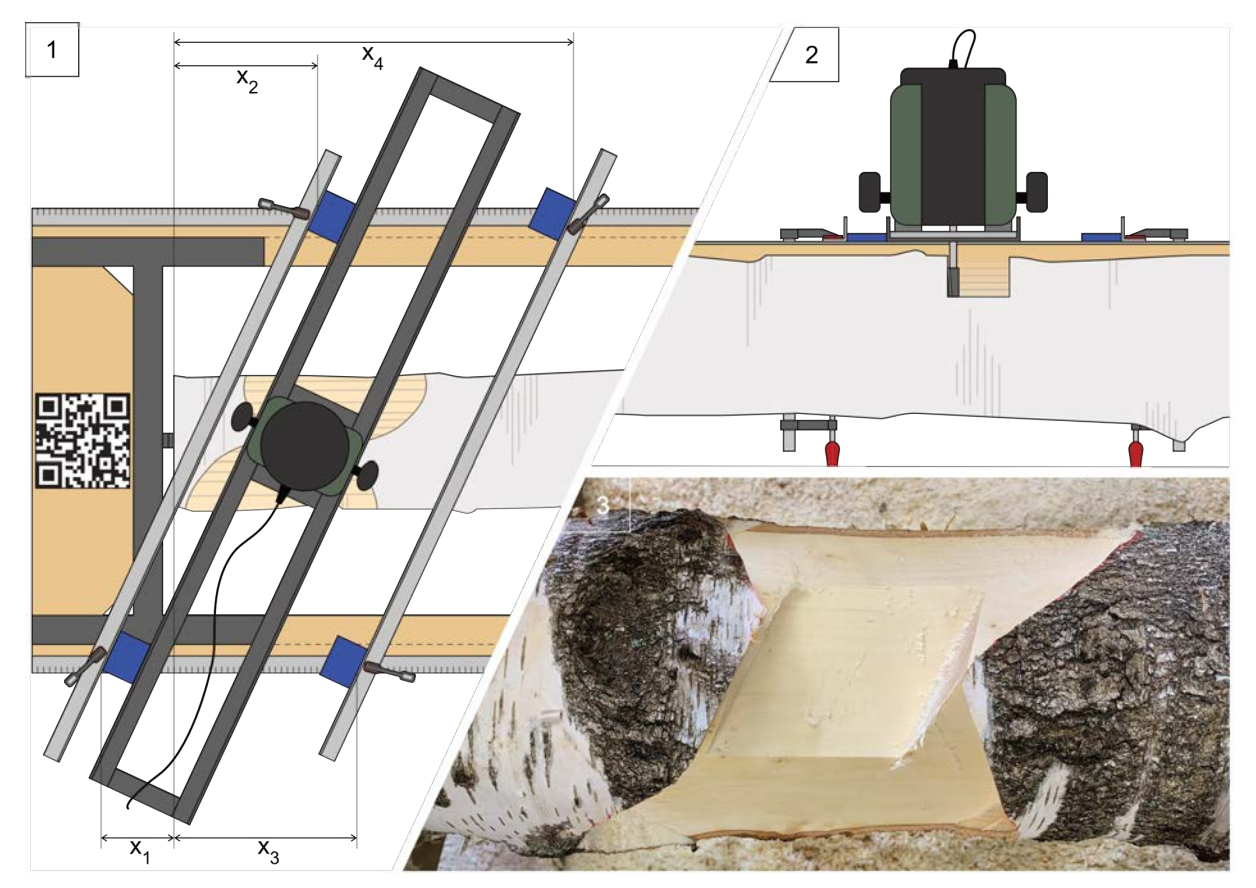

*Figure 70 : Découpe principale droite*

Les cales ont des largeurs multiples de deux centimètres. On règle alors la profondeur de coupe en fonction de la cale installée. Au plus la pièce bleue sera large, au plus la mèche s'enfoncera profondément. Comme nous réalisons des pentes de 45 °, l'incrément de profondeur est équivalent à l'incrément de largeur entre le guide et le châssis mobile de la défonceuse. Afin de dégager l'espace pour l'axe de l'outil, nous commençons toujours par débiter en surface [Figure 71 : Chronologie de la découpe principale inclinée].

15. Retirer la fraise droite et la remplacer par la fraise à chanfreiner modifiée.

- 16. Positionner la cale de moindre largeur sur les guides et régler la profondeur en fonction.
- 17. Défoncer la zone.
- 18. Changer la cale en augmentant la largeur et abaisser la fraise en fonction.
- 19. Défoncer la zone.
- 20. Répéter jusqu'à atteindre la profondeur finale.

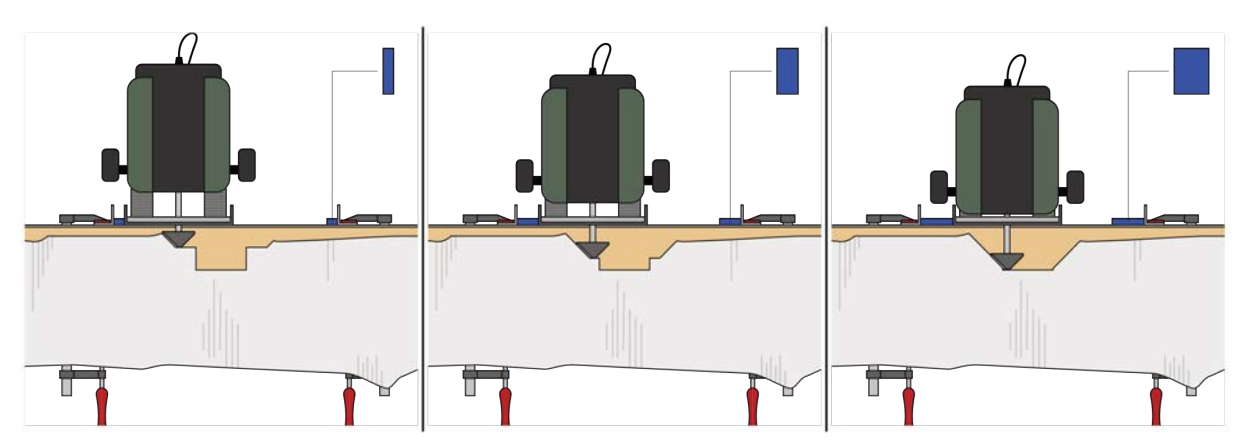

*Figure 71 : Chronologie de la découpe principale inclinée*

### 6.4.3 Résultats

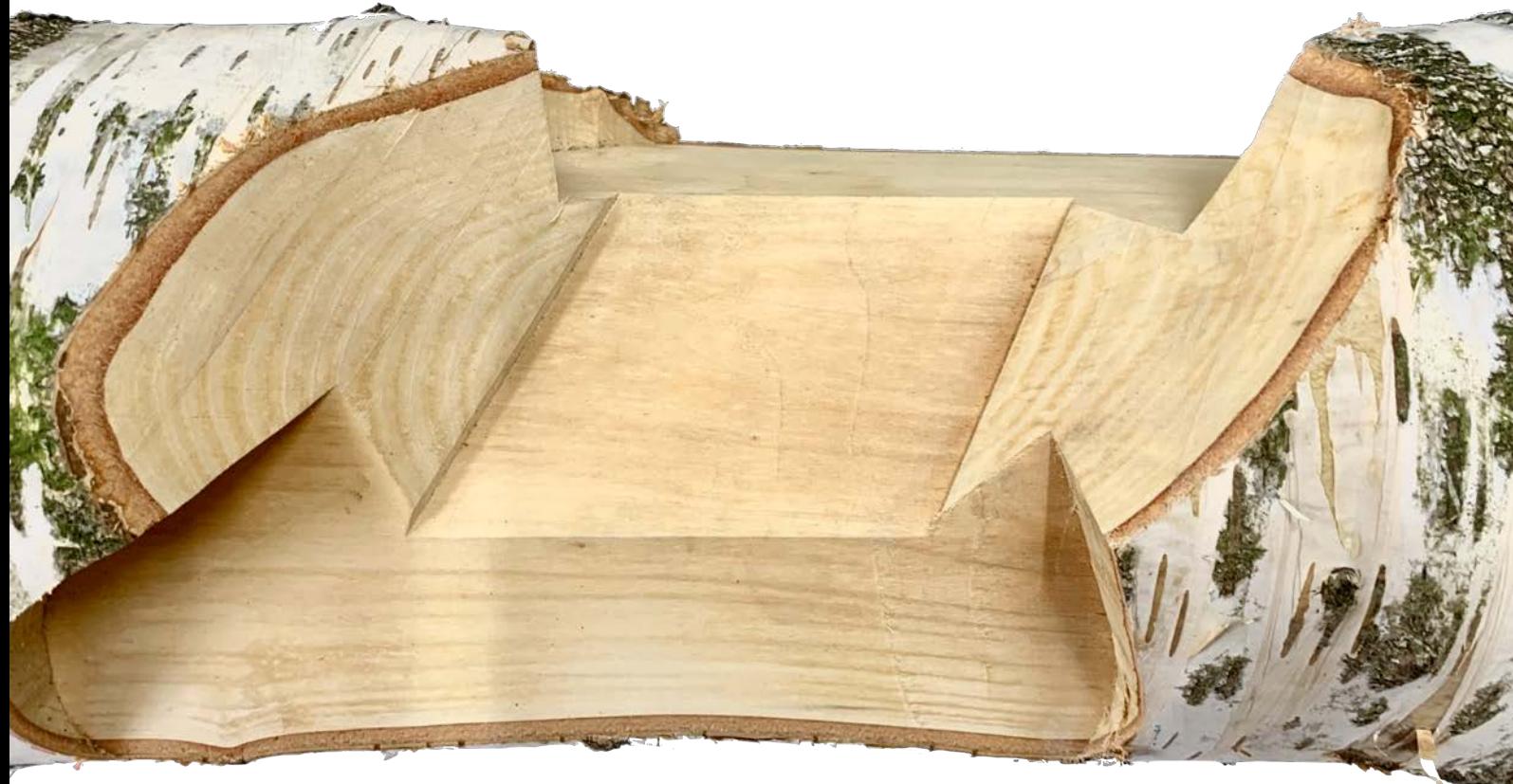

*Figure 72 : Connecteur fraîchement usiné*

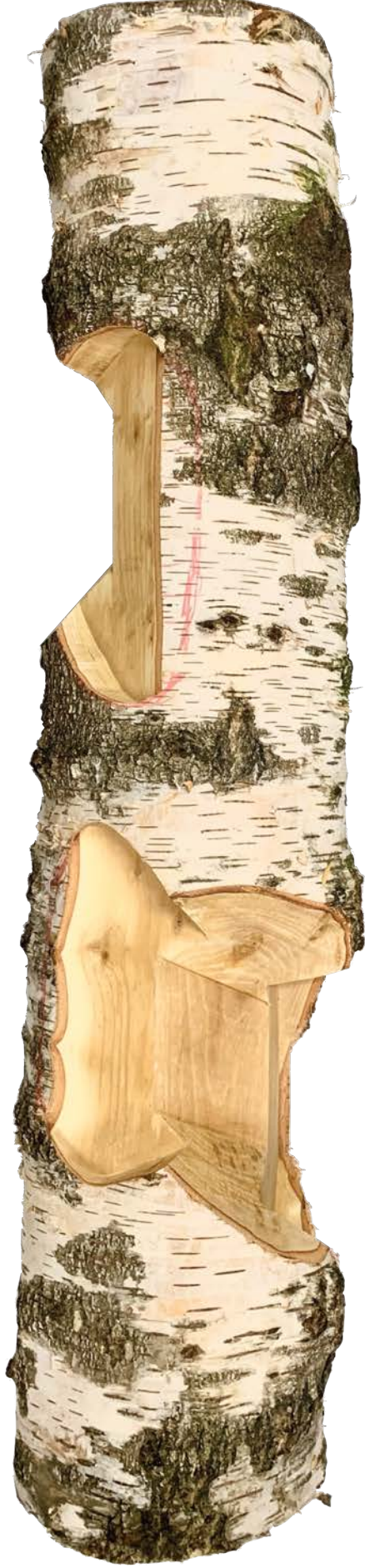

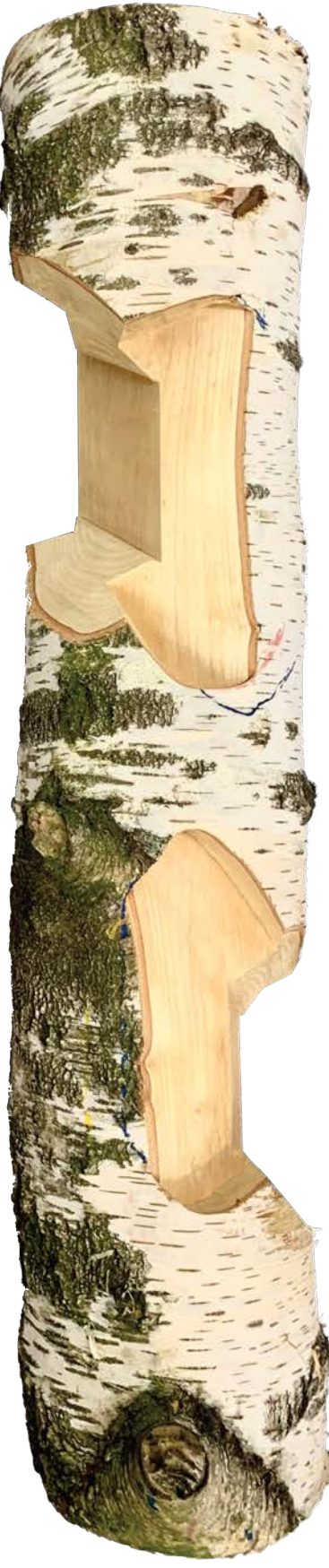

Figure 73 : Troncs usinés

### 6.5 Les limitations du banc d'essai

### 6.5.1 Vibrations

Bien que la défonceuse soit l'outil traditionnel le plus adapté pour réaliser ce travail, elle est désavantagée par sa profondeur de découpe. Déjà pour réaliser ces quelques essais, l'ajout d'un mandrin porte-fraise est nécessaire pour augmenter la profondeur [Figure 74 : Mandrin porte-fraise]. Cet outil supplémentaire — essentiel pour les premiers tests — a généré un souci majeur. De fait, l'incrémentation de longueur et de poids ont induit une nette augmentation des vibrations.

Ces vibrations ont des impacts conséquents sur l'usinage et la machine, et principalement sur la sécurité de l'opérateur. Il faut donc impérativement les limiter au maximum, de la manière suivante :

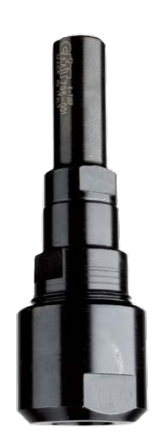

*Figure 74 : Mandrin portefraise*

- 1. Réduire la vitesse de rotation de l'outil.
- 2. Réduire l'avance de l'outil entre deux passages.
- 3. Réduire la vitesse de l'opérateur.

### 6.5.2 Temps

Comme nous venons de le voir au point précédent, le rendement de la découpe va être fortement réduit en réponse à ces vibrations. En effet, l'avance de la fraise entre chaque passe ne sera que d'un centimètre. Pour une profondeur de découpe de 5 [cm], l'opérateur devra donc réaliser cinq fois la même opération.

Ces essais ont montré que le fraisage d'un assemblage prend en moyenne deux heures, ce qui dès lors signifie une journée de travail pour une grume possédant quatre nœuds, soit quatre assemblages. Ce point est donc considéré comme une limite en matière de viabilité économique.

### 6.5.3 Degrés de liberté

Le banc ne possède pas suffisamment de degrés de liberté que pour réaliser les découpes telles que définies dans la section 5.5. Il possède quatre *ddl* dont un fortement limité, celui lié à la profondeur de découpe [Figure 75 : Degrés de liberté du banc d'essai]. Les illustrations suivantes démontrent les problèmes directement induits en réponse à ces lacunes.

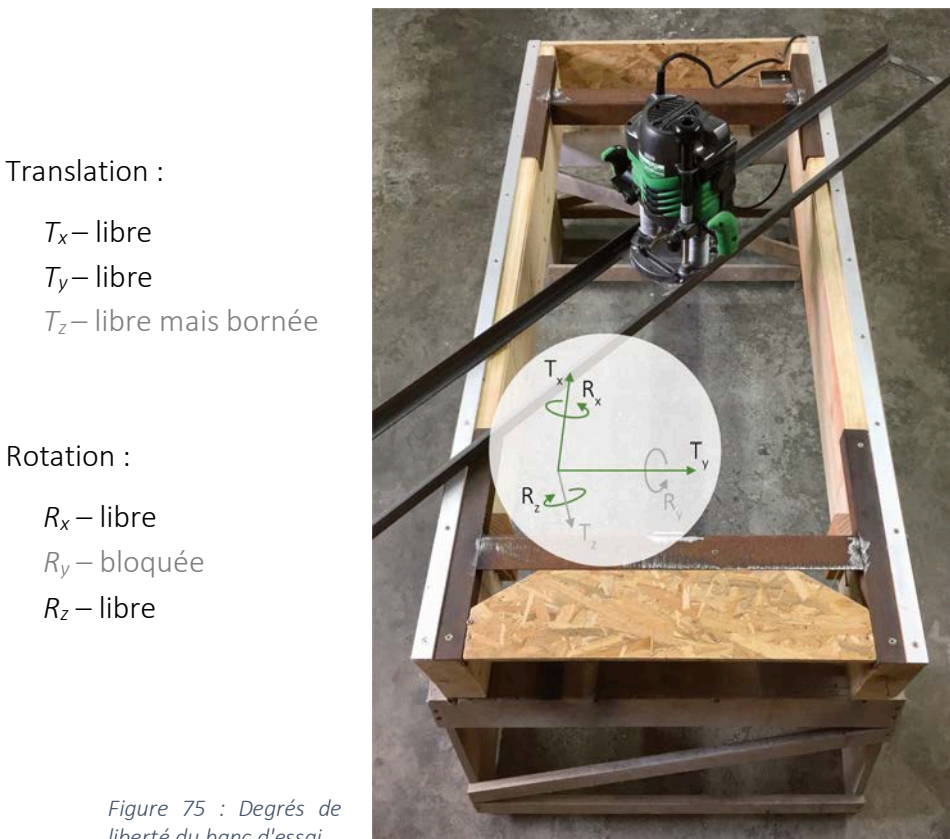

*liberté du banc d'essai*

Nous pouvons donc observer la tare liée à la translation bornée selon l'axe *z* [Figure 76 : Translation bloquée en z]. Les bornes de ce déplacement sont liées à la machine, à la fraise et au châssis. Il est aisé de comprendre que la profondeur de découpe n'est pas infinie et qu'il

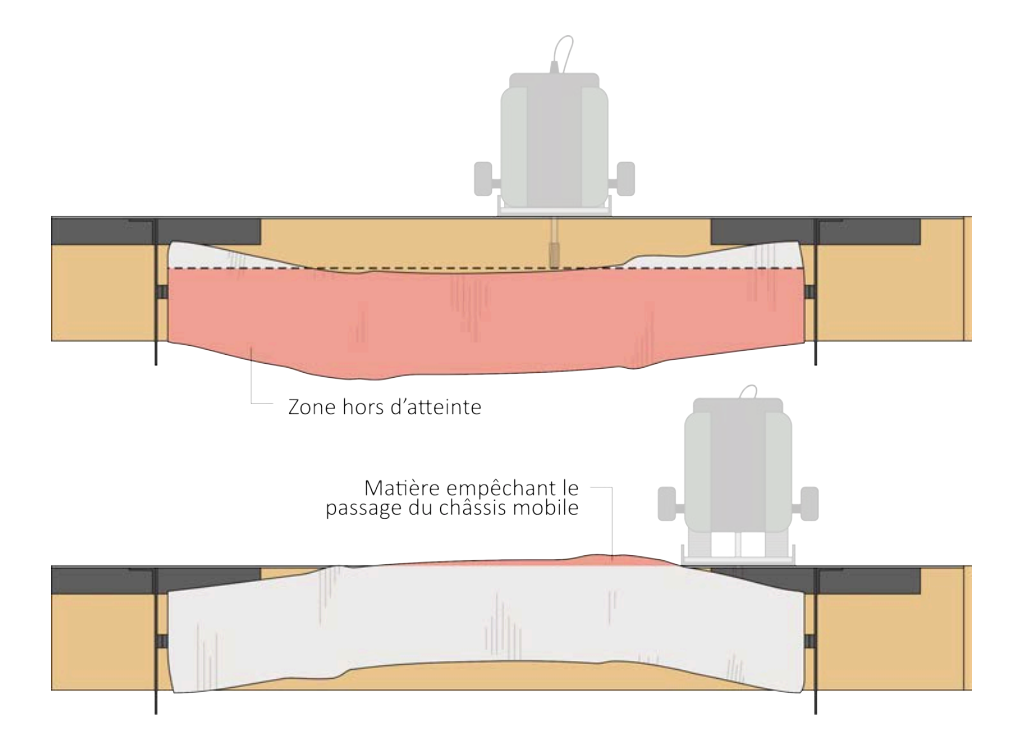

*Figure 76 : Translation bloquée en z*

apparaît donc, sous une certaine distance, une zone hors d'atteinte. De même, si le tronc possède un diamètre trop élevé ou s'il possède une forte excentricité, celui-ci peut obturer le passage du châssis mobile de la défonceuse. Cette information définit donc la deuxième limite du déplacement selon l'axe *z*.

Les illustrations suivantes sont absolument nécessaires pour comprendre la limitation liée à la rotation en *y*. Il est évident de comprendre le blocage de cette rotation sachant que les deux extrémités du tronc sont fixées, mais nous devons toutefois éclaircir l'implication de cette contrainte sur notre assemblage.

Pour rappel, nos assemblages sont définis selon la tangente évaluée sur la fibre moyenne. Or, avec une telle configuration, il nous est impossible de changer l'orientation de découpe autour de l'axe *y* [Figure 77 : Rotation bloquée autour de l'axe y]. La réalisation de l'assemblage définie selon la tangente n'est donc possible qu'en simplifiant les troncs sous la forme de cylindres ou de cônes tronqués. En effet, ces modèles nous permettraient d'avoir une fibre moyenne rectiligne et donc toujours parallèle au plan de découpe.

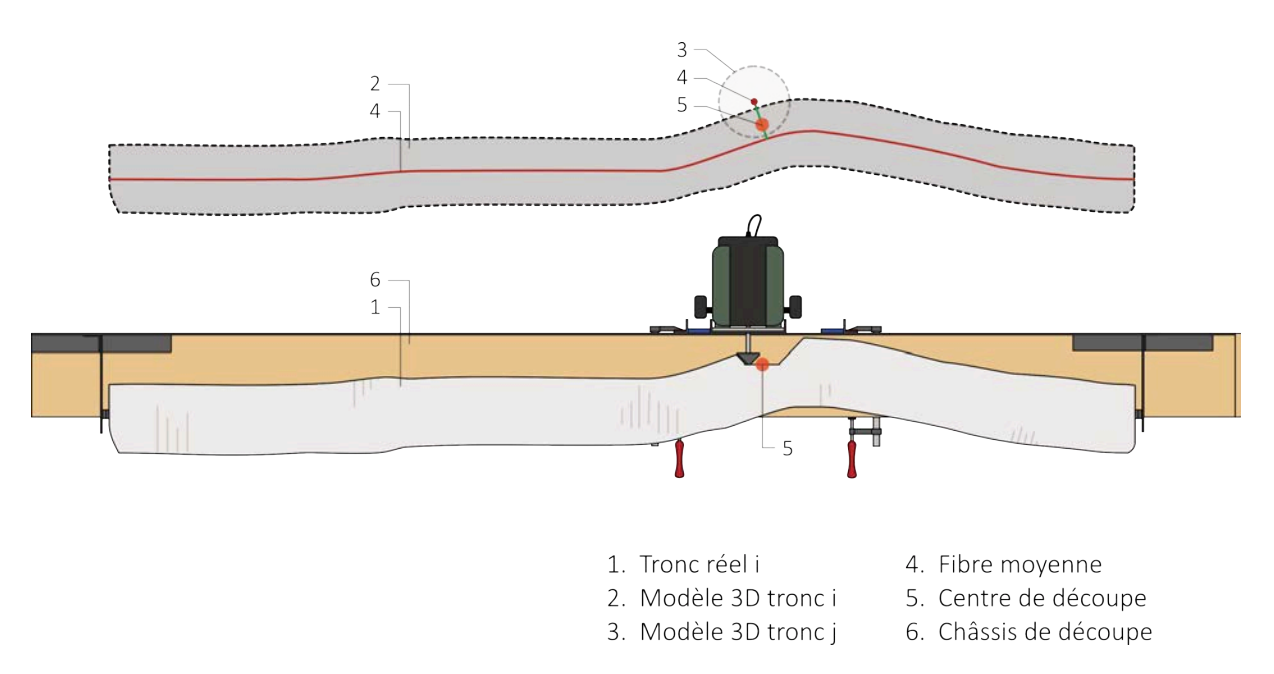

*Figure 77 : Rotation bloquée autour de l'axe y*

Les figures suivantes vont illustrer la découpe si nous changions la définition de l'assemblage. Ici, l'assemblage ne se base plus sur les tangentes de la fibre moyenne, mais bien suivant l'axe généré par les deux points de fixation du tronc. Nous pouvons comparer les deux découpes obtenues [Figure 78 : Comparaison entre le modèle et un tronc usiné sur le banc d'essai]. Nous observons que pour les grumes avec une certaine excentricité, l'assemblage n'est plus du tout symétrique.

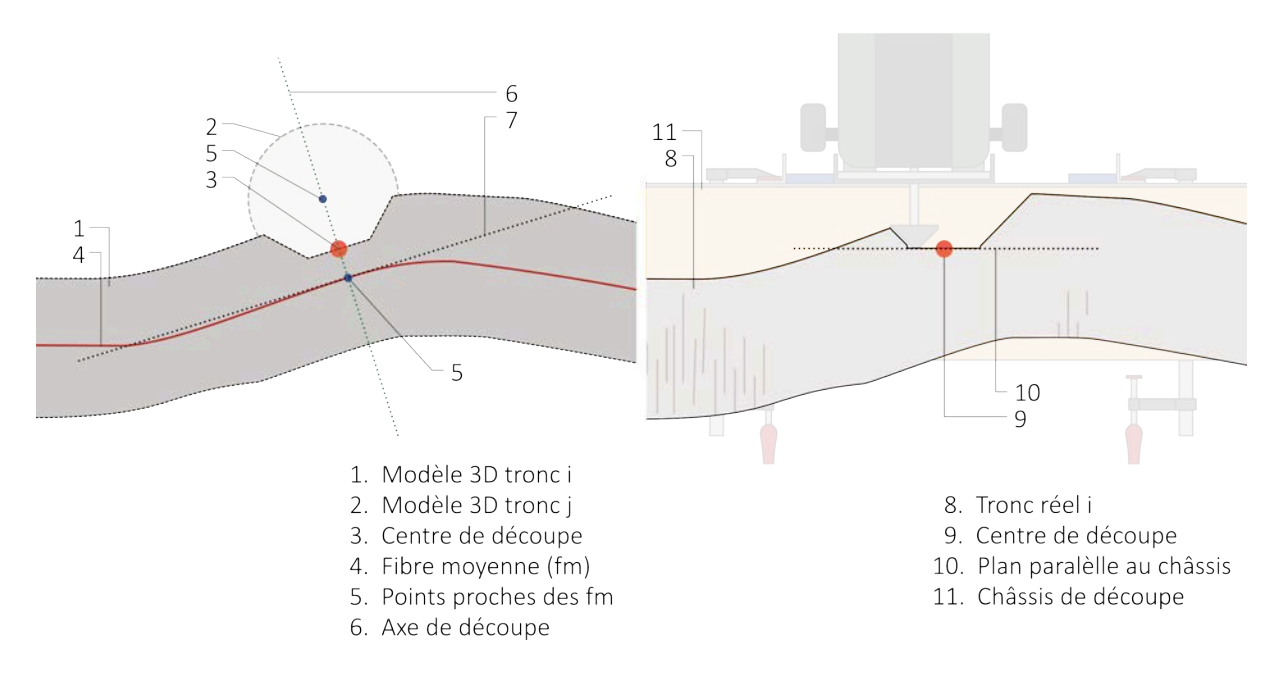

*Figure 78 : Comparaison entre le modèle et un tronc usiné sur le banc d'essai*

Pour résumer brièvement ce point, nous pouvons dire que nous avons entrevu deux solutions différentes pour contrer le manque de liberté autour de l'axe *y*. Cependant, les deux procédés énoncés possèdent des désavantages non négligeables. Nous ne nous sommes donc dirigés vers aucun d'eux.

1. Tronc assimilé comme modèle rectiligne

Nous perdons énormément d'informations sur la géométrie complexe des grumes. Il y aura donc un grand écart entre la réalité et son modèle 3D. Ces divergences se répercuteront sur l'assemblage.

2. Assemblage défini par l'axe généré par les extrémités

L'information sur la géométrie est conservée, cependant l'assemblage ne sera plus optimal. En effet, lorsque le connecteur est évalué à l'aide des tangentes, il est centré sur le rondin. La section sera donc moins déforcée pour atteindre la même profondeur de découpe.

### 6.5.4 Référencement

Le référencement des zones de découpes latérales au moyen de *Fologram* est ludique et ce genre de nouvelles technologies est toujours impressionnant lors d'une première prise en main. Cependant, il est nécessaire de prendre du recul sur sa précision.

Après ces quelques essais, nous pouvons dire que l'outil est très utile, mais que ce dernier nécessite plus de développement pour atteindre une précision plus accrue. La firme travaille déjà sur un nouveau système de repérage avec non plus un grand QR code, mais plutôt une multitude de petits repères.

Cette augmentation de précision est absolument nécessaire pour notre utilisation sachant que lors du traçage des limites de découpes, il était fréquent de voir apparaître des décalages de l'ordre d'un ou deux centimètres. Ces décalages ont par ailleurs mené à un mauvais emboîtement des éléments [Figure 79 : Décalage lors de l'emboitement].

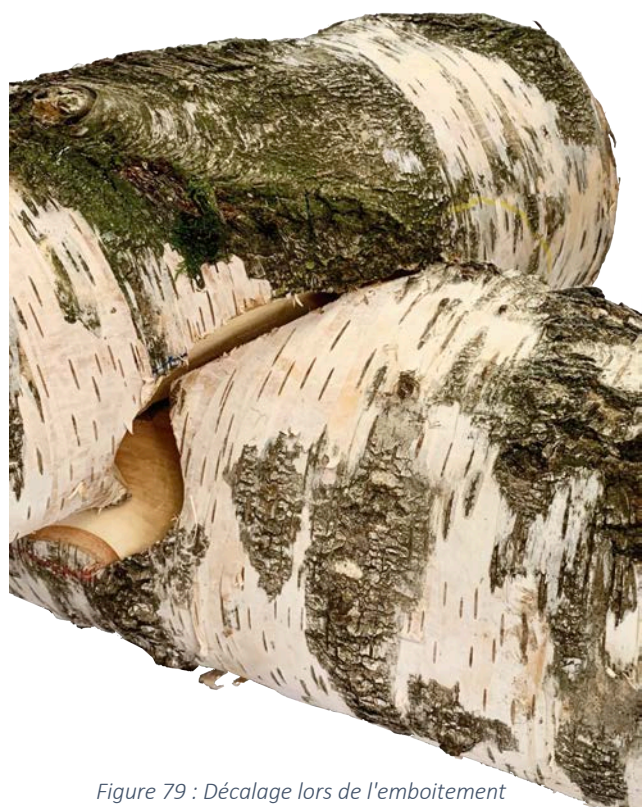

### 6.5.5 Imprécisions

Comme détaillé au point 6.4.2 et concernant les séquences de la réalisation d'une découpe complète, nous remarquons un nombre élevé de manipulations. Toutes ces manœuvres répétitives sont source d'erreurs pour un opérateur. Les plus critiques se situent au niveau des réglages des butées et des cales. De plus, une seule erreur sur un assemblage a pour conséquence l'élimination du tronc complet. Sachant qu'une grume compte en moyenne quatre nœuds d'assemblages, le risque de disqualification reste donc élevé.

Il existe également d'autres sources d'irrégularités principalement liées au matériel. Lorsque l'opérateur mène la défonceuse, il est primordial d'exercer une pression suffisamment forte vers le châssis pour maintenir celle-ci en place. Cette force engendre un fléchissement du châssis mobile de l'ordre de quelques millimètres. Ces petits déplacements sont source d'incertitudes, car ils ne peuvent être correctement quantifiés en raison du caractère aléatoire de la pression exercée. De plus, le châssis ne peut pas être trop renforcé, car il doit être suffisamment maniable et peu encombrant en vue de permettre le déplacement vertical de la machine.

### 6.5.6 Conclusion

Au regard des problèmes précédemment énoncés, nous en arrivons à la conclusion qu'un usinage tel que le nôtre ne peut être réalisé au moyen de techniques traditionnelles sans faire l'impasse sur certains points. Nous sommes effectivement contraints de baisser nos exigences sur la précision et l'optimisation du placement de l'assemblage. Certes, nous avons démontré que cela était possible dans le cadre de ces essais, mais il est cependant évident qu'un travail de la sorte n'est économiquement pas viable.

Si les méthodes traditionnelles ont jusqu'ici pu perdurer, c'est parce qu'elles ont été développées non pas pour des troncs bruts, mais bien pour des sections rectangulaires de bois. Certes notre recherche prend source dans le domaine du bois, mais ce matériau est à découvrir sous une nouvelle forme. Les caractéristiques organiques du matériau brut nous incitent donc à porter un regard nouveau sur la manière de traiter la matière. Le chapitre suivant fera état d'un art relativement nouveau au regard des outils classiques, à savoir l'utilisation de bras robotiques pour usiner des troncs d'arbres.

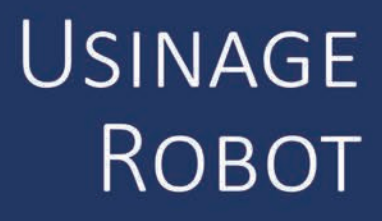

# 7 Usinage robot

Au sein de cette section, nous découvrons une alternative relativement récente pour usiner du bois. Cette solution consiste à mettre des robots, ou plus précisément des bras articulés, à l'œuvre afin de réaliser le travail souhaité. Ces robots ont plus souvent l'habitude d'être aperçus autour des lignes de productions automobiles, et pourtant. Nous trouvons aujourd'hui des sociétés telles que IMAX Pro qui développe des solutions robotisées pour l'industrie du bois. Cette société nous a accueillis durant cette fin de développement. Bien que cette étape ne fût initialement pas prévue, nous avons pu profiter de la disponibilité d'un robot durant les mois de juillet et août. La réalisation de la structure s'ouvrait dès lors à nous. Néanmoins, le cheminement entre le modèle 3D et l'usinage a tout de même nécessité une charge de travail conséquente.

Nous aborderons brièvement le fonctionnement du robot et développerons également ses bénéfices, ainsi que pourquoi cette solution offre plus d'avantages qu'une réalisation traditionnelle dont nous avons déjà parlé. Nous parlerons ensuite des étapes primordiales du cheminement entre le modèle 3D et l'usinage des connecteurs. Aussi, nous évoquerons les problèmes que nous avons rencontrés au cours de l'ensemble de ces procédures.

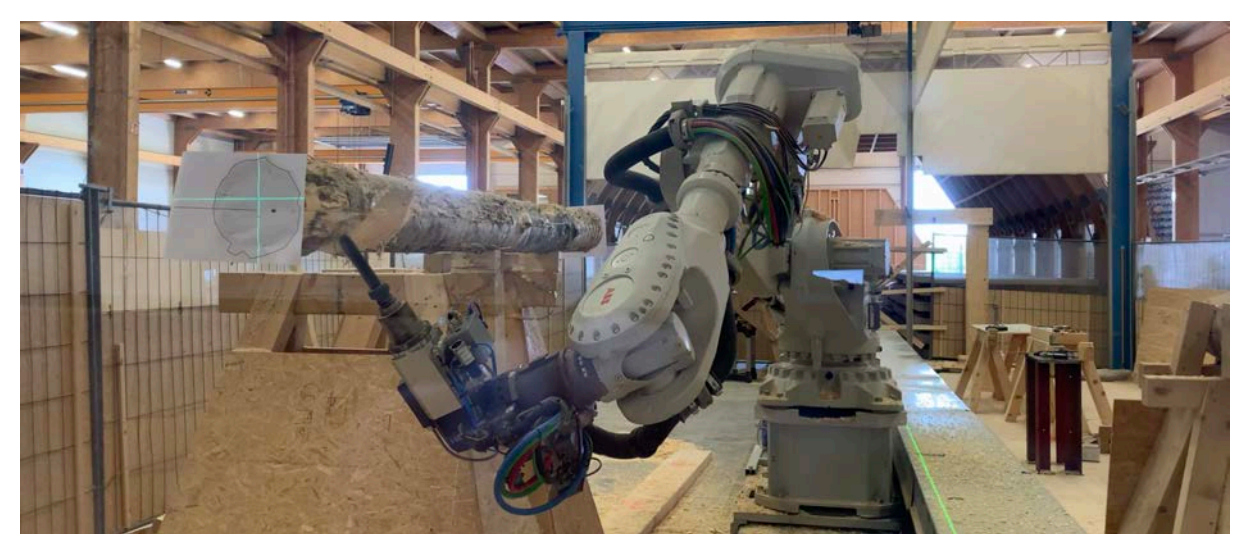

*Figure 80 : Positionnement de la grume par rapport au robot*

### 7.1 Fonctionnement

Nous n'avons pas la prétention de rentrer précisément dans le fonctionnement du robot utilisé. Cependant, nous jugeons intéressant d'apporter une première vue du robot et de mentionner que celui-ci se déplace aisément dans l'espace, au moyen de ses bras de grande envergure. Notons aussi que le robot peut se déplacer longitudinalement — soit selon l'axe de la grume — au moyen de son *track* [Figure 80 : Positionnement de la grume par rapport au robot]. La fraise est clamée sur un moteur lui-même fixé sur la tête du robot.

### 7.2 Bénéfices

Avant d'arriver à la réalisation du premier usinage, il est important de justifier l'utilisation de tels robots. Nous allons dès lors confronter les problématiques énoncées lors du fraisage sur le banc d'essai avec cette solution robotique. En effet, il est important de justifier ce procédé et donc, de voir si celui-ci pourrait s'avérer être une bonne alternative.

Premièrement, au moyen de la configuration précédente, nous faisions face à un problème de vibration, ce qui nuisait fortement à la sécurité de l'opérateur ainsi qu'à la santé du matériel. Les outils utilisés sur les robots sont bien plus adaptés pour l'usinage de bois bruts. De plus, la sécurité en est bien plus contrôlée.

Deuxièmement, le temps requis pour la confection d'un connecteur avec notre fraise était de plus ou moins deux heures, soit une journée par grume. Avec le système robotisé, nous avons réalisé jusqu'à cinq grumes sur une journée. Ce nombre est bien entendu à prendre avec des pincettes. En effet, si nous ne voyions pas comment réduire le temps d'usinage sur notre banc, il en est tout autre pour l'usinage robot. La mise en œuvre des découpes requiert encore beaucoup d'améliorations pour augmenter le rendement. Les points à optimiser seront décrits dans la section suivante. De plus, lors de nos essais, nous étions confrontés à certains soucis techniques fortuits.

Troisièmement, et ce point est probablement le plus critique, nous allons parler des référencements. Pour rappel, sur notre banc, nous devions référencer chaque découpe, qu'elle soit latérale ou principale, soit jusqu'à douze référencements pour une grume. La répétition de ce type de gestes est source d'erreurs. En outre, si une seule découpe est mal référencée, alors la grume est à recommencer. Dans le cadre des robots, nous ne réalisons qu'un référencement une fois la grume en place. En effet, tous les volumes de découpes sont reliés à ce référentiel unique. Le lien entre chaque volume à extraire et le référentiel du modèle tient en une matrice de transformation. Toutes ces transformations sont automatiques et réalisées en amont dans le programme, ce qui facilite énormément le référencement global.

Quatrièmement, nous avions évoqué le manque de liberté lié à la morphologie du banc de découpe. Le robot n'étant absolument pas contraint à ce niveau-là, cela nous permet de réaliser un positionnement optimal du connecteur.

Finalement, nous arrivons à un point tout aussi crucial que le référencement, à savoir celui de la précision. Nous avions notamment énoncé le fléchissement du châssis mobile en réponse à la pression exercée par l'opérateur. Aussi, un facteur clé dans les sources d'imprécisions était le nombre de manipulations très élevé. Une erreur de précision du robot de découpe existe bien évidemment. Nos premiers essais ont par ailleurs reflété une divergence non négligeable entre le modèle et la réalité [Figure 81 : Décalage de 8 [mm] du plan incliné de droite de la

découpe principale, en bleu]. Ces imprécisions nous ont poussés à refaire la calibration du robot. Cette calibration consiste à redéfinir le TCP (*Tools Center Point*) qui est en fait, le point central de l'extrémité de l'outil. Une fois ce problème réglé, la précision s'en est trouvée grandement améliorée [Figure 82 : Connecteur usiné avec le nouveau TCP]. Il est à noter que, même avec les meilleurs réglages, nous devrons toujours faire face à des erreurs de l'ordre de 2-3 [mm]. Ces erreurs peuvent avoir des sources différentes. Le robot possède par exemple une certaine tolérance, il en est de même pour le *track* au moyen duquel le robot se déplace longitudinalement. Le *track* est probablement la plus grande source d'erreurs liée intimement au robot. De fait, celui-ci est exposé à la poussière et, de façon bien plus problématique, est sensible au

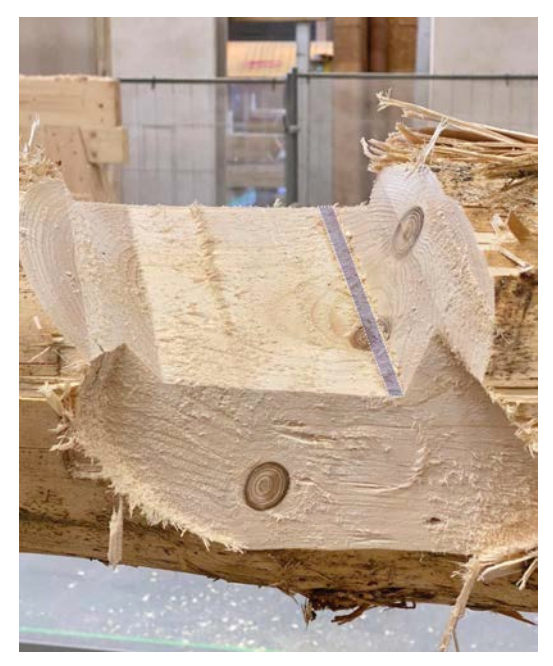

*Figure 81 : Décalage de 8 [mm] du plan incliné de droite de la découpe principale, en bleu*

tassement du bâtiment. Ce n'est donc pas pour rien qu'il requiert un calibrage poussé plusieurs fois par an. Les erreurs peuvent aussi être la conséquence d'une grume mal fixée. Celle-ci peut en effet vibrer et un léger décalage dans la découpe peut se faire sentir.

L'apport de l'usinage robotisé est donc extrêmement intéressant. C'est aux termes d'une telle solution que nous nous démarquons énormément d'un usinage plus traditionnel. Le rendement est déjà bien plus important à ce stade non optimisé du processus. De plus, comme nous l'avons énoncé, nous ne sommes pas restreints par les degrés de liberté avec cette solution. Les possibilités de réalisation en sont donc plus élargies. La robotique ne se justifie donc pas essentiellement par l'intérêt économique.

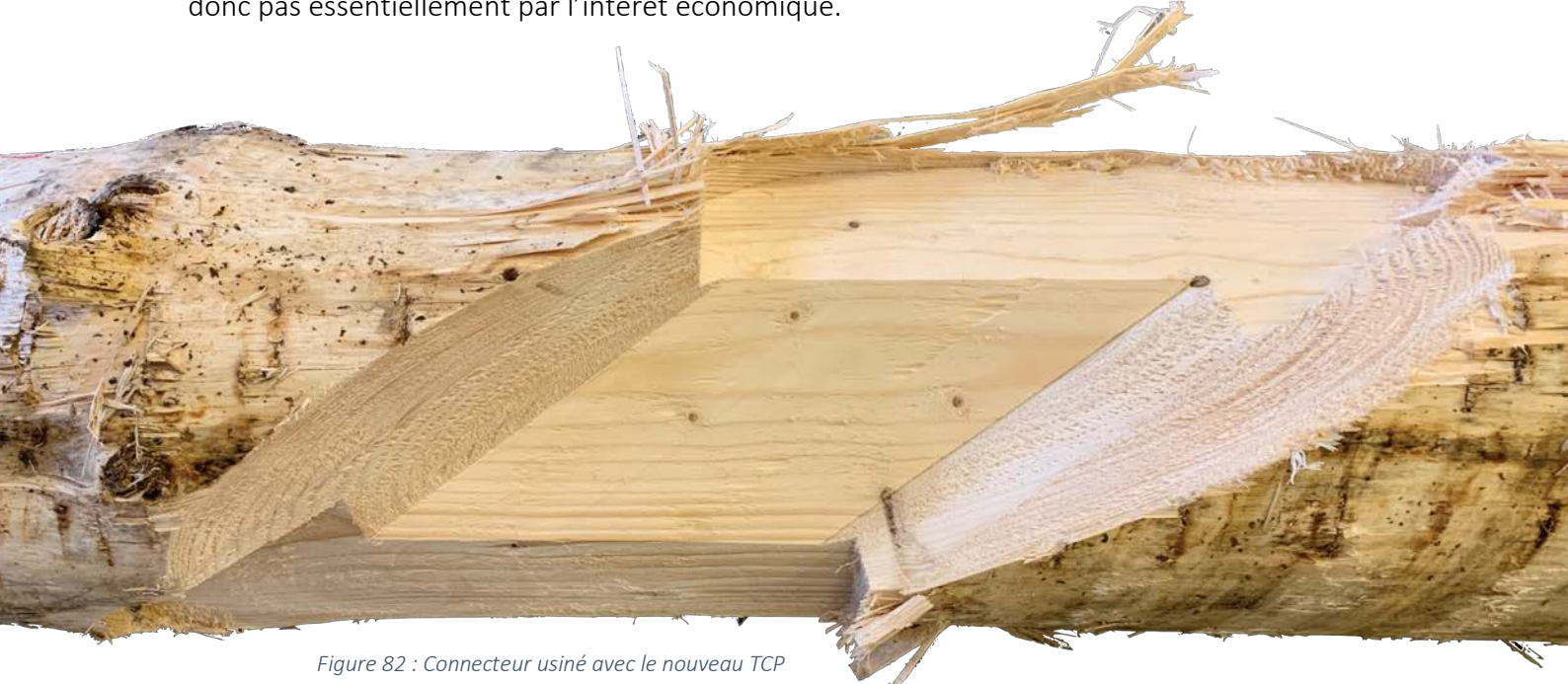

### 7.3 Usinage

Nous rentrons dès à présent dans la concrétisation du projet, à savoir la réalisation de l'assemblage sélectionné au moyen de robots. Le chemin parcouru entre le modèle 3D et l'usinage complet des grumes a été plus long que prévu.

Initialement, nous pensions pouvoir passer de la modélisation 3D en langage robot (BTL) rapidement et facilement, et ce, au moyen d'un *plug-in* existant. Malheureusement, le *plug-in* était légèrement désuet et la transformation ne s'opérait pas pour nos volumes de découpes. Après avoir acquis quelques informations sur la structure des fichiers BTL, nous utilisons une nouvelle fois *Grasshopper* pour générer le document [Figure 83 : Passage du modèle 3D Rhino en modèle 3D robot-compatible].

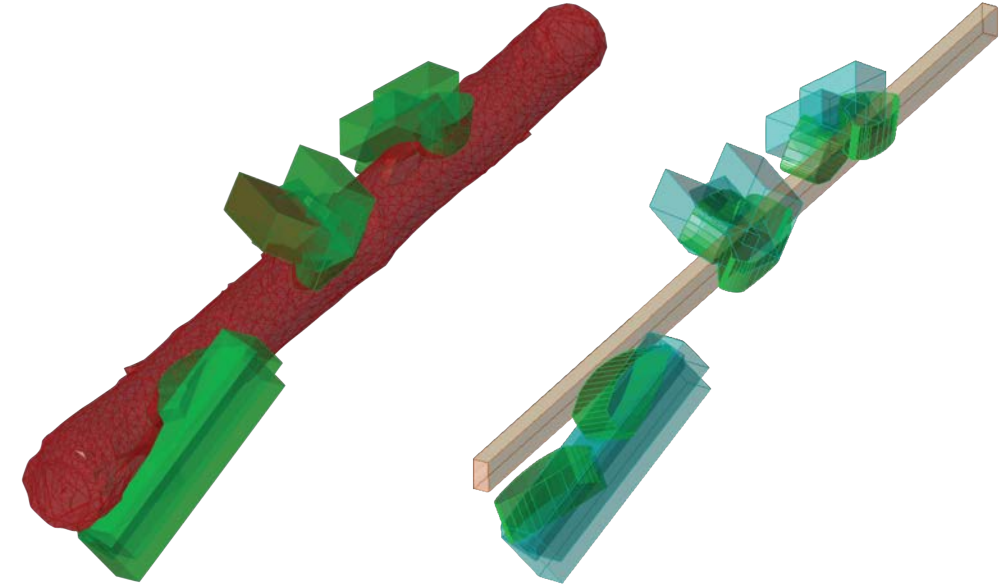

*Figure 83 : Passage du modèle 3D Rhino en modèle 3D robot-compatible*

Un BTL est en format de fichier texte. Ce fichier reprend toutes les découpes à réaliser sous forme de *Processkey*. Pour rappel, un connecteur se décompose en trois découpes. La découpe principale est divisée en trois volumes rectilignes qui sont traduits en découpe de type *Lap Joint.* Chaque *Lap Joint* est défini par un *Processkey*. Les découpes latérales sont traduites en découpe de type *Free Contour*. Ce type de découpes représente une poche à évider en suivant un contour. Comme nous parlons en termes de points, nous sommes contraints de transformer les pseudo-ellipses qui définissent les découpes latérales, en une suite d'arcs de cercle. Nous choisissons arbitrairement de diviser chaque limite de découpe en une dizaine d'arcs. Donc, chaque découpe latérale sera définie par dix *Processkey*. Nous dénombrons donc un total de 23 instructions-robot (*Processkey*) par connecteur. Pour chaque *Processkey*, nous reprenons donc toutes les informations nécessaires sur le modèle. Nous devons reprendre les coordonnées des points cibles, la matrice de transformation entre le référentiel de la grume et le référentiel de la découpe, ainsi que tous les paramètres concernant le *Processkey* [Figure 84 : BTL de la découpe principale et d'une découpe latérale du connecteur 1 de la grume 1]*.*

Nous comprenons qu'il n'est pas aisé de rentrer dans ce langage, mais nous tenions à le faire ne serait-ce que brièvement pour justifier l'apport de *Grasshopper* dans cette problématique. En effet, une fois cette mécanique bien huilée, le programme nous sort, directement et sans intervention, le BTL nécessaire pour la suite. À titre d'information, le BTL complet utilisé pour notre structure finale ne fait pas moins de 4150 lignes. L'automatisation de cette étape est donc largement bénéfique sachant que le BTL se régénère automatiquement dès le changement d'un paramètre.

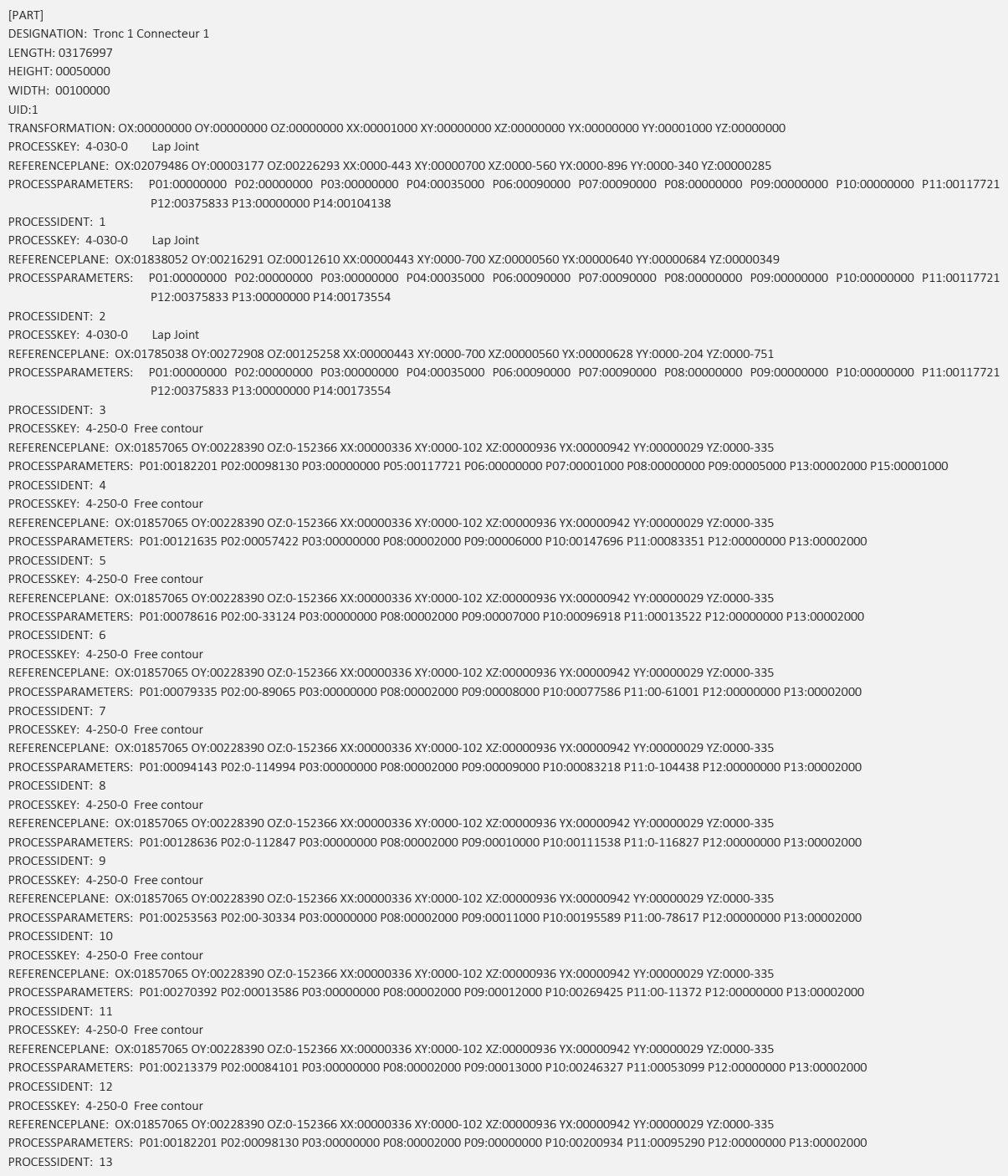

*Figure 84 : BTL de la découpe principale et d'une découpe latérale du connecteur 1 de la grume 1*

Une fois le BTL généré, celui-ci n'est pas directement interprétable par le robot. Nous faisons appel à un développeur de IMAX Pro. La mécanique pour passer du BTL à l'usinage s'est faite en interne. Le BTL est utilisé pour générer des *targets*, qui sont les points cibles que le robot doit atteindre avec son outil. Ensuite, le développeur doit faire jouer de son expérience pour positionner au mieux la grume. L'orientation de la grume doit être telle que tous les connecteurs soient atteignables par le robot. Le développeur doit également interpréter les mouvements robots et vérifier qu'il n'y ait aucun risque de collision. En effet, il pourrait y avoir une collision entre le robot et la grume, entre le robot et les supports de grumes, entre l'outil de découpe et les fixations métalliques… Toute cette procédure n'est donc pour l'instant pas automatisée et le bon déroulement de l'usinage se joue principalement sur l'expérience du contrôleur du robot. Une fois la position de la grume choisie par le développeur, nous la fixons sur ses supports en bois au moyen de tirefonds et de feuillard perforé.

Arrive maintenant le référencement de la grume. Ce référentiel est bien évidemment le même que celui du BTL. Comme nous l'avons déjà énoncé, l'idée est donc bien de garder un même référentiel tout au long du *process*. Rappelons que les trois points matériels qui imposent le repère sur la grume sont les centres géométriques de ses extrémités ainsi que le tirefond ajouté lors du scan. Nous appliquons une feuille représentant l'écorce et le centre géométrique sur les extrémités. Ce faisant, nous identifions plus facilement le point recherché [Figure 85 : Référencement de la grume par pointage du centre des extrémités et du tirefond repère, image gauche]. Ensuite, le développeur prend le contrôle manuel du bras et vient pointer les trois points en vue de définir le référentiel de la grume. Une fois le système de référence encodé, le robot situe correctement les volumes de découpes dans son environnement.

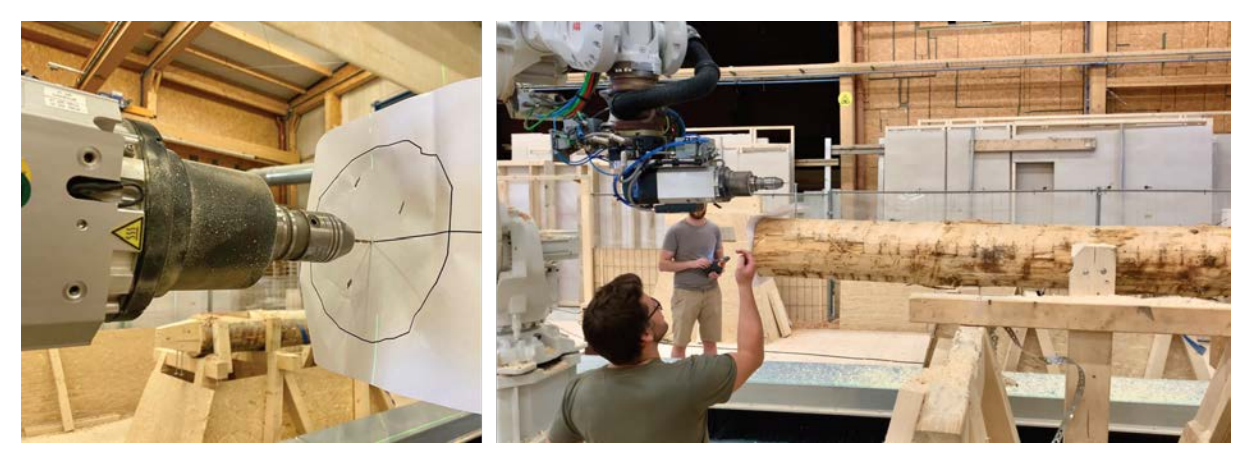

*Figure 85 : Référencement de la grume par pointage du centre des extrémités et du tirefond repère*

Cependant, le robot n'est pas entièrement autonome dans sa gestuelle. L'opérateur doit trouver une configuration adéquate avant de pouvoir lancer la commande de découpe. C'està-dire qu'avant chaque découpe, soit cinq fois par assemblage, le développeur doit positionner le robot manuellement tel qu'aucun de ses éléments ne rentre en collision avec l'environnement. Ces vérifications sont essentielles dans notre situation. En effet, nous n'avions que peu de marge de manœuvre au vu des longueurs de nos éléments, du nombre de connecteurs par élément ainsi que des deux supports présents. Les cinq changements d'orientation de l'outil par connecteur étaient eux aussi très contraignants pour le développeur. Nous étions donc souvent dans des positions inconfortables pour réaliser l'entièreté des coupes sans changer la position de la grume. Le *process* était donc parfois haché dans le but de définir la position la plus adéquate pour attaquer une découpe [Figure 86 : Process en pause pour évaluer la meilleure position initiale pour une découpe].

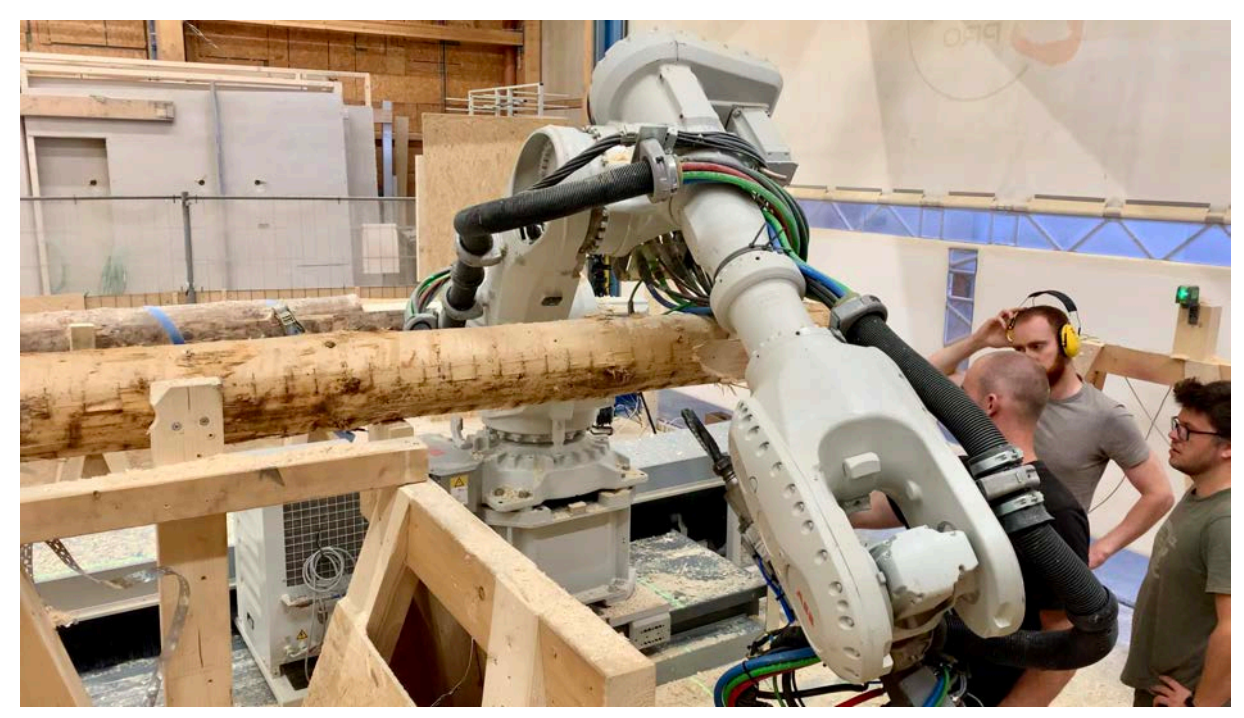

*Figure 86 : Process en pause pour évaluer la meilleure position initiale pour une découpe*

### 7.4 Problèmes rencontrés

Certains problèmes sont déjà énoncés dans leur contexte dans la section précédente. Par souci de clarté, nous les énumérons à nouveau ici.

Le premier problème majeur est le manque de précision. Heureusement, une nouvelle calibration du TCP nous permet de limiter fortement l'erreur à 2 [mm]. Nous devons donner une certaine tolérance à notre usinage et cet ordre de grandeur de l'erreur nous convient largement. En effet, il est important de repositionner le contexte dans lequel nous travaillons, à savoir un usinage de bois de charpente et non pas de menuiserie.

Le second problème réside en la complexité des mouvements robots. La section réduite de nos grumes permet aisément au robot d'atteindre toutes les zones de découpes. Cependant, les déplacements du robot sont fort contraints par les supports de grumes qui encombrent son environnement. De plus, la faible section des éléments, paramètre lié à cette étape du développement, réduit l'encombrement. Par la suite, nous comptons évidemment utiliser des troncs de plus grande envergure. Les déplacements du robot en seront donc d'autant plus limités.

Le dernier problème majeur est le référencement des troncs. L'étape de pointage doit être réitérée pour chaque élément. La manipulation étant assez rébarbative, elle est source d'erreurs.

Tous ces désagréments énoncés sont particulièrement bénéfiques en ces débuts de phase de développement et feront partie des futurs points d'amélioration. Par ailleurs, nous dédions la dernière partie de cette étude aux points nécessitant davantage de développement, ou une amélioration significative. Cette section ne sera pas exclusivement portée sur l'usinage robot. Certes, nous en parlerons, car le *process* se doit d'être optimisé, mais nous évoquerons également comment affiner notre définition d'assemblage, le *form finding* de la structure, etc. Nous essayerons aussi d'énoncer les étapes manquantes dans le but de valider ou non ce connecteur.

# MONTAGE

Harrischnitzung

FOR

**ARTA** 

411

### 8 Montage de la structure

Une fois les quatorze grumes usinées, il est temps de s'attaquer au montage de la structure précédemment présentée. Le dressage des éléments dans leur position finale s'est opéré en deux phases. En effet, nous redoutions la mise en œuvre et nous avons donc préalablement assemblé un module de trois grumes avant de réaliser le montage complet. Cette première étape nous a permis de mieux appréhender cette opération.

Nous analysons le montage d'un des deux modules de trois troncs à l'aide du schéma ci-contre [Figure 87 : Étapes de montage d'un module simple]. Il est utile de préciser que toutes les manipulations des grumes ont été réalisées à l'aide d'un pont roulant.

Nous observons qu'il est nécessaire de forcer l'inclinaison du premier élément au moyen d'un support. Ensuite, le tronc *2* se pose aisément au niveau de leur connecteur commun. Après, la grume *3* passe sous la première et une inclinaison lui est imposée juste après, pour lui permettre de se poser sur le tronc *2*. Nous maintenons ensuite la grume *1* au niveau de son support afin d'extraire celui-ci. Il suffit ensuite de descendre le tronc *1* pour voir les éléments s'imbriquer au niveau de leurs connecteurs.

Le montage global a sensiblement ressemblé à celui-ci hormis l'utilisation d'un support plus imposant. Notons que le déroulement du montage commence avec les éléments au sommet de la structure. Nous ajoutons ensuite progressivement les éléments en descendant.

L'emboîtement ne se réalisant pas parfaitement directement, nous sommes alors contraints de décaler légèrement les troncs un à un. Ceci permet dès lors de positionner les troncs dans la meilleure configuration ou, en d'autres termes, de tendre vers le modèle.

La structure une fois complète, nous observons des disparités au niveau des liaisons. Certaines jonctions sont parfaites, nous entendons par là que les quatre plans inclinés sont en contact [Figure 88 : Emboîtement de deux troncs lors du montage] alors que sur d'autres, nous pouvons voir

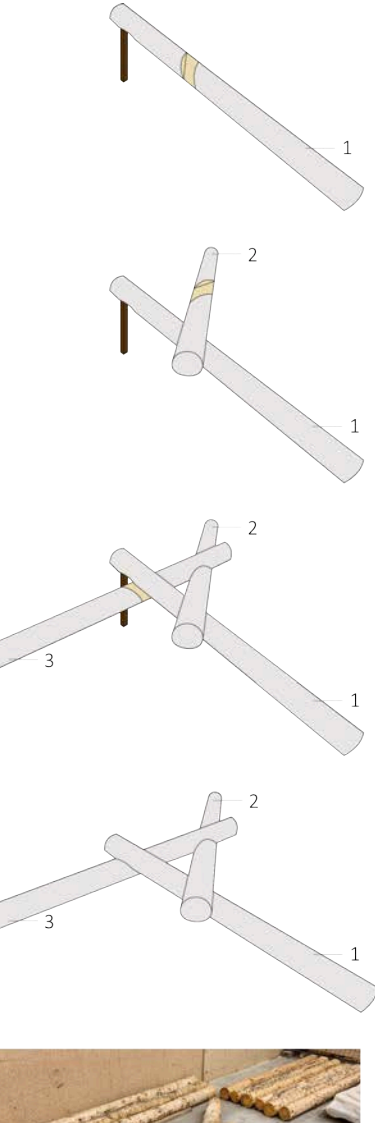

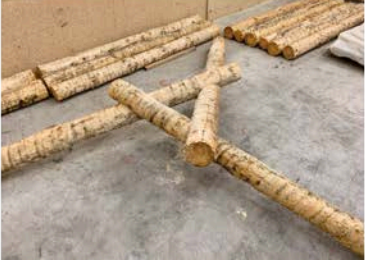

*Figure 87 : Étapes de montage d'un module simple*

apparaître des décalages de l'ordre d'un centimètre. Cependant, il est difficile de définir d'où proviennent ces erreurs. L'erreur peut venir du montage. En effet et contrairement au module, il est difficile d'ajuster les troncs dès l'instant où ceux-ci possèdent plus de deux points de liaisons. De plus, nous pouvons aussi évoquer les imprécisions des robots. Aussi, il est utile de préciser qu'une grume de la structure a été usinée avec un mauvais référentiel. Et enfin, plusieurs d'entre elles ont nécessité deux référencements, ce qui peut également provoquer un décalage.

Cette petite mise en situation de montage ne nous permet pas de prendre position sur la facilité de sa mise en œuvre. De plus, notre structure est la combinaison d'une structure centrale indépendante et de deux modules simples posés sur celle-ci. Cette forme nous a certes facilité les choses, néanmoins, il était essentiel de passer par cette phase intermédiaire avant de commencer par un montage trop complexe. Malgré tout, un point important s'est démarqué lors de ce montage, l'ossature composée de quatorze troncs a pu être dressée par la seule intervention de deux personnes et d'un pont roulant [Figure 89 : Structure finale].

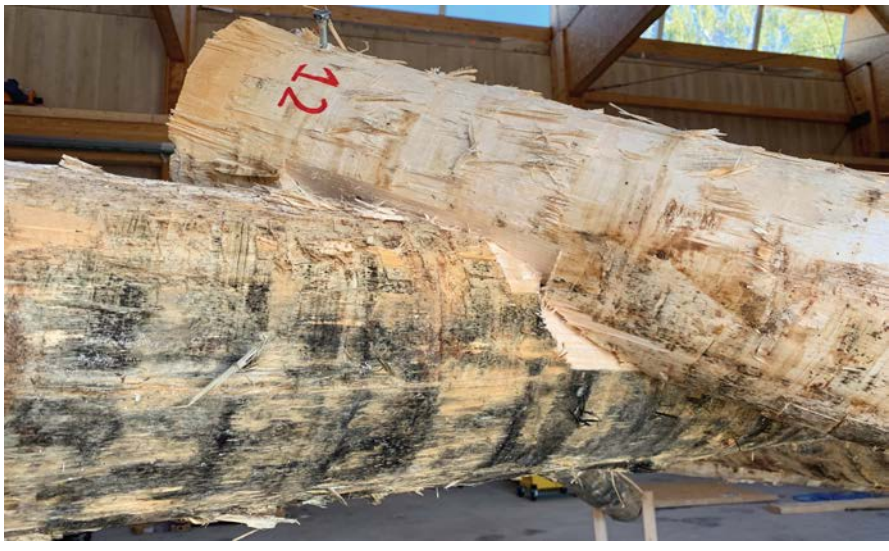

*Figure 88 : Emboîtement de deux troncs lors du montage*

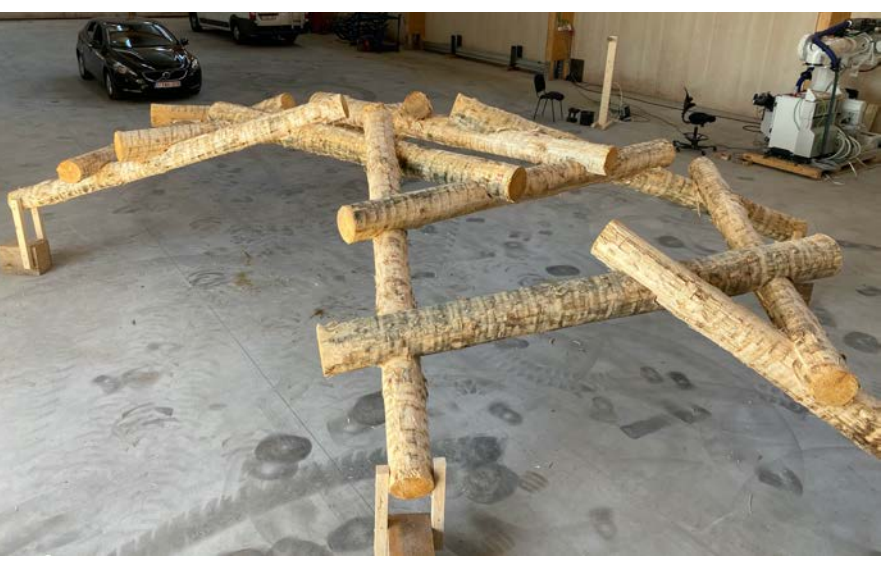

*Figure 89 : Structure finale*

# EXPLORATIONS FUTURES

# 9 Explorations futures

Il est à présent temps de prendre du recul sur le travail effectué au cours de cette étude expérimentale. Le manque de temps ne nous a malheureusement pas permis de réaliser l'entièreté des démarches escomptées. Malgré cela, nous avons tout de même participé à une majorité des étapes du processus de conception. Le fait d'avoir bataillé sur une multitude de fronts nous permet d'énoncer plusieurs améliorations et optimisations nécessaires. En effet, nous avons remarqué certains points de faiblesse lors des processus de conception et de réalisation. Nous parlerons bien évidemment des étapes encore à développer pour valider ou non notre connecteur. Les points abordés seront énoncés en suivant le développement de ce document.

### 9.1 Scannage des grumes

Comme mentionné dans la section correspondante, la photogrammétrie — technologie peu adaptée au milieu industriel — a été privilégiée en raison de l'indisponibilité des lidars d'IMAX Pro lors de nos essais. Nous appuyons donc le fait que cette solution n'est pas économiquement viable pour effectuer un balayage intensif d'éléments. La technologie utilisée par IMAX Pro est bien évidemment plus adaptée et c'est cette solution qu'il faudra utiliser pour le futur.

### 9.2 Assemblage

Notre connecteur est défini suivant plusieurs paramètres. Pour notre réalisation finale, nous avons été contraints, par manque de temps, d'utiliser des facteurs constants. Notons tout de fois que même s'ils sont constants en entrée, le caractère adimensionnel des paramètres fait qu'ils sont adaptés en fonction du rayon évalué au droit du connecteur correspondant. Néanmoins, il est essentiel d'optimiser le connecteur de façon plus assidue.

L'idée initiale était d'optimiser les paramètres du connecteur en fonction de l'effort de reprise à chaque nœud. Ceci nécessitera un développement ultérieur. La grandeur de l'effort et son orientation doivent être incluses pour définir la surface de contact nécessaire, son inclinaison, etc. Sur base de l'effort, nous voulons donc déduire tous les paramètres définissant le connecteur.

Lors de l'usinage robot, nous avons constaté que l'outil travaillait énormément dans le vide pour les trois volumes de la découpe principale. Ceci est facilement identifiable lorsque nous jetons un œil sur ces fameux volumes de découpe [Figure 90 : Excédents des volumes de découpe]. Ces volumes ont délibérément été étendus (dans les directions libres) pour s'assurer

une sécurité vis-à-vis de la précision du scan 3D. Nous voulions être certains d'enlever suffisamment de matière. Le problème n'a pas été observé pour les découpes latérales, car celles-ci sont contraintes sur l'ensemble de leur contour, alors que les volumes de la découpe principale sont uniquement contraints par deux ou trois plans. Nous devons donc optimiser ces chemins de découpe en vue de réduire le temps d'usinage.

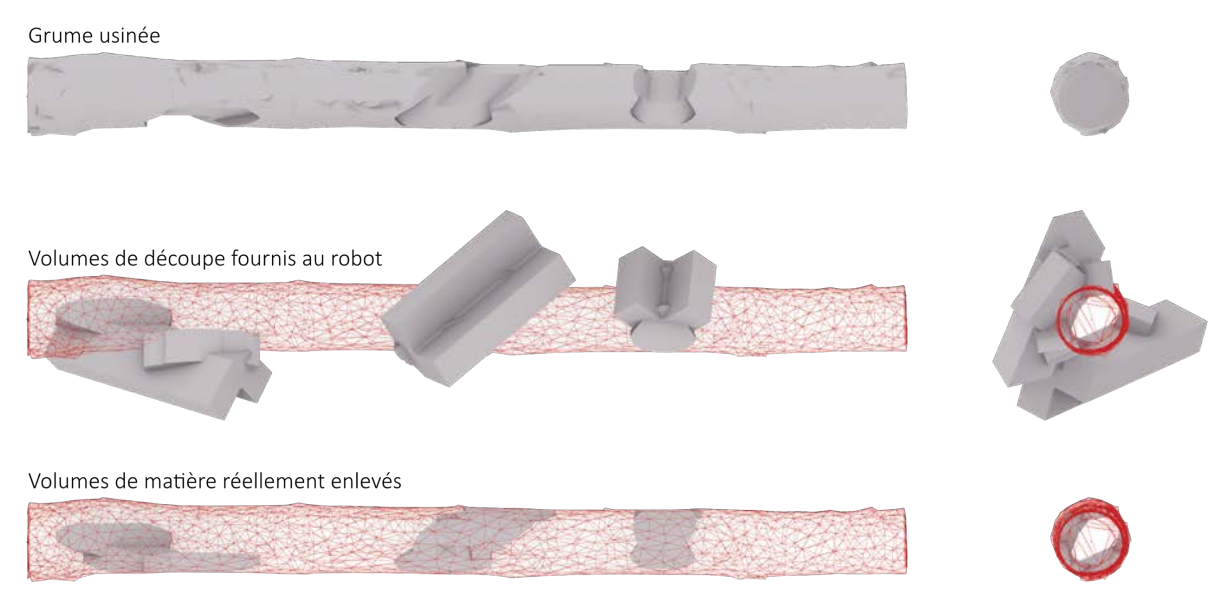

*Figure 90 : Excédents des volumes de découpe*

Il peut être intéressant de voir plus loin encore. Nous avons limité notre étude à un connecteur unique. Certes, cet assemblage peut être défini de mille et une façons différentes en raison des nombreux paramètres qui le composent. Cependant, il pourrait être utile de lier plusieurs connecteurs totalement différents dans un même programme. Ce faisant, GH déciderait de luimême quel type d'assemblage est le plus optimal pour quel type d'inclinaison. Par exemple, notre assemblage fonctionne correctement sans connexion métallique supplémentaire en compression, mais qu'en serait-il si de la traction apparaissait au niveau d'un nœud d'une structure ? Une fois détecté, le programme pourrait demander la réalisation d'une réservation supplémentaire en plus des découpes habituelles. Cette réservation permettrait l'installation d'une tige filetée munie d'un élastomère pour permettre le coulissement prévu [Figure 91 : Solution pour un connecteur en traction], et également permettre l'ajout de connecteurs sensiblement différents.

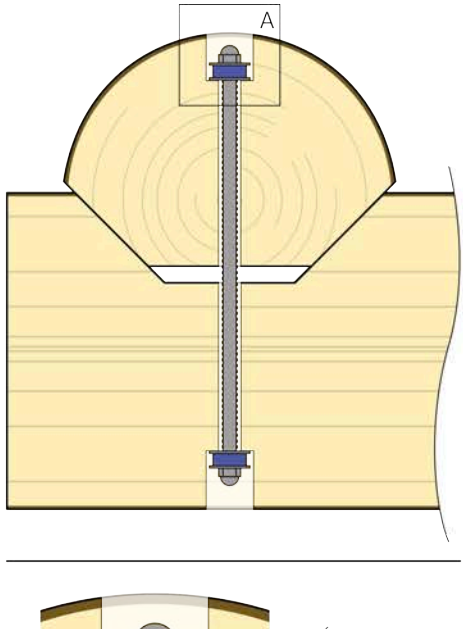

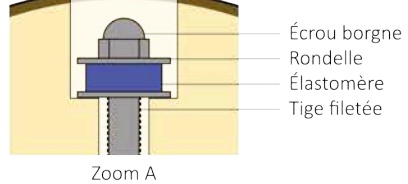

*Figure 91 : Solution pour un connecteur en traction*

### 9.3 Génération de structures

L'élaboration d'un *form finding* plus autonome serait également appréciable. Le nôtre a nécessité trop d'interventions manuelles. Ceci est également lié au souhait de produire une géométrie ne suivant pas un maillage uniforme. Seulement, nous souhaiterions pouvoir donner une surface en entrée et obtenir une structure optimisée avec ses volumes de découpe en sortie.

Lorsque nous avons évoqué la relaxation dynamique pour la génération de notre structure, nous avons précisé que celle-ci ne fonctionne pour l'instant qu'avec des segments de droites. Or, notre ligne directrice est de travailler avec des troncs bruts. Le caractère organique de nos éléments nous pousse donc à développer cette technique pour des éléments aléatoires. En plus de pouvoir utiliser des courbes en entrée à la place des segments rectilignes, il serait intéressant de pousser encore un peu plus loin et d'inclure le défilement des troncs dans la définition. L'idéal serait même de pouvoir utiliser directement les maillages des troncs scannés et de choisir les excentricités globales en chaque nœud. Bien que cette amélioration pourrait être extrêmement bénéfique, elle est extrêmement difficile à mettre en place.

Il est utile de mentionner que cette manière de générer la forme d'une structure nous contraint vers l'utilisation de grumes avec une fibre moyenne unique. Alors que nous pourrions entrevoir l'utilisation de troncs se divisant en deux branches, en forme de *y* par exemple. Nous avons vu que ce type de structures existait déjà, mais il serait intéressant de globaliser le *form finding* quelle que soit la forme des éléments dont nous disposons.

### 9.4 Usinage robot

La complexité des connecteurs a engendré une baisse d'automatisation dans la réalisation des découpes robots. La difficulté amenée par l'assemblage réside dans la variété de l'orientation de ses plans de découpe. En effet, il existe une découpe principale contenant trois inclinaisons diverses et deux découpes latérales avec une inclinaison unique. Il y a donc cinq orientations par connecteur. Le souci majeur vient aussi du fait que les orientations sont très diverses et requièrent donc des configurations-robot spécifiques. Ces configurations doivent être approuvées ou modifiées par l'expérience du développeur qui pilote le robot. Il est donc critique d'automatiser ce processus pour accroître le rendement.

Le référencement de chaque grume est tout aussi problématique. Une automatisation du placement du référentiel pourrait aussi être bénéfique pour le rendement. Elle le serait d'autant plus sachant que ce type de manipulations est très rébarbatif et donc, source d'erreurs. Nous sommes conscients de la difficulté d'automatiser ces étapes. Cette optimisation est d'autant plus complexe qu'elle dépend directement des conditions d'appuis ou plus précisément de maintien du tronc. Effectivement, sachant que tous les connecteurs doivent être accessibles par l'outil du robot et que celui-ci est relativement encombrant, le système d'appuis peut rapidement limiter la gestuelle du bras.

Nous pouvons donc aussi parler de ce fameux système d'appuis. Nous avons utilisé deux chevalets en bois. Une fois la grume positionnée, nous l'avons fixée au moyen de tirefonds et de feuillard. Ces tréteaux sont en bois, au cas où l'outil finirait sa course dedans, et sont solidement fixés au sol afin d'éviter tout déplacement. Ce système de fixation n'est pas adapté pour notre utilisation dès lors que la présence de connecteurs en milieu de grume est fréquente. Nous avons pensé à une fixation au niveau des extrémités. Cependant, nous devons les garder libres d'accès pour le pointage du référentiel.

La complexité d'une automatisation avancée de l'usinage est donc vite compréhensible. En effet, les configurations robots dépendent de l'orientation des grumes, qui elle-même dépend du système de fixation. Et le pointage du référentiel qui définit quant à lui l'orientation, dépend également du système de fixation. Une solution simple n'existe donc pas.

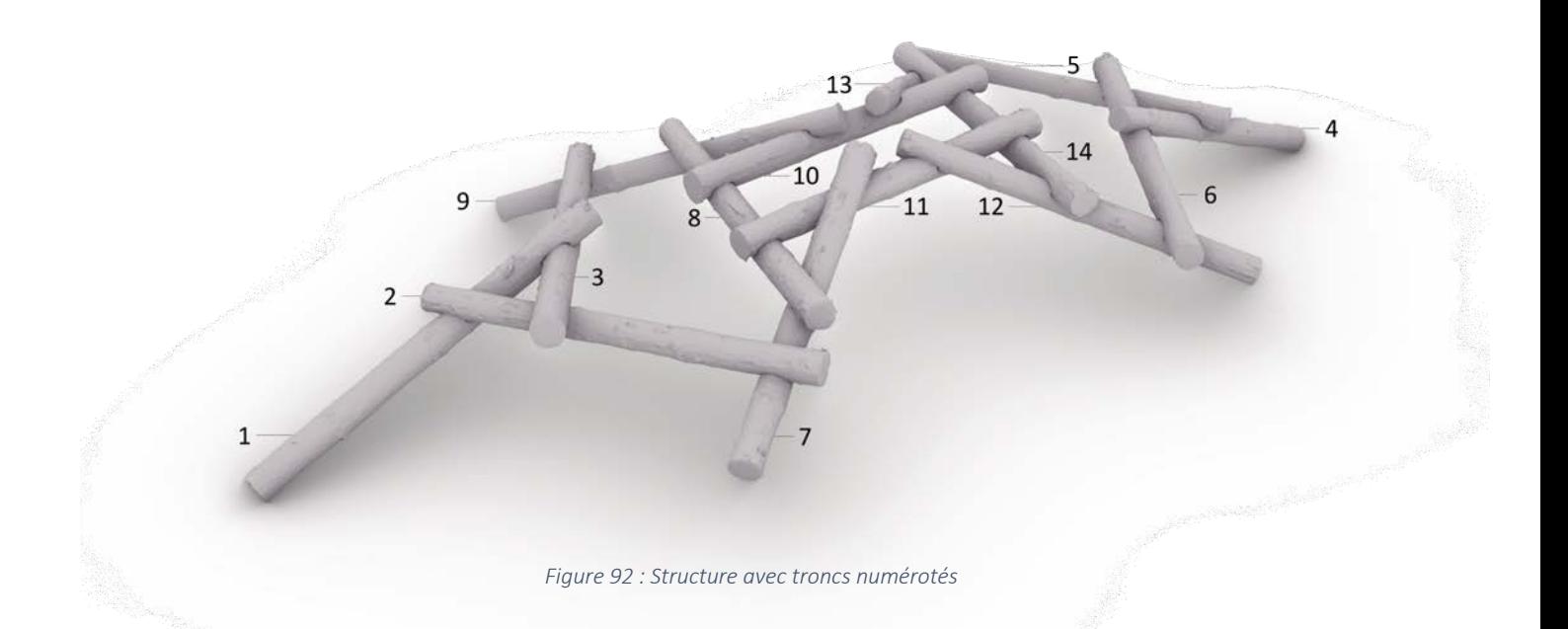

Aussi, il est intéressant de souligner que si une erreur venait à se produire et qu'une grume devait être à refaire, cela pourrait poser problème. Pour rappel, les volumes de découpes sont générés suivant les géométries des deux éléments partageant un même connecteur. Ceci pose donc une interdépendance entre nos éléments. Pour expliciter nos propos, reprenons notre structure [Figure 92 : Structure avec troncs numérotés] :

Imaginons maintenant que l'usinage des treize premières grumes de notre structure s'est passé sans encombre. Malheureusement, par manque de chance, celui de la grume *14* est à refaire.

Nous reprenons donc un nouveau tronc de remplacement et nous l'appelons *14bis*. Les volumes de découpes qui vont lui être enlevés vont bien évidemment se définir suivant la géométrie des grumes en contact, soit les grumes *10*, *11*, *12* et *13*. Jusque-là, aucun signe d'incident. Le problème intervient au niveau des découpes déjà réalisées sur ces mêmes troncs *10*, *11*, *12* et *13*. En effet, ceux-ci ont été dimensionnés et fraisés suivant les caractéristiques géométriques de la grume *14* et non pas celles de la *14bis*. Ensuite, le problème se répète si nous voulions refaire les quatre grumes en contact. La propagation est inévitable à cause de l'interdépendance du système réciproque.

Nous sommes donc obligés de trouver une parade pour éviter de recommencer l'ensemble des usinages sur de nouvelles grumes. L'idée la plus simple serait de reprendre les instructions de découpe générées pour la grume *14* et de les appliquer à la *14bis*. Malheureusement, cette solution possède une faille, nous travaillons avec un matériau organique donc une grume n'est pas l'autre. La sélection de la grume *14bis* ne serait dès lors pas aléatoire. Nous devrions posséder une base de données de grumes scannées pour ensuite rechercher au sein de cette bibliothèque de grumes, celle dont la géométrie se rapproche le plus du tronc initial mal usiné.

### 9.5 Tests expérimentaux

Au début de cette section, nous énoncions ne pas avoir pu réaliser l'entièreté des démarches espérées. Ces étapes du développement sont les essais en laboratoire du connecteur. Nous souhaitions observer le comportement du connecteur sous différents taux d'humidité et sous différents types de chargements. Nous devons aussi quantifier et comparer les efforts que le connecteur peut reprendre. De même, il sera intéressant de comparer la déformée de la structure en parallèle de la simulation.

Il en est de même pour le chargement de notre structure. Le temps nous aura malheureusement manqué pour charger celle-ci et comparer les résultats avec ceux attendus après une modélisation sur SCIA. Ces essais sont primordiaux pour vérifier le bon fonctionnement de l'assemblage après séchage des troncs. Concernant les variations dimensionnelles, il serait également intéressant d'effectuer certaines mesures sur la structure réalisée afin d'avoir un certain recul sur nos hypothèses de départ. Notons tout de même qu'une fois emboîté, il est très compliqué, voire impossible, d'effectuer une prise de mesure de l'espace laissé libre entre les deux fonds de découpes. Toutefois, nous pensons positionner un matériau malléable et à mémoire de forme, de type pâte à modeler, avant de réaliser l'emboîtement et d'en mesurer l'épaisseur après ajustement. L'idée serait donc de réitérer cette manipulation afin d'en sortir une évolution du coulissement en fonction de l'humidité.

### 9.6 Habillage de l'ossature

Il ne faut évidemment pas oublier que notre système porteur devra, *in fine*, s'intégrer dans un plancher, dans une toiture ou autre. Dès lors, déjà à cette étape de développement, il est intéressant de se demander comment incorporer une telle structure dans un bâtiment. En effet, si nous utilisons une coque 3D telle que notre structure, en tant que toiture, quels types de couvertures devrions-nous utiliser ? Une toile ? Un système de fixation rigide ? L'utilisation d'une ossature réciproque plane dans le cadre d'un plancher ou d'une toiture plate paraît toutefois plus facilement réalisable.

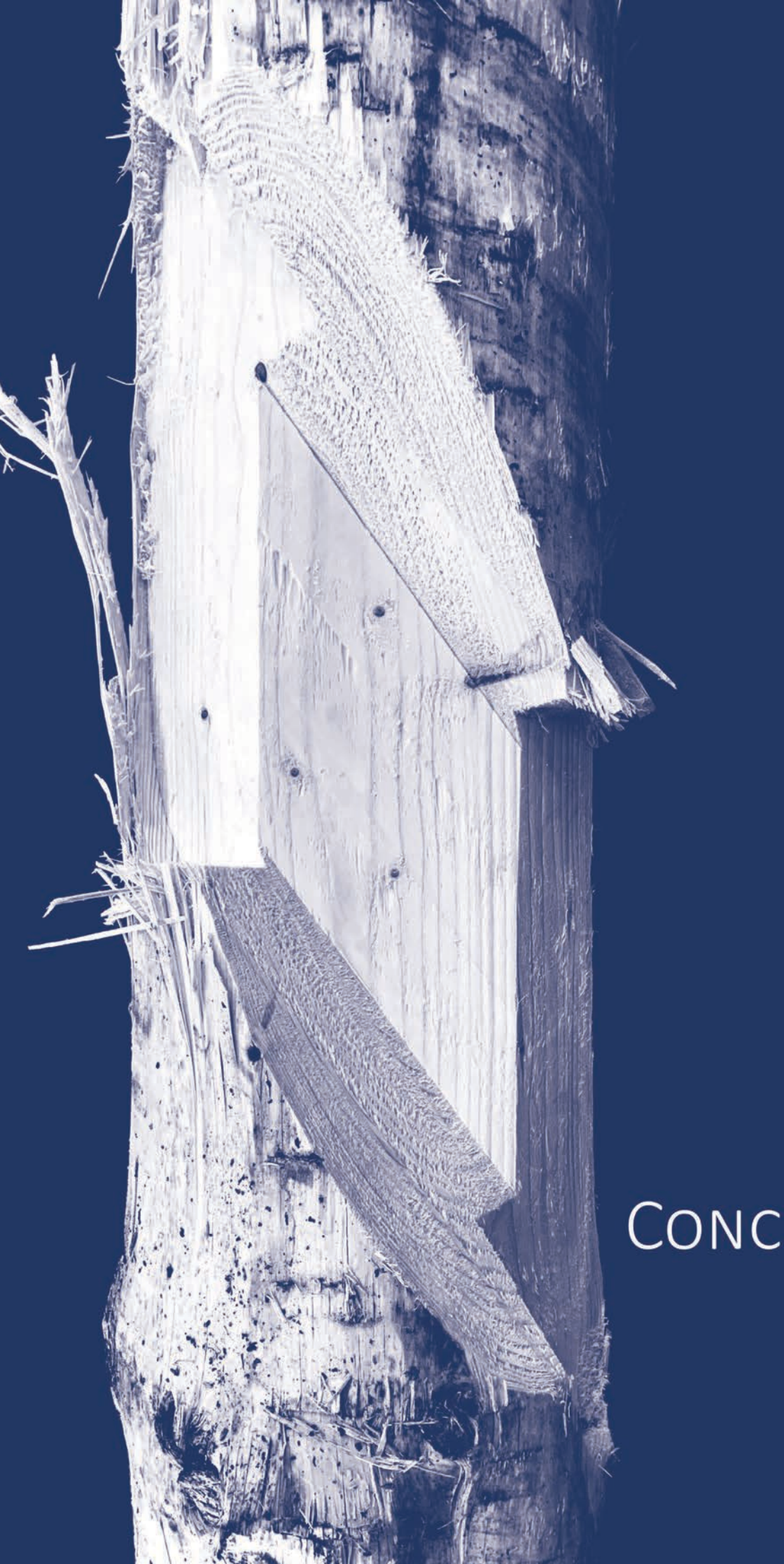

# CONCLUSION

# 10 Conclusion

Arrivé au terme de l'élaboration de ce travail, il est maintenant temps de prendre du recul sur la solution apportée à la problématique initiale qui est, rappelons-le, le développement d'un connecteur bois-bois permettant la liaison de troncs bruts pour un système constructif réciproque.

Nous axons notre conclusion sur deux points légèrement distincts. Dans un premier temps, nous orientons la discussion sur une vision locale du connecteur. Ceci nous permettra alors d'évoquer rapidement les deux expériences d'usinage et de constater dans quelle mesure les contraintes initialement imposées sont ou non respectées. Dans un deuxième temps, nous mettrons l'accent sur une vision plus globale du connecteur. En d'autres termes, nous reviendrons sur son intégration dans une structure telle que la nôtre.

Ce mémoire expérimental nous a permis d'évoluer sur deux fronts diamétralement opposés pour réaliser la découpe des connecteurs. Bon nombre d'observations ont découlé des suites des premiers essais de découpes au moyen d'outils traditionnels. Cette expérience de première prise en main des troncs bruts nous a réellement fait avancer. En effet, c'est au cours de cette étape que nous avons pris conscience de la complexité induite par la géométrie organique du matériau brut. En effet, les informations obtenues lors de ces tests ont permis de nombreuses améliorations notables sur la définition géométrique du connecteur.

De plus, sachant que nous avons pu évoluer avec les deux systèmes d'usinage, nous sommes en bonne position pour donner un avantage indiscutable à la solution robotisée. De fait, alors que celle-ci est encore loin d'être optimisée, elle surpasse néanmoins la découpe manuelle en bien des points. En effet, le robot diminue da manière significative les risques humains et matériels. De plus, les imprécisions de découpes du robot sont bornées et de l'ordre de deux millimètres, alors que l'impact d'une erreur humaine peut être bien plus important. Et finalement, comme toujours, l'intérêt économique se dirigera vers la solution robotisée qui possède déjà maintenant un rendement bien plus important.

Il est à présent temps de revenir sur les contraintes imposées à notre connecteur. Premièrement, la solution proposée ne requiert qu'un enlèvement de matière. De fait, nous n'utilisons aucun apport métallique, pas de colle, pas de cheville en bois ou autre pour un connecteur en compression. Néanmoins, il est vrai que la contrainte d'un assemblage bois-bois n'est pas respectée pour reprendre un effort de traction.

Deuxièmement, l'expérience accumulée lors des usinages robots nous permet d'avoir un regard plus objectif sur la robot-compatibilité de notre connecteur. Tous les assemblages de notre structure ont été réalisés au robot donc nous pouvons juger celui-ci de robot-compatible. De plus, pour réaliser les découpes, le robot utilise un outil unique, à savoir une fraise à fond plat. Cette caractéristique peut paraître anodine, mais les changements d'outils, même automatisés, sont la source d'une chute de rendement. Néanmoins, lors de l'usinage, nous avons remarqué que le robot passe peu de temps à défoncer la grume au regard du temps passé à se mettre en position. Le temps de positionnement du robot est lié à la définition de notre assemblage (cinq découpes par connecteur) et est fortement dicté par le système d'appuis qui risque d'obturer les découpes à réaliser.

Troisièmement, nous avons opté pour l'utilisation de plans inclinés pour permettre un contact continu entre nos éléments, et ce, malgré les variations dimensionnelles. Malheureusement, il est trop tôt pour juger du bon fonctionnement de cette proposition.

Quatrièmement et pour terminer, nous abordons la paramétrisation du connecteur sur *Grasshopper*. De nouveau, nous ne pouvons fixer des paramètres définitifs aux termes de cet écrit. L'intérêt du processus de paramétrisation se retrouve justement ici. Une fois le modèle paramétrisé, nous avons le loisir de changer les paramètres comme bon nous semble afin d'arriver à une solution répondant à des critères bien définis.

Finalement, nous arrivons à l'intégration du connecteur dans une structure globale. La phase d'observation qui a suivi le montage a été très succincte, mais a néanmoins révélé certains points essentiels. Parmi ceux-ci, nous pouvons évoquer notamment la difficulté d'évaluer la précision de l'usinage à l'échelle globale de la structure. Certes, nous savons que l'erreur locale d'une découpe n'excède pas deux millimètres, malgré tout, celle-ci existe. Il est donc pertinent de se demander comment ces légères imperfections vont s'intégrer dans la structure. L'erreur va-t-elle se propager d'élément en élément ? La configuration du connecteur avec ses plans inclinés pourrait-elle dissimuler ces erreurs ? Il est difficile d'appréhender les conséquences de cette erreur. L'emboîtement risque-t-il d'être compromis ? Qu'en est-il de la géométrie globale de la structure, va-t-elle être modifiée ? Si oui, dans quelles mesures ?

En plus des précédentes questions laissées en suspens, nous pouvons énoncer certains points d'améliorations dignes d'intérêt pour le futur. Tout d'abord, à l'échelle du connecteur, il est primordial de générer la géométrie de celui-ci en fonction de l'effort appliqué sur celui-ci. De plus, nous devons bien évidemment passer par une phase d'essais en laboratoire pour analyser le comportement du connecteur sous différents taux d'humidité et sous différents types de chargement. Par la suite, nous devons aussi améliorer les déplacements du robot pour son positionnement. Ceci nécessite prioritairement de revoir le système de fixation des grumes, tout comme l'acquisition du référentiel de ces dernières. Finalement, le tracé de découpe du robot doit être optimisé.

BIBLIOGRAPHIE

### 11 Bibliographie

[1] Reciprocal frame structure made easy

[4] Illustration hogan. https://www.navajorug.com/pages/navajo-land-and-history, consulté le 10 août 2020.

[6] Illustration TimberHomes Pavillon. https://timberhomesllc.com/our-work/timber-frames/flying-cloudreciprocal-roof-frame/, consulté le 10 août 2020.

[7] Illustration TimberHomes Pavillon. https://timberhomesllc.com/our-work/timber-frames/flying-cloudreciprocal-roof-frame/, consulté le 10 août 2020.

[8] Illustration TimberHomes Pavillon. https://timberhomesllc.com/our-work/timber-frames/flying-cloudreciprocal-roof-frame/, consulté le 10 août 2020.

[9] Illustration TimberHomes Pavillon. https://timberhomesllc.com/our-work/timber-frames/flying-cloudreciprocal-roof-frame/, consulté le 10 août 2020.

[10] LARSEN, O.P. 2008. *Reciprocal Frame Structures*. Elsevier.

[11] LARSEN, O.P. 2008. *Reciprocal Frame Structures*. Elsevier.

[12] LARSEN, O.P. 2008. *Reciprocal Frame Structures*. Elsevier.

[13] TUNÇ, E. 2015. *Shaping a timber reciprocal frame structure*.

[14] Illustration PentaHex. https://smia-experimental.com/2017/01/12/reciprocal-dome-penta-hex-ifac-festival-2016/, consulté le 10 août 2020.

[15] LARSSON, M. , YOSHIDA H., IGARASHI T., 2019. *Human-in-the-loop : Fabrication of 3D surfaces with natural tree branches.*

[16] Illustration Human-in-the-loop. https://www.youtube.com/watch?v=9xcftTUTT0o, consulté le 10 août 2020.

[17] *La maison en rondins*, https://conseils-thermiques.org/contenu/maison-en-rondin.php, consulté le 11 août 2020.

[18] Illustration assemblages bois. https://fi.pinterest.com/pin/53128470575127848/, consulté le 11 août.

[19] *La transformation du bois brut en rondins*. https://www.pth.construction, consulté le 11 août 2020.

[20] Illustration assemblage réalisé manuellement. https://en.teremki74.ru/index.php/prices-and-styles, consulté le 11 août 2020.

[21] Illustration assemblage usiné. http://www.woodlandia.ca/depository/pictures/notches/milled-saddle-notch-2-example-02.jpg/view, consulté le 11 août 2020.

[22] *Hooke Park*. http://hookepark.aaschool.ac.uk, consulté le 11 août 2020.

[23] *Wood Chip Barn*. http://designandmake.aaschool.ac.uk/project/wood-chip-barn/, consulté le 11 août 2020. [24] Illustration Wood Chip Barn. http://designandmake.aaschool.ac.uk/project/wood-chip-barn/, consulté le 11 août 2020.

[25] ADRIAENSSENS S., GRAMAZIO F., KOHLER M., MENGES A., PAULY M., *Advances in Architectural Geometry 2016*.

[26] *Woodland Cabin*. http://designandmake.aaschool.ac.uk/project/woodland-cabin/, consulté le 11 août 2020. [27] Illustration Woodland Cabin. http://designandmake.aaschool.ac.uk/project/woodland-cabin/, consulté le 11 août 2020.

[28] *Ground to Crown*. http://designandmake.aaschool.ac.uk/project/ground-to-crown/, consulté le 11 août 2020.

[29] Illustration Ground to Crown. http://designandmake.aaschool.ac.uk/project/ground-to-crown/, consulté le 11 août 2020.

[30] AA DESIGN & MAKE. *WOODCHIP BARN - GROUP BOOK,* 2016.

[31] *Log Knot*. https://www.rcl-aap.com/log-knot, consulté le 11 août 2020.

[32] Illustration Log Knot. https://www.rcl-aap.com/log-knot, consulté le 11 août 2020.

[33] Illustration Log Knot. https://www.rcl-aap.com/log-knot, consulté le 11 août 2020.

[34] *Branch Formations : Robotic Prototype*. https://conceptual-joining.com/?portfolio=branch-formationsrobotic-prototype, consulté le 11 août 2020.

[35] Illustration Branch Formations : Robotic Prototype. https://conceptual-joining.com/?portfolio=branchformations-robotic-prototype, consulté le 11 août 2020.

<sup>[2]</sup> LARSEN, O.P. 2008. *Reciprocal Frame Structures*. Elsevier.

<sup>[3]</sup> LARSEN, O.P. 2008. *Reciprocal Frame Structures*. Elsevier.

<sup>[5]</sup> Illustration TimberHomes Pavillon. https://timberhomesllc.com/our-work/timber-frames/flying-cloudreciprocal-roof-frame/, consulté le 10 août 2020.
[36] Illustration Assemblage à double sifflet. https://www.l-atelier-bois.com/wp-content/uploads/ATB-168- Assemblages-00-a1.jpg, consulté le 11 août 2020.

[37] Illustration Parking Pairi Daiza. https://www.lalibre.be/regions/hainaut/pairi-daiza-entame-la-constructiondu-plus-grand-parking-photovoltaique-au-monde-5df9d87dd8ad58130dd5ad5d, consulté le 11 août 2020.

[38] Illustration Scanner. https//lmi3d.com/products/chroma-scan, consulté le 13 juillet 2020.

[39] *Lidar*. https://www.sick.com/fr/fr/solutions-de-mesure-et-de-detection/capteurs-2d-lidar/lms4xx/lms400- 1000/p/p109851, consulté le 31 juillet 2020.

[40] Illustration logo Grasshopper. https://www.form2fab.com/home-page/logo-grasshopper-3d/, consulté le 5 août 2020.

[41] Illustration logo Rhinoceros. https://www.form2fab.com/home-page/logo-rhinoceros-3d/, consulté le 5 août 2020.

[42] Illustration logo Fologram. https://fologram.com, consulté le 5 juin 2020.

**UNIVERSITÉ CATHOLIQUE DE LOUVAIN École polytechnique de Louvain** Rue Archimède, 1 bte L6.11.01, 1348 Louvain-la-Neuve, Belgique | **www.uclouvain.be/epl**